# **PENGEMBANGAN SISTEM INFORMASI ALUMNI BERBASIS WEBSITE PADA PROGRAM STUDI PENDIDIKAN TEKNIK INFORMATIKA DAN KOMPUTER UNIVERSITAS NEGERI JAKARTA**

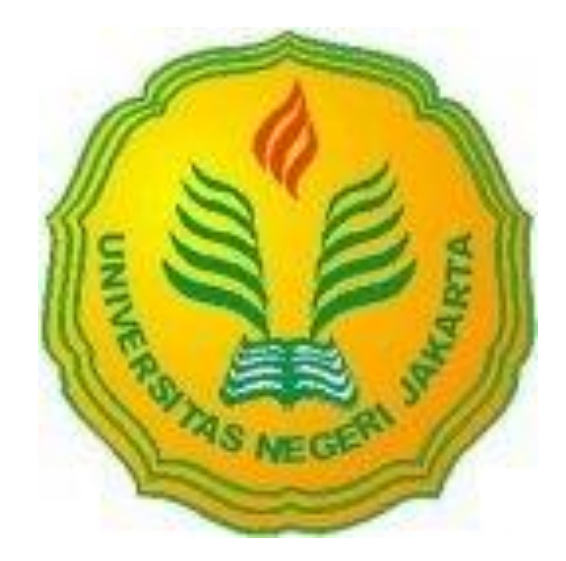

**DIAH HANDAYANI 5235117094**

**Skripsi ini Ditulis untuk Memenuhi Sebagian Persyaratan Dalam Memperoleh Gelar Sarjana**

# **PROGRAM STUDI PENDIDIKAN TEKNIK INFORMATIKA DAN KOMPUTER**

# **FAKULTAS TEKNIK**

# **UNIVERSITAS NEGERI JAKARTA**

**2017**

# **LEMBAR PENGESAHAN**

# **NAMA DOSEN**

**TANDA TANGAN**  **TANGGAL** 

 $24 - 06 - 17$ 

 $24 - 08 - 17$ 

Prasetyo Wibowo Yunanto, M.Eng. (Dosen Pembimbing I)

Widodo, M.Kom. (Dosen Pembimbing II)

# PENGESAHAN PANITIA UJIAN SKRIPSI

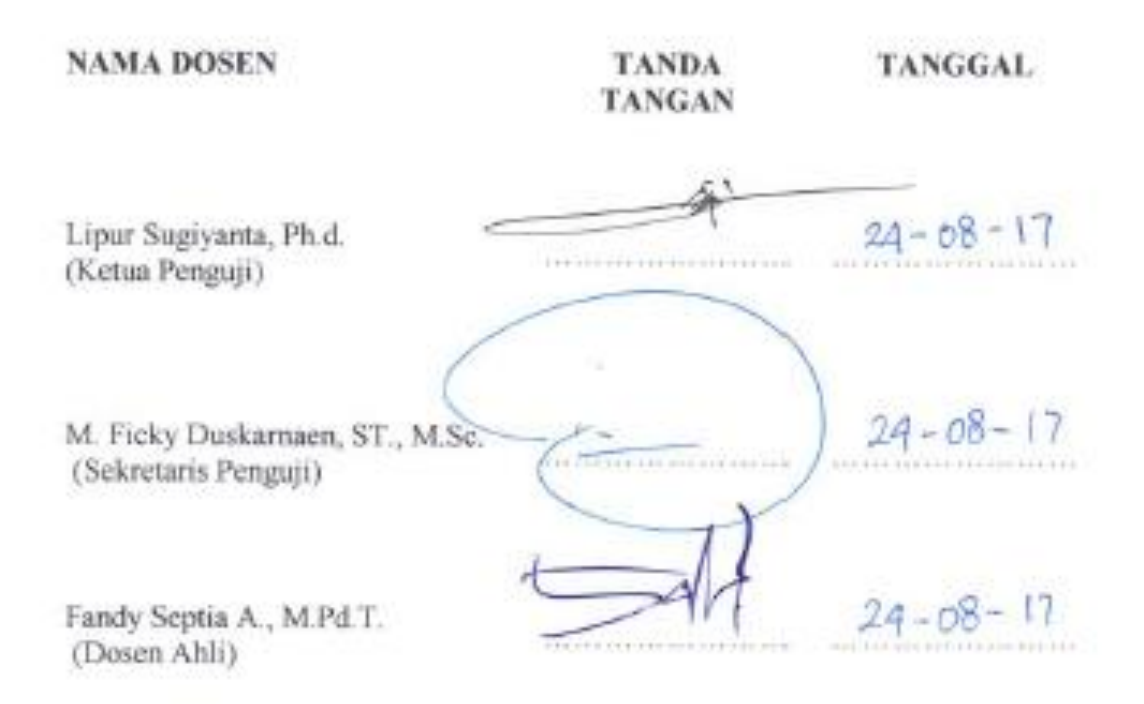

## **HALAMAN PERNYATAAN**

Dengan ini saya menyatakan:

- 1. Karya tulis skripsi saya yang berjudul "Pengembangan Sistem Informasi Alumni Berbasis Website Pada Program Studi Pendidikan Teknik Informatika Dan Komputer Universitas Negeri Jakarta" adalah asli dan belum pernah diajukan untuk mendapatkan gelar akademik sarjana, baik di Universitas Negeri Jakarta maupun di perguruan tinggi lain.
- 2. Karya tulis ini adalah murni gagasan, rumusan, dan penelitian saya sendiri dengan arahan dosen pembimbing.
- 3. Dalam karya tulis ini tidak terdapat karya atau pendapat yang telah ditulis atau dipublikasikan orang lain, kecuali secara tertulis dengan jelas dicantumkan sebagai acuan dalam naskah dengan disebutkan nama pengarang dan dicantumkan dalam daftar pustaka.
- 4. Pernyataan ini saya buat dengan sesungguhnya dan apabila di kemudian hari terdapat penyimpangan dan ketidakbenaran dalam pernyataan ini, maka saya bersedia menerima sanksi akademik berupa pencabutan gelar yang telah diperoleh karena karya tulis ini, serta sanksi lainnya sesuai dengan norma yang berlaku di Universitas Negeri Jakarta.

Jakarta, 25 Agustus 2017 Yang Membuat Pernyataan

> Diah Handayani 5235117094

#### KATA PENGANTAR

Alhamdulillahirobbil'alamin, puji syukur kehadirat Allah SWT yang telah memberikan kenikmatan, hidayah serta inayahNya sehingga kita semua masih diberikan waktu untuk menunaikan kewajiban kita sehari-hari. Sholawat serta salam kita panjatkan kepada jujungan Nabi Besar Muhammad SAW sebagai suri teladan kita semua, sehingga penulis dapat menyelesaikan skripsi dengan judul "Pengembangan Sistem Informasi Alumni Berbasis Website Pada Program Studi Pendidikan Teknik Informatika dan Komputer Universitas Negeri Jakarta".

Skripsi ini merupakan salah satu persyaratan untuk meraih gelar Sarjana Pendidikan Teknik Informatika dan Komputer, Fakultas Teknik. Alhamdulillah, skripsi ini akhirnya selesai walaupun dengan keterbatasan kemampuan penulis dalam penelitian ini, menyebabkan penulis sering menemukan kesulitan. Penyelesaian skripsi ini adalah berkat bantuan dari semua pihak, dengan keikhlasan hati penulis mengucapkan terima kasih yang sebesar-besarnya kepada:

- 1. Dr. Yuliatri Sastra Wijaya, M.Pd selaku Ketua Program Studi Pendidikan Teknik Informatika dan Komputer, Fakultas Teknik, Universitas Negeri Jakarta.
- 2. Prasetyo Wibowo Yunanto, M.Eng selaku Dosen Pembimbing I yang telah memberikan bimbingan dengan penuh kesabaran, memberi semangat kepada penulis dan memberikan pengarahan kepada penulis hingga selesainya skripsi ini.
- 3. Widodo, M.Kom selaku Dosen Pembimbing II yang telah memberikan nasehat, bimbingan, dorongan, dan pengarahan kepada penulis sehingga dapat menyelesaikan skripsi ini.
- 4. Kedua orang tuaku tercinta (Mama dan Bapak), terima kasiih atas semua doa, semangat, dan perjuangan yang tiada hentinya, juga atas curahan kasih sayang yang tiada pernah surut dalam setiap langkah kakiku.
- 5. Kakak-kakakku tersayang Adi Putra Pratama, Tria Angga Suryadinata, kalian adalah Motivasi bagi penulis.
- 6. Kakak Iparku tersayang dan keponakanku, terima kasih telah memberikan penulis motivasi untuk menyelesaikan skripsi ini.
- 7. Special Thank buat Suamiku M. Julian Ibrahim atas dorongan, doa dan cintanya agar penulis semangat menyelesaikan skripsi ini. Ada pesan darinya yang menjadikan insfirasi penulis agar tetap semangat mengerjakan skripsi ini yaitu "Semakin susah semakin kamu banyak ilmu yang didapat, dan yakin tiap usaha pasti ada hasilnya".
- 8. Anakku tersayang Jihan Makaila Syifa yang menjadi penyemangat penulis untuk menyelesaikan skripsi ini.
- 9. Sahabat-sahabatku SEMUT, terimaksih atas perhatian, dukungan, dan memberikan semangat untuk tetap berjuang menyelesaikan skripsi ini.
- 10. Rekan-rekan mahasiswa Teknik Elektro angkatan 2011 serta semua pihak yang tidak bisa penulis sebutkan satu persatu.

Akhir kata, penulis menyadari bahwa skripsi ini masih jauh dari kesempurnaan. Saran dan kritik yang membangun sangat penulis harapkan. Semoga skripsi ini dapat bermanfaat untuk rekan-rekan mahasiswa dan pihak-pihak yang berkepentingan.

Penulis

Diah Handayani 5235117094

# **PENGEMBANGAN SISTEM INFORMASI ALUMNI BERBASIS WEBSITE PADA PROGRAM STUDI PENDIDIKAN TEKNIK INFORMATIKA DAN KOMPUTER UNIVERSITAS NEGERI JAKARTA**

## **DIAH HANDAYANI**

#### **ABSTRAK**

Pada era teknologi informasi saat ini, perkembangan dunia teknologi dan informasi sangat pesat. Keadaan seperti ini menyebabkan instansi atau perusahaan akan membutuhkan sebuah informasi yang akurat, sehingga dapat dijangkau di berbagai bidang untuk diambil suatu keputusan yang sangat efektif dan efesien. Salah satu instansi yang membutuhkan banyak informasi ialah program studi yang dimiliki oleh Universitas Negeri Jakarta (UNJ) Pendidikan Teknik Informatika dan Komputer. Pendidikan Teknik Informatika dan Komputer sendiri termasuk ke dalam Fakultas Teknik. Lulusan akademik muncul pertama kali di pertengahan tahun 2014 yang masih cukup sedikit jumlah kelulusannya. Dari tahun ke tahun jumlah kelulusan pada Program Studi Pendidikan Teknik Informatika dan Komputer akan meningkat. Dengan meningkatnya lulusan (alumni) sehingga dibutuhkan system informasi yang dapat mendata alumni secara keseluruhan dan mudah dilihat oleh alumni-alumni dimana pun mereka berada. Berdasarkan dari pemahaman di atas, penulis mengangkat permasalahan tersebut ke dalam studi penelitian yang berjudul "Pengembangan Sistem Informasi Alumni Berbasis *Website* pada Pendidikan Teknik Informatika dan Komputer Universitas Negeri Jakarta (UNJ)" dari lulusan angkatan pertama hingga angkatan selanjutnya, sehingga terjalinnya komunikasi dan tali silaturahmi dengan lebih mudah. Penelitian ini bertujuan untuk menghasilkan sistem informasi data alumni UNJ khususnya di Program Studi Pendidikan Teknik Informatika Dan Komputer berbasis *web* yang dapat diakses dimana saja, mempermudah dalam pengolahan data alumni, menyimpan data-data alumni dan mampu dalam menyampaikan informasi ke alumni. Penelitian dilakukan dengan menggunakan metode *waterfall* dimana penelitian ini melalui beberapa tahap yaitu Analisa kebutuhan, perencanaan sistem, perancangan sistem dan desain sistem. Dalam penelitian ini dilakukan 2 tahap pengujian yaitu pengujian kelayakan dan pengujian usability dimana pengujian ini dilakukan setelah web selesai dan di uji dengan menggunakan kuesioner sebagai instrumen penelitian. Kuesioner penelitian yang disebar terdiri atas 18 pertanyaan yang dikelompokkan menjadi 5 variabel *usability*. Berdasarkan pengolahan data diperoleh hasil bahwa dari 5 variabel *usability* yang digunakan pada kuesioner, terlihat bahwa untuk tiap aspek *usability* nilai presentase berada diatas 80%. Hal ini dapat diartikan bahwa web system www.aptik-unj.com yang telah dibuat mudah dikenali dan digunakan oleh user dan hubungannya dengan masing-masing aspek usability, dapat dikatakan bahwa Web system www.aptikunj.com yang telah dibuat telah memiliki nilai *Usability*, yaitu: *Learnability*, *Efficiency*, *Memorability*, *Errors*, dan *Satisfaction* yang sangat baik (rata-rata nilai persentasi diatas 80%).

**Kata kunci**: data alumni, UNJ, *web*

# **DEVELOPMENT OF ALUMNI INFORMATION SYSTEM BASED ON WEBSITE IN PROGRAM STUDY OF EDUCATION OF INFORMATICS AND COMPUTER ENGINEERING UNIVERSITY OF JAKARTA**

## **DIAH HANDAYANI**

#### **ABSTRACK**

In the current era of information technology, the development of the world of technology and information is very promising. This condition make a many instance or company need accurate of information. It's make an easier for take a judge more than effective and efficient. The course is owned by the State University of Jakarta (UNJ) is the Education of Informatics and Computer Engineering. Academic graduates first appeared in the middle of the month of 2014 which is still quite a small number of graduation. From year to year total of alumni will continued increase. With increase of alumni, its needed system of information for make a database all of them alumni and make this data will easier can see wherever they are. Based on this understanding, the authors raised the issue into a research study entitled "The Development of Alumni Based Information Systems Website on Informatics and Computer Engineering State University of Jakarta". This study aims to produce information systems alumni of UNJ, especially in educational courses of informatics engineering and web-based computer that can be accessed anywhere, simplify the data processing alumni, This study aims to produce information systems alumni of UNJ, especially in educational courses of informatics engineering and web-based computer that can be accessed anywhere, simplify the data processing of alumni, Storing alumni data and able to convey information to alumni. The research was conducted by using waterfall method where this research through several stages of needs analysis, system planning, system design and system design. In this research, there are 2 testing phases which are feasibility test and usability testing where this test is done after web finish and tested by using questionnaire as research instrument. The dispersed research questionnaire consisted of 18 questions grouped into 5 usability variables. Based on the data processing, it is found that from 5 usability variables used in the questionnaire, it is seen that for each aspect of usability the percentage value is above 80%. This can be interpreted that the web system www.aptik-unj.com which has been made easy to recognize and used by the user and its relationship with each aspect of usability, it can be said that Web system www.aptik-unj.com that has been made has a value Usability, namely: Learnability, Efficiency, Memorability, Errors, and Satisfaction is very good (average percentage value above 80%).

**Kata kunci**: data alumni, UNJ, *web*

# **DAFTAR ISI**

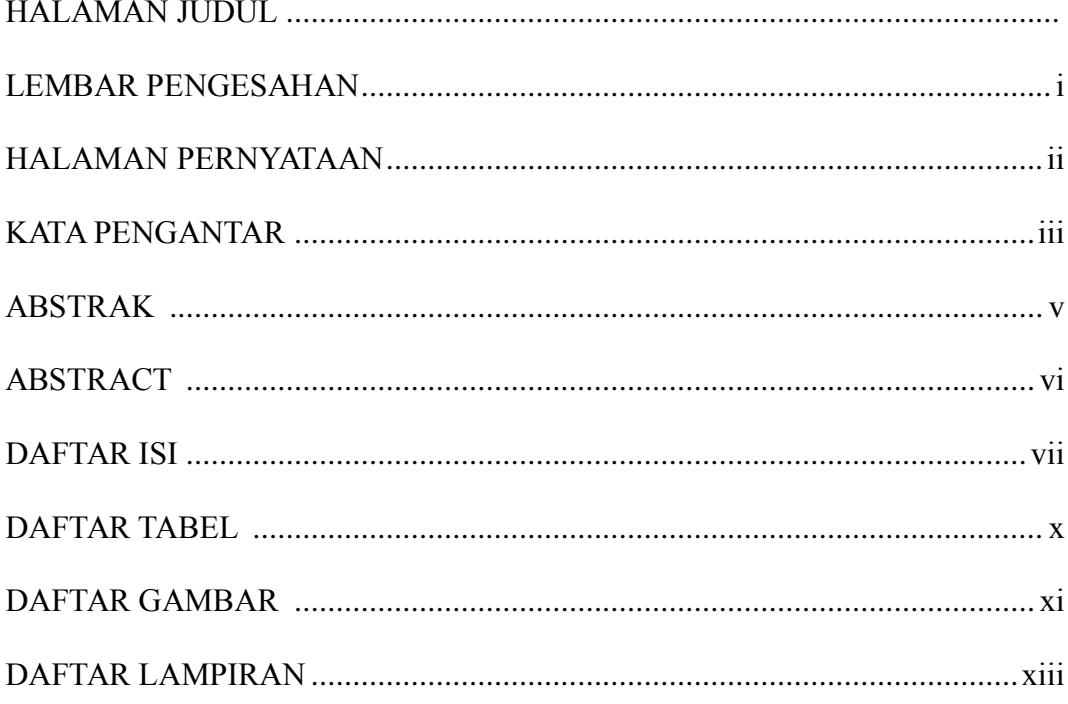

# **BAB I PENDAHULUAN**

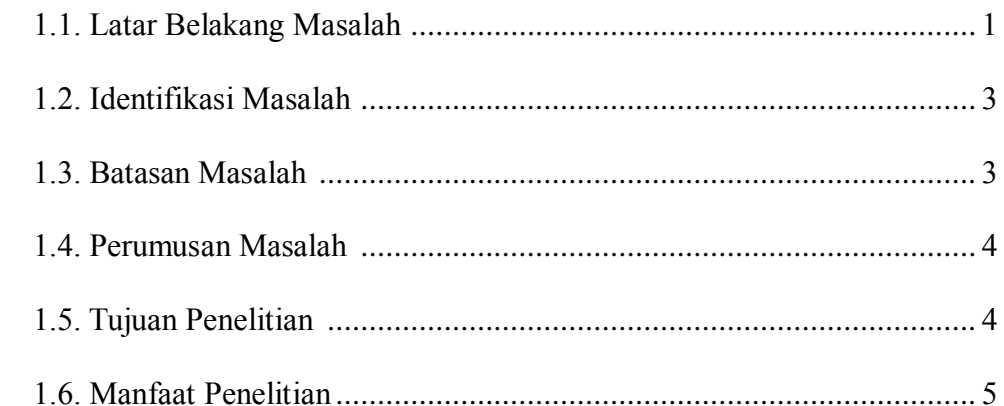

# BAB II KERANGKA TEORITIK DAN KERANGKA BERPIKIR

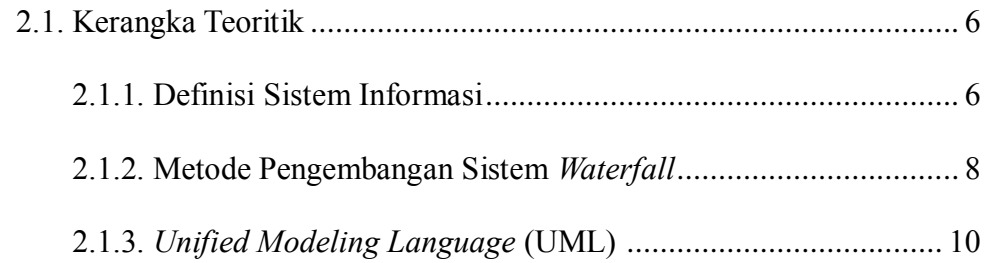

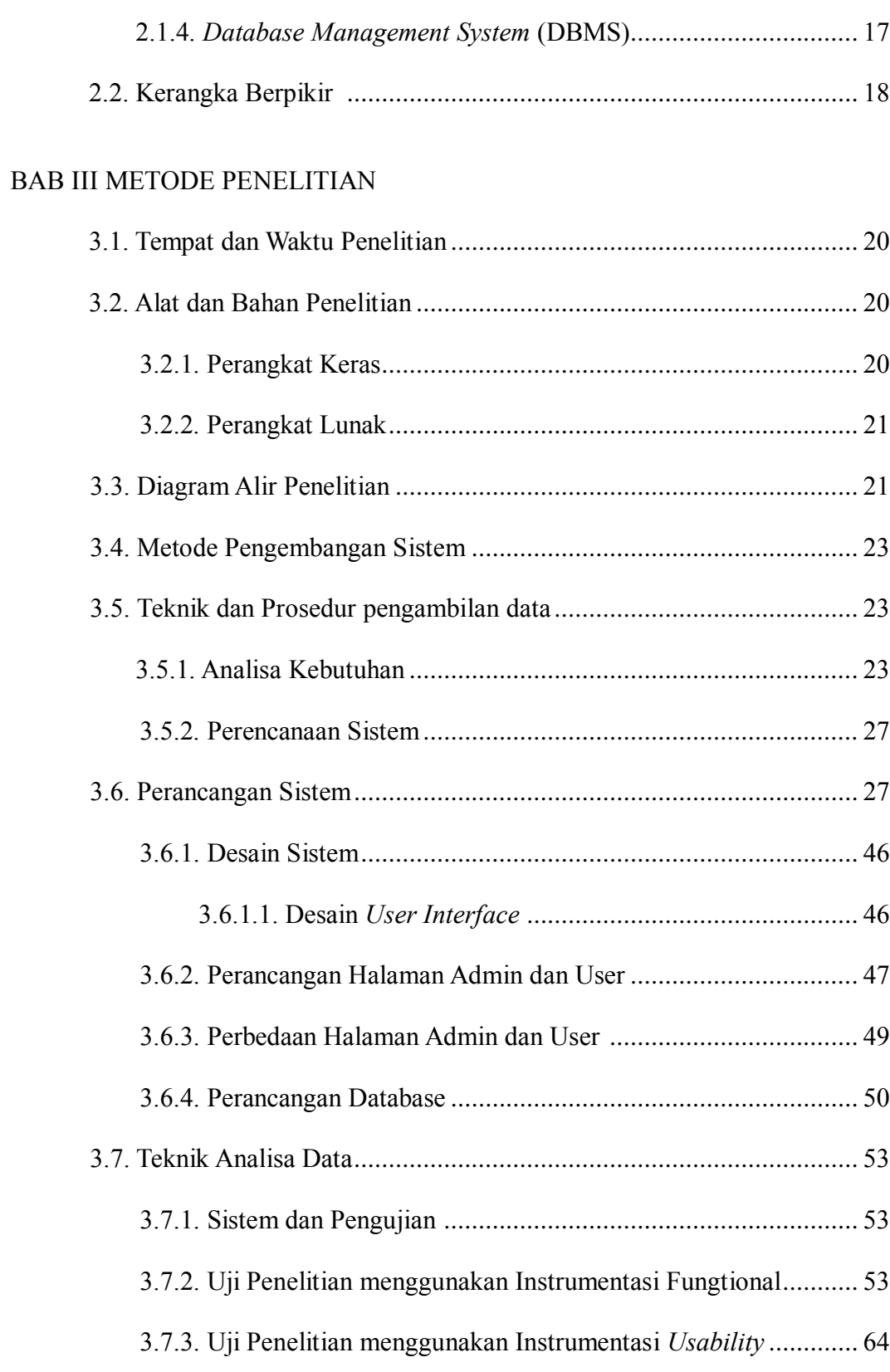

# **BAB IV HASIL DAN PEMBAHASAN**

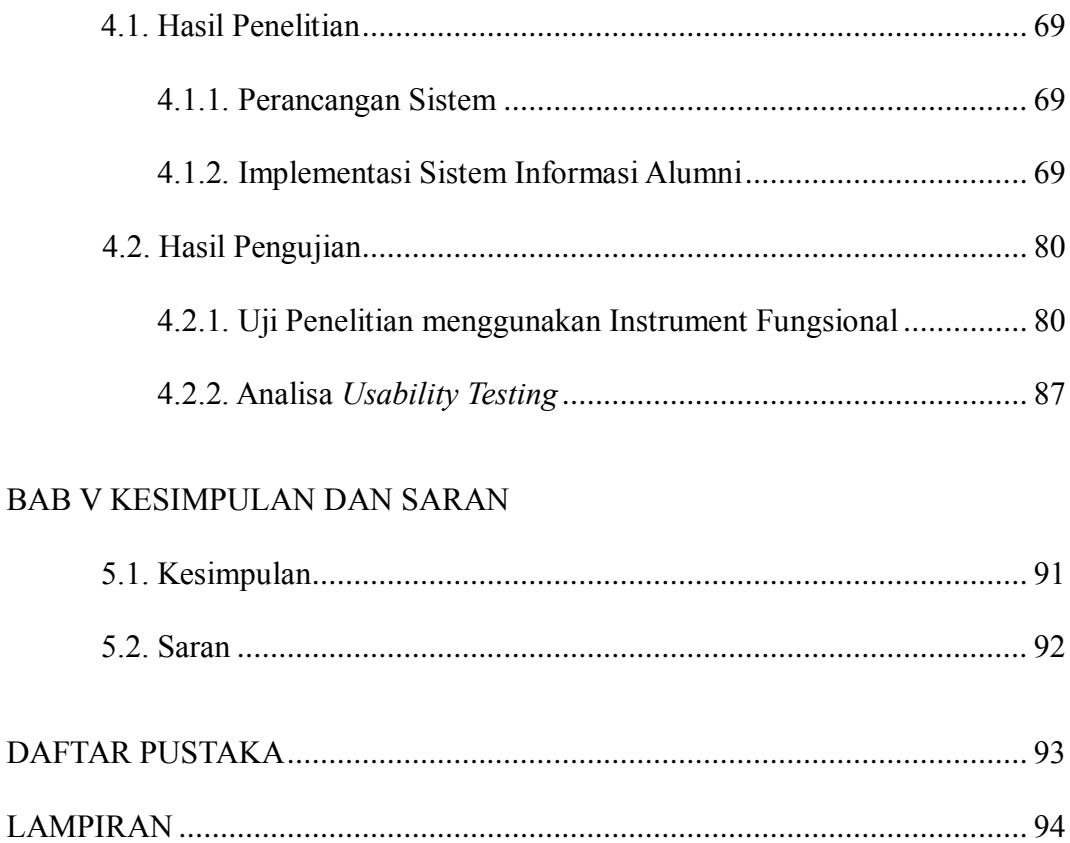

# **DAFTAR TABEL**

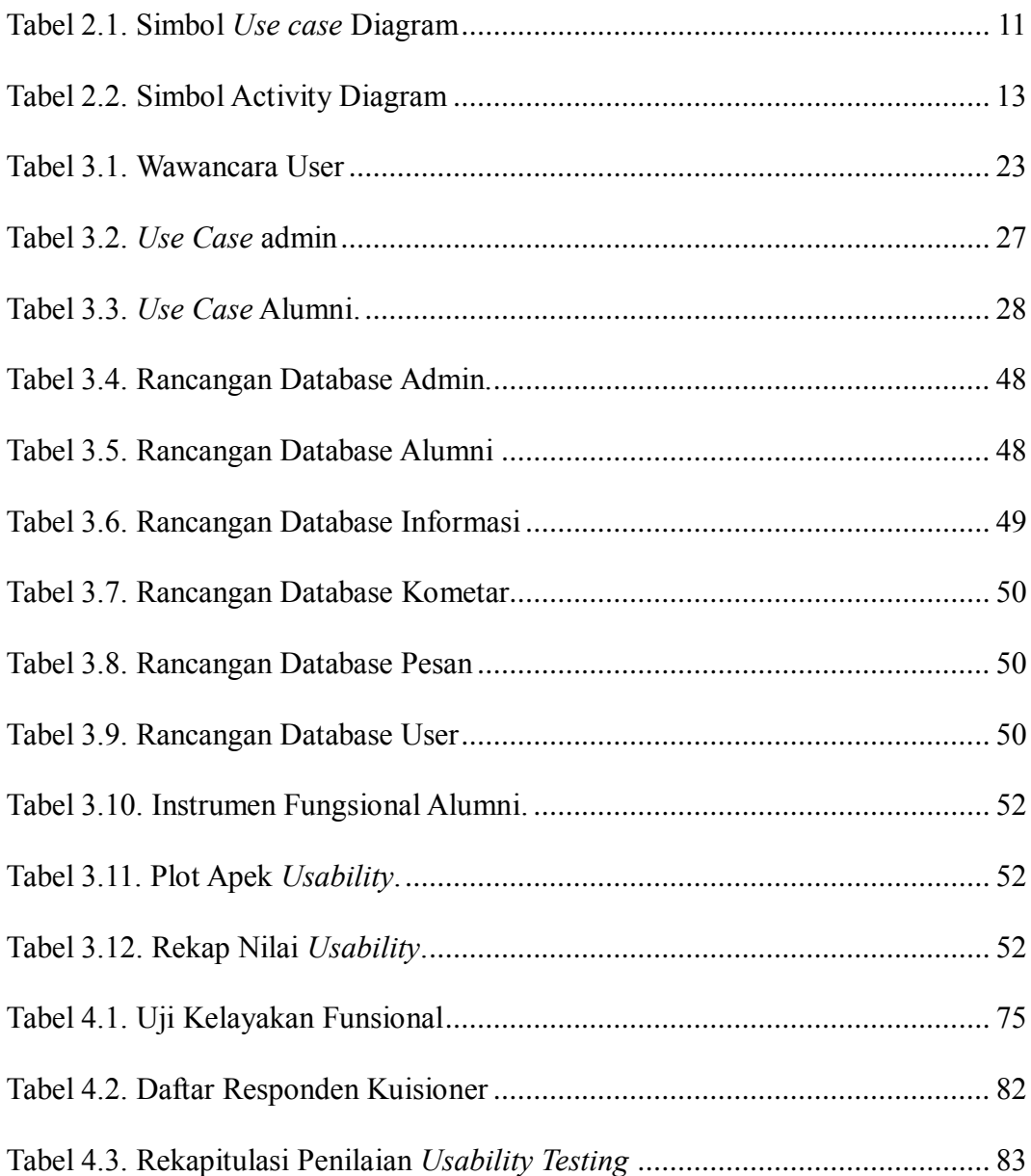

# **DAFTAR GAMBAR**

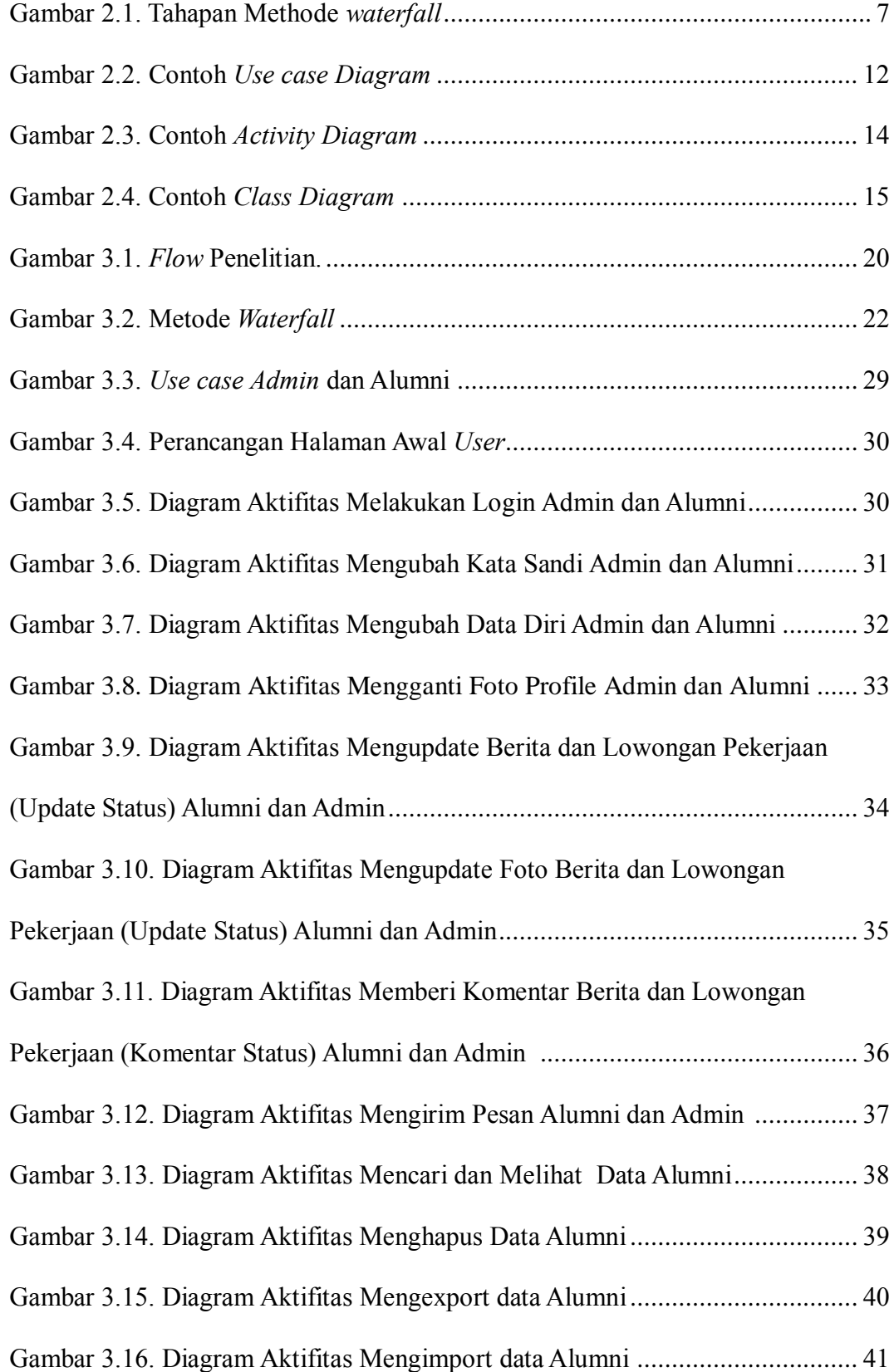

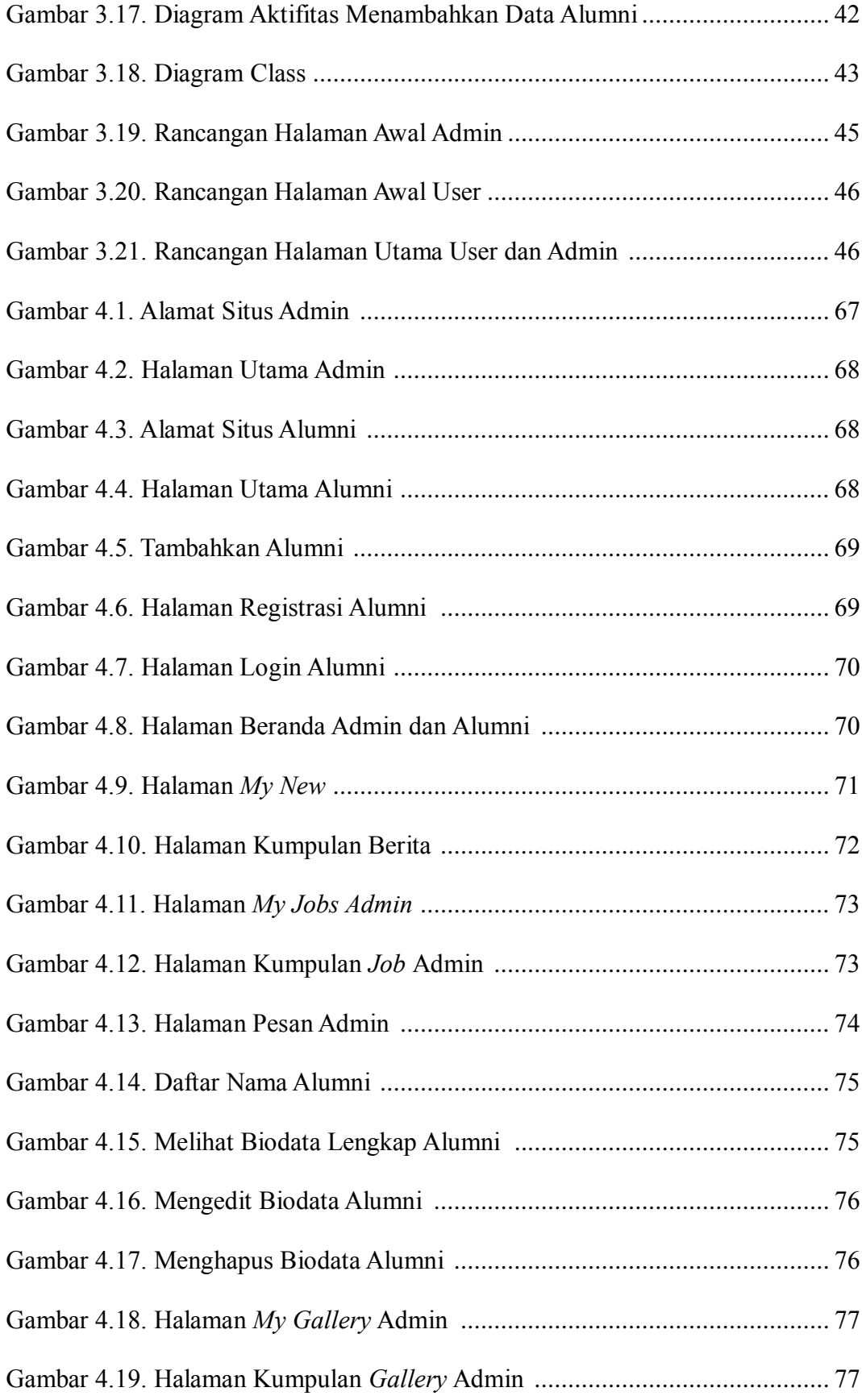

# **DAFTAR LAMPIRAN**

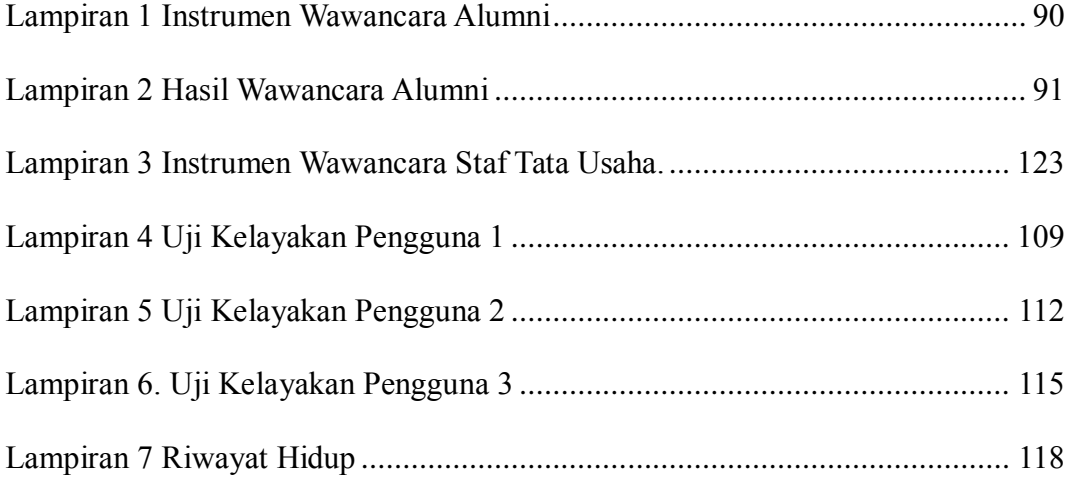

#### **BAB I**

# **PENDAHULUAN**

#### **1.1. Latar Belakang Masalah**

Pada era teknologi informasi saat ini, perkembangan dunia teknologi dan informasi sangat pesat. Keadaan seperti ini menyebabkan instansi atau perusahaan akan membutuhkan sebuah informasi yang akurat, sehingga dapat dijangkau di berbagai bidang untuk diambil suatu keputusan yang sangat efektif dan efesien. Hal ini bisa dijadikan sebagai media informasi untuk pendataan mahasiswa yang telah menyelesaikan pendidikan.

Berbicara tentang pendidikan maka, tidak akan lepas dari hasil dicapai dari kegiatan belajar-mengajar antara mahasiswa dengan dosen. Hasil dari kegiatan mengajar biasanya ditandai dengan adanya kelulusan dari para mahasiswa yang menempuh studinya masing-masing yang biasa dikenal dengan sebutan alumni. Proses pendataan alumni yang biasanya dilakukan secara manual kini tidak lagi menjadi sebuah pilihan, mengingat dunia global yang sangat luas. Oleh karena itu kebutuhan akan website sangatlah dibutuhkan untuk mendapatkan informasi yang cepat dan akurat.

Universitas Negeri Jakarta (UNJ) memiliki 8 fakultas seperti Fakultas Ilmu Pendidikan, Fakultas Bahasa dan Seni, Fakultas Matematika dan Ilmu Pengetahuan Alam, Fakultas Ilmu Sosial, Fakultas Teknik, Fakultas Ilmu Keolahragaan, Fakultas Ekonomi dan Program Pascasarjana.

Salah satu program studi yang dimiliki oleh Universitas Negeri Jakarta (UNJ) adalah Pendidikan Teknik Informatika dan Komputer. Pendidikan Teknik Informatika dan Komputer termasuk ke dalam Fakultas Teknik. Pendidikan Teknik Informatika dan Komputer Universitas Negeri Jakarta (UNJ) resmi memiliki angkatan pertama pada tahun 2010. Lulusan akademik muncul pertama kali di pertengahan tahun 2014 yang masih cukup sedikit jumlah kelulusannya. Dari tahun ke tahun jumlah kelulusan pada Program Studi Pendidikan Teknik Informatika dan Komputer akan meningkat.

Mengingat hal di atas, perlu adanya perubahan sistem penyebaran informasi yang dilakukan oleh instansi kepada alumni, agar penyimpanan informasi kepada alumni lebih lengkap dan cepat. Bila instansi dan alumni memerlukan informasi tentang dunia kampus dan lowongan pekerjaan bisa dengan cepat mendapatkan melalui *website*.

Hal ini terjadi bila institut mencari informasi tentang data alumni yang sudah bertahun-tahun lulus pendidikannya, instansi tidak perlu repot-repot menanyakan kepada alumni lainnya. Kejadian seperti ini tidak akan terjadi apabila informasi tentang alumni lebih dapat terupdate lagi dalam sistem informasi.

Berdasarkan dari pemahaman-pemahaman di atas, penulis mencoba mengangkat permasalahan tersebut ke dalam studi penelitian yang berjudul "Pengembangan Sistem Informasi Alumni Berbasis Website pada Pendidikan Teknik Informatika dan Komputer Universitas Negeri Jakarta (UNJ)" dari lulusan angkatan pertama hingga angkatan selanjutnya.

### **1.2. Identifikasi Masalah**

Berdasarkan kondisi yang ada di Program Studi Pendidikan Teknik Informatika dan Komputer saat ini, penulis mengidentifikasi masalah sebagai berikut :

1. Media informasi dalam pendataan alumni Program Studi Pendidikan Teknik Informatika dan Komputer belum akurat dan memadai.

- 2. Kesulitannya mencari informasi tentang data alumni yang sudah bertahuntahun lulus pendidikannya.
- 3. Proses pendataan alumni masih dilakukan secara manual

# **1.3. Pembatasan Masalah**

Untuk memberikan penekanan khusus agar tulisan mencapai sasaran maka dilakukan pembatasan pada penulisan. Batasan Masalah Tersebut adalah sebagai berikut :

- 1 Informasi alumni ini di khususkan bagi alumni untuk Program Studi Pendidikan Teknik Informatika dan Komputer Universitas Negeri Jakarta (UNJ).
- 2 Pembuatan website dibuat menggunakan bahasa pemograman PHP dan untuk databasenya menggunakan MYSQL.
- 3 Sistem media informasi yang dihasilkan berbasis web yang berjalan secara *online*.
- 4 User yang menggunakannya hanya dikhususkan untuk alumni Program Studi Pendidikan Teknik Informatika dan Komputer Universitas Negeri Jakarta (UNJ).
- 5 User tidak dapat menambah atau mengubah seluruh data alumni.
- 6 Admin yang menggunakannya hanya dikhususkan satu admin saja yang berkerja pada Program Studi Pendidikan Teknik Informatika dan Komputer Universitas Negeri Jakarta (UNJ).

7 Informasi yang diberikan seputar berita tentang Program Studi Pendidikan Teknik Informatika dan Komputer Universitas Negeri Jakarta (UNJ) dan lowongan pekerjaan.

## **1.4. Rumusan Masalah**

Berdasarkan proses latar belakang, identifikasi, dan pembatasan masalah, maka perumusan masalah yang akan dibahas pada penelitian ini adalah.

- 1 "Bagaimana Cara Mengembangkan Sistem Informasi Alumni Berbasis Website pada Program Studi Pendidikan Teknik Informatika dan Komputer Universitas Negeri Jakarta?"
- 2 "Apakah dengan dikembangkannya website sistem informasi di Pendidikan Teknik Informatika dan Komputer Universitas Negeri Jakarta, menyebabkan sistem informasi ini dapat berjalan dengan baik, serta layak dipublikasikan dan digunakan oleh *user* (pengguna)" ?

#### **1.5. Tujuan Penelitian**

Berdasarkan rumusan masalah di atas, maka tujuan yang hendak dicapai dalam penelitian ini adalah sebagai berikut:

- 1 Membuat sistem informasi website alumni untuk menyatukan infomasi terkini alumni Pendidikan Teknik Informatika dan Komputer Universitas Negeri Jakarta (UNJ) dari tahun ke tahun.
- 2 Membantu alumni dan pihak universitas dalam mencari informasi yang dibutuhkan serta mampu membuka wawasan para pengguna sistem

informasi dalam hal ini mahasiswa untuk dapat memanfaatkan sumber daya kompetensi yang ada.

3 Memudahkan Program Studi Pendidikan Teknik Informatika dan Komputer untuk memperoleh informasi terkait dengan data alumni, guna meningkatkan efetivitas dan produktivitas alumni dan pihak Universitas dalam mengelola informasi.

# **1.6. Manfaat Penelitian**

Kegunaan dari penelitian ini adalah dapat memudahkan dalam proses pendataan alumni-alumni Program Studi Pendidikan Teknik Informatika dan Komputer Universitas Negeri Jakarta (UNJ) dan dapat melakukan komunikasi jarak jauh antara alumni dengan alumni dan juga institusi dengan alumni.

#### **BAB II**

# **TINJAUAN PUSTAKA**

### **2.1. Kerangka Teoritis**

## **2.1.1. Definisi Sistem Informasi**

Menurut Sutarman (2012:13), Sistem informasi adalah sistem yang dapat didefinisikan dengan mengumpulkan, memproses, menyimpan, menganalisis, menyebarkan informasi untuk tujuan tertentu. Seperti sistem lainnya, sebuah sistem informasi terdiri atas input (data, instruksi) dan output (laporan, kalkulasi).

Menurut Sutabri (2012:46), Sistem informasi adalah suatu sistem didalam suatu organisasi yang mempertemukan kebutuhan pengolahan transaksi harian yang mendukung fungsi operasi organisasi yang bersifat manajerial dengan menyediakan kepada pihak luar tertentu dengan laporan-laporan yang diperlukan.

Dari ketiga pendapat di atas dapat disimpulkan bahwa "sistem informasi adalah sebuah sistem yang terdiri dari pengumpulan, pemasukan, pemrosesan data, penyimpanan, pengolahan, pengendalian, dan pelaporan sehingga tercapai informasi dari sebuah keputusan agar tercapai sasaran dan tujuan yang di inginkan."

Suatu sistem informasi dibuat untuk suatu keperluan tertentu atau untuk memenuhi permintaan penggunaan tertentu, maka struktur dan cara kerja sistem informasi berbeda-beda bergantung kepada keperluan dan permintaan yang harus dipenuhi, oleh karena kepentingan yang harus dilayani sangat beraneka ragam, maka sistem informasi pun semakin beraneka ragam.

Pengembangan sistem dapat berarti menyusun sistem yang baru untuk menggantikan sistem yang lama secara keseluruhan atau untuk memperbaiki sistem yang sudah ada. Sistem yang sudah lama perlu diperbaiki atau bahkan diganti, disebabkan oleh beberapa hal, diantaranya yaitu:

- 1. Hanya pihak fakultas teknik yang memiliki data lengkap mengenai alumni.
- 2. Selama itu hanya dilakukan dengan cara mencari data manual melalui situs jenjang sosial yaitu *facebook* bila program studi pendidikan teknik informatika dan komputer Universitas Negeri Jakarta (UNJ) membutuhkan.

Dengan sistem informasi, masyarakat jadi lebih mudah untuk memperoleh informasi dengan cepat. Perkembangan sistem informasi pun dari tahun ke tahun berkembang semakin cepat, seiring dengan perkembangan teknologi saat ini, contohnya adalah internet.

Internet merupakan media yang lebih efisien dan praktis dari pada media yang lainnya seperti brosur, pamflet, koran, dan media cetak lainnya. Internet merupakan hubungan antara jaringan lokal yang berbeda dalam suatu daerah, kota, bahkan negara, untuk menghubungkan beberapa komputer menjadi sebuah kelompok jaringan yang dapat memanfaatkan kemajuan media komunikasi (telepon dan satelit). *Web* merupakan salah satu layanan internet yang sering digunakan oleh organisasi, instansi pendidikan, dan perusahaan. Oleh karena itu penggunaan web sebagai wadah system informasi dirasa sangat bermanfaat untuk menyebarkan informasi ke seluruh alumni mahasiswa program studi Pendidikan Teknik Informatika dan Komputer di Universitas Negeri Jakarta.

## **2.1.2. Metode Pengembangan Sistem Waterfall**

(Pressman, 2012) menyatakan bahwa Metode air terjun atau yang sering disebut metode *waterfall* sering dinamakan siklus hidup klasik (*classic life cycle*), dimana hal ini menggambarkan pendekatan yang sistematis dan juga berurutan pada pengembangan perangkat lunak, dimulai dengan spesifikasi kebutuhan pengguna lalu berlanjut melalui tahapan-tahapan perencanaan (*planning*), permodelan, konstruksi, serta penyerahan sistem ke para pelanggan/pengguna, dan diakhiri dengan dukungan pada perangkat lunak lengkap yang dihasilkan. Sedangkan menurut (Sommerville, 2013) metode water fall merupakan pengambilan kegiatan dasar seperti spesifikasi pengembangan, validasi, evolusi, dan mempersentasikannya ke dalam fase-fase proses yang berbeda seperti spesifikasi persyaratan, perancangan perangkat lunak, implementasi dan seterusnya. Jadi, dari menurut para ahli diatas methode water fall merupakan suatu metode yang menggunakan tahapan-tahapan untuk melakukan suatu penelitian dimana tahapannya meliputi tahapan analisis keadaan, perencanaan, pemrograman, pengujian dan perawatan.

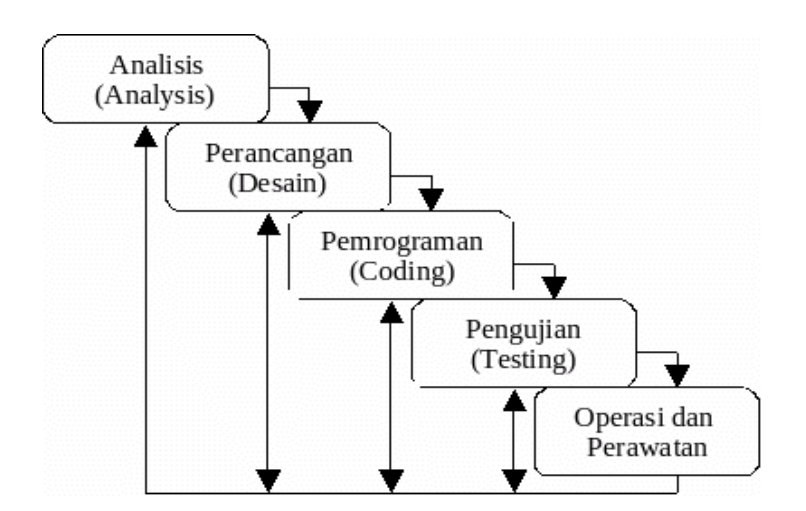

Tahapan metode *waterfall* dapat dilihat pada gambar di bawah ini.

**Gambar 2.1 Tahapan** *Methode Waterfall*

Dalam pengembangannya metode *waterfall* memiliki beberapa tahapan yang berurut yaitu: *requirement* (analisis kebutuhan) , *design system* (desain sistem) , *Coding* (pengkodean) *& Testing* (pengujian), Penerapan Program, pemeliharaan. Tahapan tahapan dari metode *waterfall* adalah sebagai berikut :

1. *Analisis*

Tahap ini pengembang sistem diperlukan komunikasi yang bertujuan untuk memahami perangkat lunak yang diharapkan oleh pengguna dan batasan perangkat lunak tersebut. Informasi ini biasanya dapat diperoleh dengan melakukan wawancara pada tiap alumni mahasiswa program studi pendidikan teknik informatika dan komputer di UNJ. Informasi dianalisis untuk mendapatkan data yang dibutuhkan oleh alumni.

2. *Design*

Spesifikasi yang didapat dari wawancara kemudian akan dipelajari dalam fase ini dan desain sistem disiapkan. Desain Sistem membantu dalam menentukan perangkat keras*(hardware)* dan sistem persyaratan dan juga membantu dalam mendefinisikan arsitektur sistem secara keseluruhan.

3. *Implementation (pemrograman)*

Setelah terbentuk desain yang dibutuhkan pada tahap ini, sistem pertama kali dikembangkan melalui pemrograman sederhana yang selanjunya progra yang sudah jadi akan diuji dan dikembangakan untuk fungsionalitas

4. *Testing*

Seluruh pemrograman yang telah dikembangkan akan dilakukan pengujian secara menyeluruh untuk mengecheck setiap kegagalan ataupun kesalahan dalam sistem pemrogramannya.

### 5. *Operation & Maintenance*

Tahap akhir dalam model *waterfall*. Perangkat lunak atau pemrograman yang sudah jadi, dijalankan serta dilakukan pemeliharaan. Pemeliharaan termasuk dalam memperbaiki kesalahan yang tidak ditemukan pada langkah sebelumnya.

# **2.1.3.** *Unified Modeling Language* **(UML)**

Manurut Adi Nugroho (2010:6), "UML (Unified Modeling Language adalah bahasa pemodelan untuk sistem atau perangkat lunak yang berparadigma (berorientasi objek)." Pemodelan (modelinng sesungguhnya digunakan untuk penyederhanaan permasalahan-permasalahan yang kompleks sedemikian rupa sehingga lebih mudah dipelajari dan dipahami. Menurut Booch (2005:7) UML adalah Bahasa standar untuk membuat rancangan software. UML biasanya digunakan untuk menggambarkan dan membangun, dokumen artifak dari software –intensive system.

Menurut Nugroho (2009:4), UML (Unified Modeling Language) adalah Metodologi kolaborasi antara metoda-metoda Booch, OMT (Object Modeling Technique), serta OOSE (Object Oriented Software Enggineering) dan beberapa metoda lainnya, merupakan metodologi yang paling sering digunakan saat ini untuk analisa dan perancangan sistem dengan metodologi berorientasi objek mengadaptasi maraknya penggunaan bahasa "pemrograman berorientasi objek" (OOP).

Menurut Herlawati (2011:10), bahwa beberapa literature menyebutkan bahwa UML menyediakan sembilan jenis diagram, yang lain menyebutkan delapan karena ada beberapa diagram yang digabung, misanya diagram komunikasi, diagram urutan dan diagram pewaktuan digabung menjadi diagram interaksi. Pemecahan masalah utama dari Object Oriented biasanya dengan penggambaran dalam bentuk model. Model abstrak (semu) merupakan gambaran detail dari inti masalah yang ada, umumnya sama seperti refleksi dari problem yang ada pada kenyataan. Beberapa *modeling tool* yang dipakai adalah bagian dari dasar UML, kependekkan dari *United Modeling Language.* UML terdiri atas beberapa diagram, yaitu :

- 1 Diagram Use Case
- 2 Diagram Class
- 3 Diagram Package
- 4 Diagram Sequence
- 5 Diagram Collaboration
- 6 Diagram StateChart
- 7 Diagram Activity
- 8 Diagram Deployment

Semakin kompleks bentukan sistem yang akan dibuat, maka semakin sulit komunikasi antara orang yang saling terkait dalam pembuatan dan pengembangan software yang akan dibuat. Pada masa lalu, UML mempunyai peranan sebagai software *blueprint* (gambaran) *language* untuk analisis sistem, designer, dan programmer. Sedangkan pada saat ini, merupakan bagian dari software trade (bisnis software). UML memberikan jalur komunikasi dari sistem analis kemudian designer, lalu programmer mengenai rancangan software yang akan dikerjakan. Karena pada penelitian ini hanya menggunakan 3 jenis diagram yaitu *use case*  *diagram, activity diagram* dan *sequence diagram*. Maka yang akan dijelaskan hanya ketiga diagram tersebut.

### **1. Use Case Diagram**

 *Use case* diagram menggambarkan fungsionalitas yang diharapkan dari sebuah sistem. Yang ditekankan adalah "apa" yang diperbuat sistem, dan bukan "bagaimana". Sebuah *use case* merepresentasikan sebuah interaksi antara *actor*  dengan sistem. Seorang/sebuah aktor adalah sebuah entitas manusia atau mesin yang berinteraksi dengan sistem untuk melakukan pekerjaan tertentu. *Use case*  diagram dapat sangat membantu dalam mengkomunikasikan rancangan dengan klien, dan merancang *test case* untuk semua fitur yang ada pada sistem.

Sebuah *use case* dapat meng - *include* fungsionalitas *use case* lain sebagai bagian dari proses dalam dirinya. Secara umum diasumsikan bahwa *use case* yang di *include* akan dipanggil setiap kali *use case* yang meng - *include* dieksekusi secara normal. Sebuah *use case* dapat di *include* oleh lebih dari satu *use case* lain, sehingga duplikasi fungsionalitas dapat dihindari dengan cara menarik keluar fungsionalitas. Sementara hubungan generalisasi antar use case menunjukkan bahwa *use case* yang satu merupakan spesialisasi dari yang lain. Contoh *Use Case Diagram* :

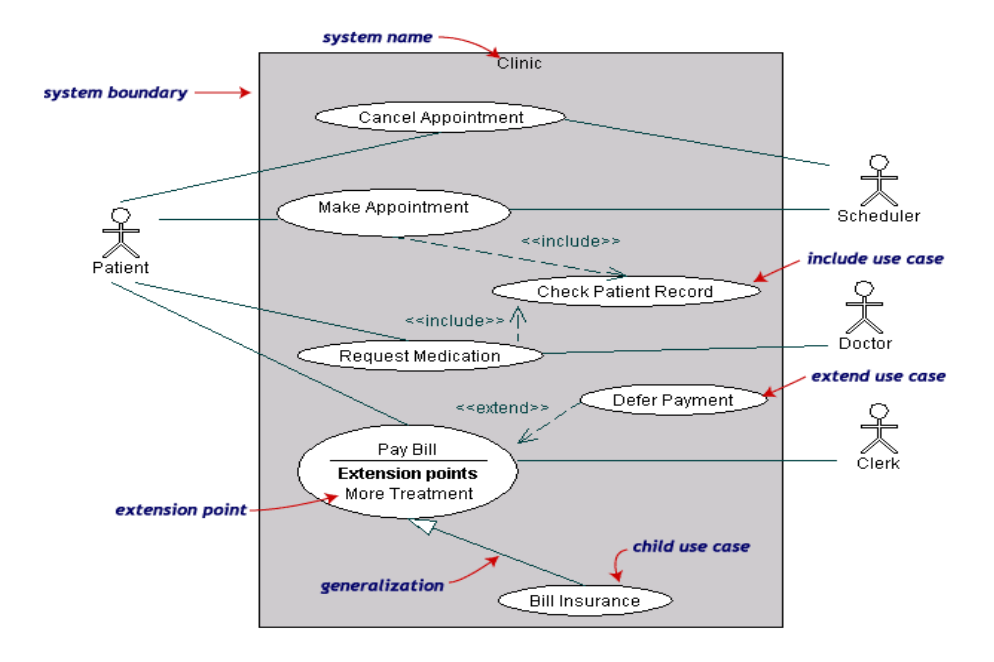

 **Gambar 2.2 Contoh** *Use Case* **Diagram**

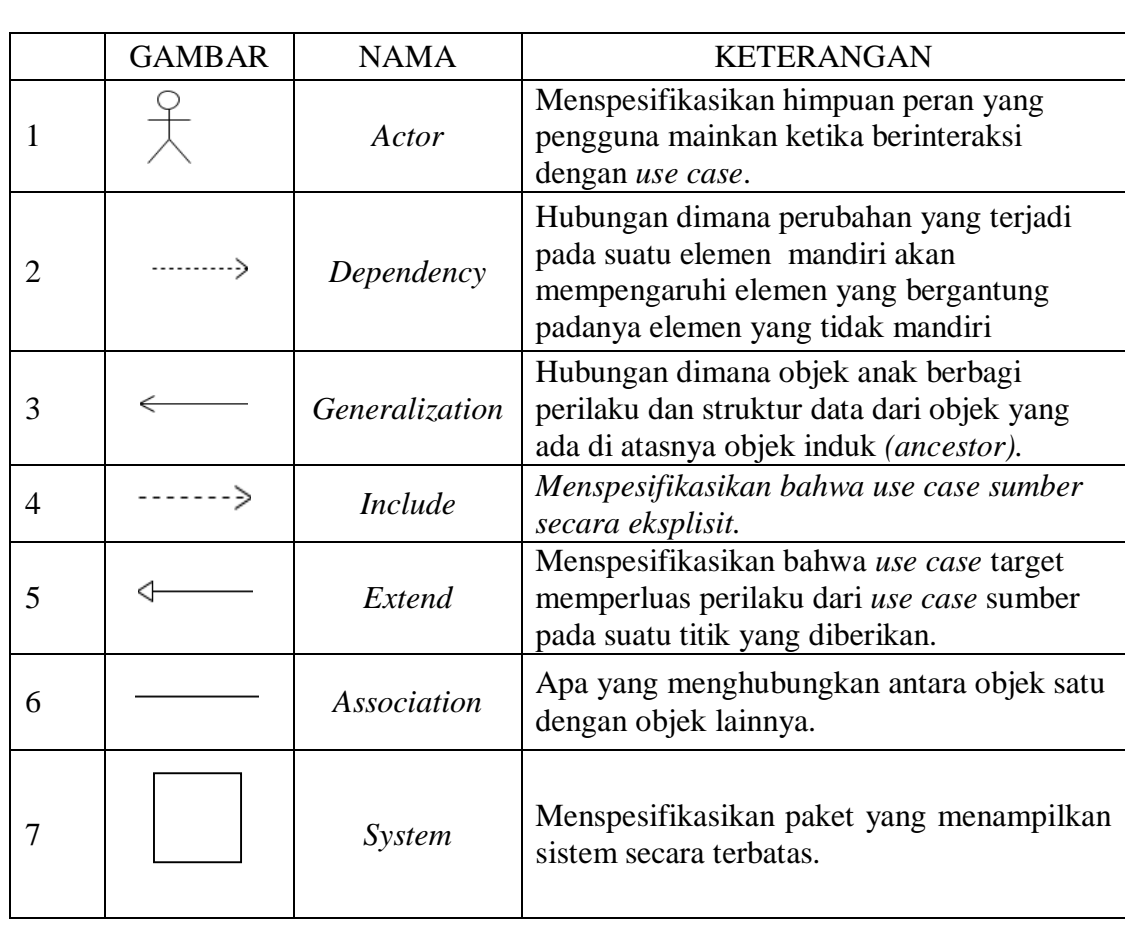

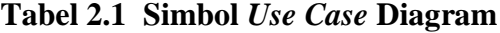

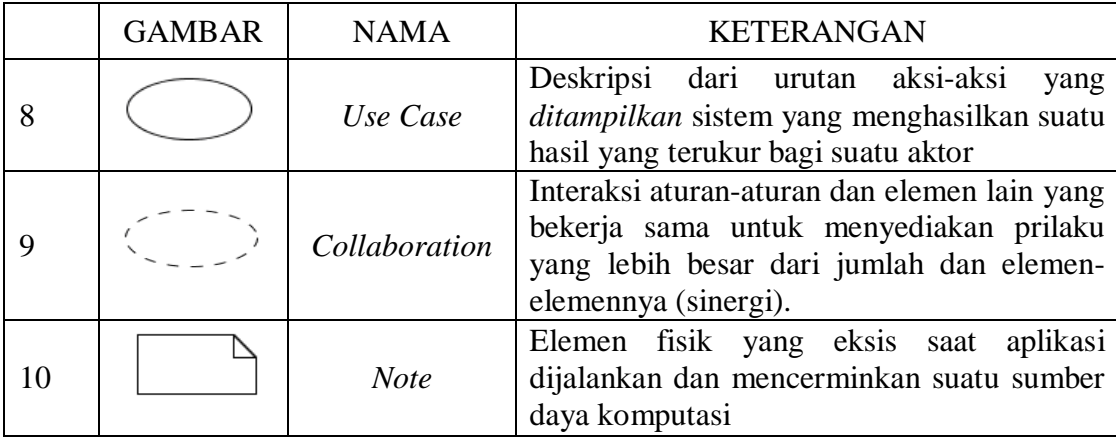

## **2. Actvity Diagram**

*Activity diagrams* menggambarkan berbagai alur aktivitas dalam sistem yang sedang dirancang, bagaimana alur berawal, *decision* yang mungkin terjadi, dan bagaimana mereka berakhir. *Activity diagram* juga dapat menggambarkan proses paralel yang mungkin terjadi pada beberapa eksekusi. *Activity diagram* merupakan *state diagram* khusus, di mana sebagian besar *state* adalah *action* dan sebagian besar transisi di-*trigger* oleh selesainya *state* sebelumnya (*internal processing*). Oleh karena itu *activity diagram* tidak menggambarkan behaviour internal sebuah sistem (dan interaksi antar subsistem) secara eksak, tetapi lebih menggambarkan proses dan jalur aktivitas dari level atas secara umum. *Sebuah* aktivitas dapat direalisasikan oleh satu *use case* atau lebih. Aktivitas menggambarkan proses yang berjalan, sementara *use case* menggambarkan bagaimana aktor menggunakan sistem untuk melakukan aktivitas. Contoh *Activity Diagam* :

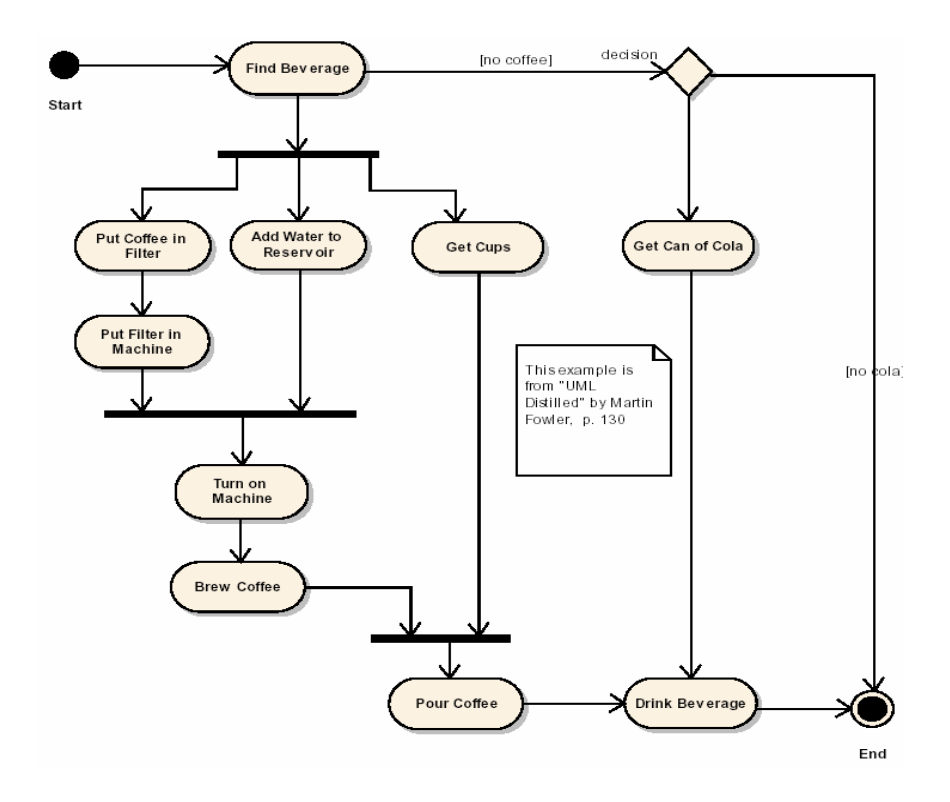

**Gambar 2.3 Contoh** *Activity* **Diagram**

| N <sub>O</sub> | <b>GAMBAR</b> | <b>NAMA</b>                          | <b>KETERANGAN</b>                                                                                   |
|----------------|---------------|--------------------------------------|----------------------------------------------------------------------------------------------------|
|                |               | Activity                             | Memperlihatkan bagaimana masing-<br>masing kelas antarmuka<br>saling<br>berinteraksi satu sama lain |
| $\overline{2}$ |               | Action                               | State dari sistem yang <i>mencerminkan</i><br>eksekusi dari suatu aksi                              |
| 3              |               | <b>Initial Node</b>                  | Bagaimana objek dibentuk<br>atau<br>diawali.                                                        |
| 4              |               | <b>Activity Final</b><br><b>Node</b> | Bagaimana objek dibentuk<br>dan<br>dihancurkan                                                      |
| 5              |               | Fork Node                            | Satu aliran yang pada tahap tertentu<br>berubah menjadi beberapa aliran                             |

**Tabel 2.2 Simbol** *Activity* **Diagram**

# **3. Class Diagram**

(Munawar,2005) meyatakan bahwa Class dalam notasi UML digambarkan dengan kotak. "Class adalah sebuah spesifikasi yang jika diinstansikan akan menghasilkan sebuah objek dan merupakan inti dari pengembangan dan desain berorientasi pada sebuah objek. Class menggambarkan keadaan (atribut atau properti) suatu sistem , sekaligus menawarkan layanan untuk memanipulasikan keadaan (fungsi atau metoda).

Class memliki beberapa bagian yang menjelaskan isi dari class itu sendiri :

- 1. Attribute adalah property dari sebuah class. Attribute ini melukiskan batasan nilai yang mungkin ada pada objek class. Sebuah class mungkin mempunyai nol atau lebih attribute.
- 2. Operation adalah sesuatu yang bisa dilakukan oleh sebuah class atau class lain.
- 3. Responsibility adalah keterangan tentang apa yang dilakukan class , pencampaian suatu attribute dan operation

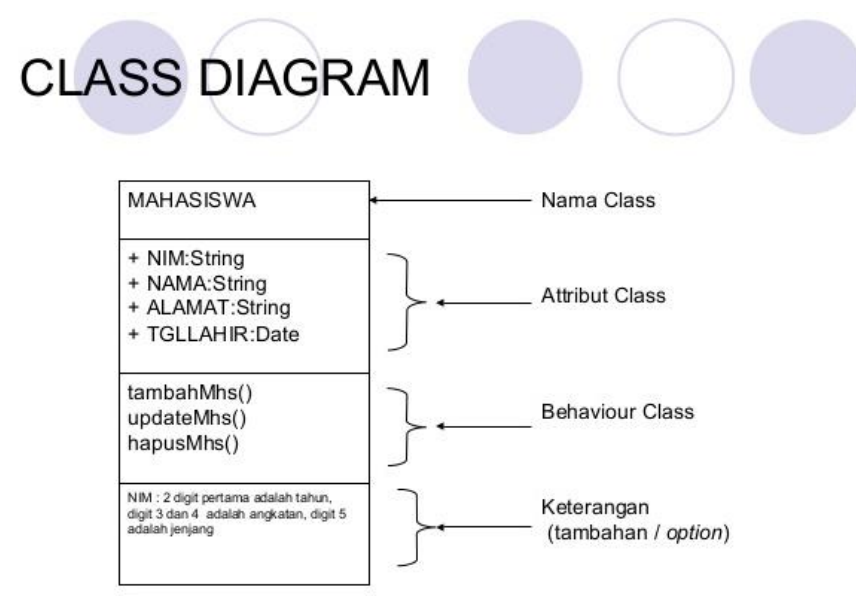

**Gambar 2.4 Contoh** *Class Diagram*

### **2.1.4.** *Database Management System* **(DBMS)**

Menurut Kristanto (2004) pengertian Basis data (Database) adalah: Kumpulan fiel-file yang mempunyai kaitan antara satu file dengan file lain sehingga membentuk satu bangunan data untuk menginformasikan suatu perusahaan instansi, dalam batasan tertentu. Dari pengertian tersebut dapat diambil kesimpulan bahwa Basis Data (Database) merupakan kumpulan file-file yang saling berhubungan dengan hubungan yang biasanya ditunjukan dari tiap file telah ada. satu file database sama dengan satu kumpulan data yang digunakan dalam sutu lingkup managerial. pada file database terdapat recording pada tiap-tiap data yang sejenis, sama besar, sama bentuk dan merupakan suatu kmpulan data yang seragam. dalam satu record terdiri dari field yang saling berhubungan , dimana satu field menyatakan data lengkap dan di rekam dalam satu record.

Menurut Kadir (2003) pengertian DBMS adalah Suatu program komputer yang digunakan untuk memasukkan, mengubah, menghapus emanipulasi dan memperoleh data/informasi dengan praktis dan efisien. Beberapa *software* atau perangkat lunak DBMS yang sering digunakan dalam aplikasi program antara lain adalah DB2, Microsoft SQL Server, Oracle, Sybase, Interbase, Teradata, Firebird, MySQL, dan PostgreSQL Dari beberapa *software* DBMS di atas, penulis menggunakan MySQL software sebagai perangkat lunak untuk menyimpan informasi atau data dari aplikasi yang akan dibuat. MySQL merupakan perangkat lunak yang bersifat *open source* dengan bahasa standar yang digunakan adalah SQL.

Beberapa keunggulan yang dimiliki oleh MySQL, yaitu open *source* / gratis, fleksibel dengan berbagai pemrograman, *security* yang baik, kemudahan *management database,* mendukung transaksi, perkembangan *software* yang cukup cepat, dan dapat dijalankan di beberapa sistem operasi.

### **2.1.5. Kerangka Berpikir**

Pendidikan Teknik Informatika dan Komputer memiliki kendala dalam mempublikasikan, mengolah data, dan menyimpan data alumni. Kendala tersebut dikarenakan baru berdirinya fakultas Pendidikan Teknik Informatika dan Komputer sebagai program studi yang ada di Universitas Negeri Jakarta sehingga masih sedikitnya Almunus yang berasal dari Pendidikan Teknik Informatika dan Komputer Universitas Negeri Jakarta menjadi salah satu kendala utama. karena sedikitnya alumnus yang berasal dari Pendidikan Teknik Informatika dan Komputer Universitas Negeri Jakarta yang mengakibatkan banyaknya kekurangan informasi mengenai lowongan pekerjaan dengan bidang yang sama. Untuk itu, perlu ditingkatnya kualitas dan kontinuitas sistem yang sedang berjalan, dan dibutuhkannya media yang dapat mengotimalkan sistem informasi yang sedang berjalan, yaitu dengan sistem informasi berbasis *web*.

Dengan adanya sistem informasi berbasis *website,* Alumni Pendidikan Teknik Informatika dan Komputer tidak perlu datang ke kampus untuk mendapatkan informasi, karena informasi seputar lowongan pekerjaan dan informasi tentang dunia kampus Universitas Negeri Jakarta dapat diakses dimana saja. Dengan *web* data-data Alumni tersimpan dengan baik, dan dalam pengolahan datanya pun akurat.

Dalam pengembangan sistem informasi ini, hal yang pertama yang perlu dilakukan yaitu mengumpulkan data-data dan kebutuhan yang diperlukan untuk

pembuatan *web* Alumni Pendidikan Teknik Informatika dan Komputer Universitas Negri Jakarta. Data-data dan kebutuhan tersebut diambil dari beberapa hasil wawancara dengan narasumber yaitu Alumni Pendidikan Teknik Informatika dan Komputer Universitas Negri Jakarta.

Langkah selanjutnya adalah membuat *user interface* berdasarkan data-data dan kebutuhan yang telah didapat. *User interface* ini kemudian dievaluasi berdasarkan metode *waterfall.* Dengan menggunakan metode *waterfall* diharapkan dapat meningkatkan pengembangan sistem informasi yang sesuai dengan kebutuhan pengguna / *user*. Penggunaan metode *waterfall* ini adalah dengan merancang *waterfall* (desain sementara), yang nantinya *waterfall* ini akan diuji dan dievaluasi. Jika hasil evaluasi menunjukkan keberhasilan, maka *waterfall* (desain hasil evaluasi) akan digunakan. Namun, jika hasil evaluasi menunjukkan adanya perbaikan, maka *waterfall* akan diperbaiki sesuai kebutuhan *user*. Kemudian langkah terakhir adalah melakukan publikasi produk yang telah dibuat, serta melakukan implementasi produk akhir.

### **BAB III**

# **METODELOGI PENELITIAN**

#### **3.1. Tempat dan Waktu Penelitian**

Penelitian ini dilakukan di Program Studi Pendidikan Teknik Informatika dan Komputer Fakultas Teknik Universitas Negeri Jakarta (UNJ) yang terdapat di Jl. Pemuda 10 Rawamangun Muka, Jakarta Timur. Pengamatan dilakukan kepada alumni Program Studi Pendidikan Teknik Informatika dan Komputer yang sudah melakukan yudisum.. Waktu penelitian dilaksanakan mulai bulan April 2015 sampai bulan Juli 2017.

### **3.2. Alat dan Bahan Penelitian**

Berikut ini akan dijelaskan perangkat keras dan perangkat lunak yang digunakan dalam membuat sistem informasi alumni berbasis *website* pada Program Studi Pendidikan Teknik Informatika dan Komputer Universitas Negeri Jakarta (UNJ).

#### **3.2.1. Perangkat Keras**

Sistem perangkat keras direpresentasikan dengan arsitektur jaringan komputer. Perangkat keras yang digunakan pembuatan website berupa Laptop toshiba dengan sepsifikasi antara lain:

- a. Processor : Intel (R) Core (TM) i5-3210M CPU @ 2.500GHz (4CPUs)
- b. AMD Radeon HD 7670M
- c. Memori : 4096MB RAM
- d. Resolusi komputer : 1366 x 768

## **3.2.2. Perangkat Lunak**

Sistem perangkat lunak direpresentasikan dengan alur kerja program aplikasi. Berikut ini spesifikasi perangkat lunak yang digunakan untuk pembuatan website antara lain :

- a. *Macromedia Dreamweaver* CS6 digunakan untuk membuat editor program CSS.
- b. *Adobe Photoshop* CS6 digunakan untuk mengedit gambar.
- c. *Adobe InDesign* CS6 diguanakan untuk membuat rancangan awal desain web.
- d. IE(*Internet Expoler*), *Mozilla Firefox*, *Google Chrome* sebagai web browser

## **3.3. Diagram Alir Penelitian**

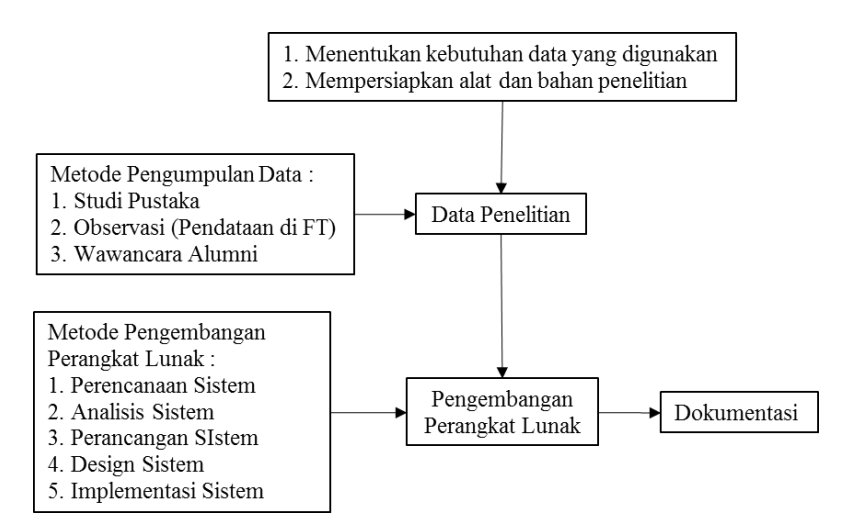

**Gambar 3.1 Flow Penelitian**

Saat ini data alumni hanya disimpan dalam bentuk excel saja. Untuk itu penulis ingin membuat sebuah website sebagai tempat menyimpanan data-data alumni dari tahun-ketahun khususnya pada Program Studi Pendidikan Teknik Informatika dan Komputer Universitas Negeri Jakarta (UNJ). Website ini akan memudahkan dalam mendapatkan informasi data-data alumni dan dapat juga berkomunikasi sesama alumni Program Studi Pendidikan Teknik Informatika dan Komputer Universitas Negeri Jakarta (UNJ).

Alur untuk melakukan penelitian ini dengan metode pengumpulan data. Metode pengumpulan data yang dilakukan adalah dengan melakukan analisis kebutuhan. Analisis kebutuhan dilakukan untuk mengetahui seberapa penting website ini dibutuhkan oleh pengguna. Analisis ini dilakukan dengan metode wawancara. Setelah itu baru diketahui manfaat kedepannya, selanjutnya penulis mempersiapkan apa saja alat dan bahan yang digunakan atau diperlukan. Tahapan selanjutnya mengumpulkan data penelitian.

Wawancara ini dilakukan oleh 20 responden dengan memberi beberapa pertanyaan. Wawancara ini dilakukan agar penulis mendapatkan wawancara data awal atau uji efektifitas untuk website sistem informasi yang akan di buat. Wawancara ini akan memberikan manfaat penulis dalam proses analisis sistem, perencanaan sistem, perancangan sistem, desain sistem dan implementasi sistem untuk pembuatan website alumni Program Studi Pendidikan Teknik Informatika dan Komputer Universitas Negeri Jakarta.

Setelah memiliki hasil dari wawancara, penulis melakukan pengembangan perangkat lunaknya. Hasil dari wawancara akan didapatkan sebuah kesimpulan untuk proses pembuatan website sistem informasi. Pengembangan perangkat lunak untuk proses pembuatan website tersebut antara lain Analisis Sistem, Perencanaan sistem, Perancangan Sistem, Desain Sistem dan Implementasi Sistem.

### **3.4. Metode Pengembangan Sistem**
Pengembangan website sistem informasi Program Studi Pendidikan Teknik Informatika dan Komputer Universitas Negeri Jakarta (UNJ) bersifat *Object Oriented Programming* (berorientasi objek) dengan menggunakan *Unified Modeling Language* (UML) sebagai pemodelan. Pada tahapan perancangan untuk membuat website alumni menggunakan metode *Waterfall Model Process*. Berikut adalah gambar tahapan dalam metode *waterfall* (Pressman, 2010:39):

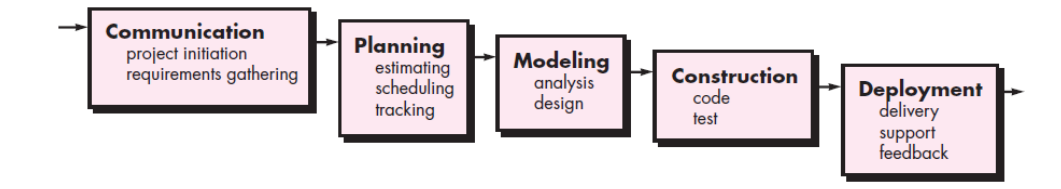

**Gambar 3.2. Metode Waterfall**

Prosedur penelitian yang akan dilakukan berdasarkan tahapan-tahapan *waterfall*  antara lain adalah:

- A Analisis kebutuhan
- B Perencanaan sistem
- C Perancangan sistem
- D Desain Sistem

## **3.5. Teknik dan Prosedur Pengumpulan Data**

#### **3.5.1 Analisis Kebutuhan**

Tahap ini merupakan tahap menganalisis dan mengumpulkan seluruh kebutuhan dan informasi untuk membangun website ini. Pengumpulan data yang diambil dari wawancara secara langsung, serta menggunakan informasi yang didapat dari beberapa sumber. Analisis kebutuhan website ini akan didapat dengan melakukan wawancara untuk mengetahui seberapa penting website ini dibutuhkan oleh pengguna.

Dalam penelitian ini penulis akan mewawancarai beberapa narasumber untuk mendapatkan informasi yang relevan, terkait dengan kepuasan juga optimalisasi komunikasi. Dalam penelitian, melakukan wawancara kepada 20 pengguna/user yaitu alumni Program Studi Pendidikan Teknik Informatika dan Komputer Universitas Negeri Jakarta (UNJ). Berikut adalah pertanyaan yang diajukan kepada responden pada saat wawancara antara lain.

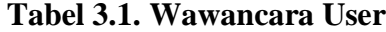

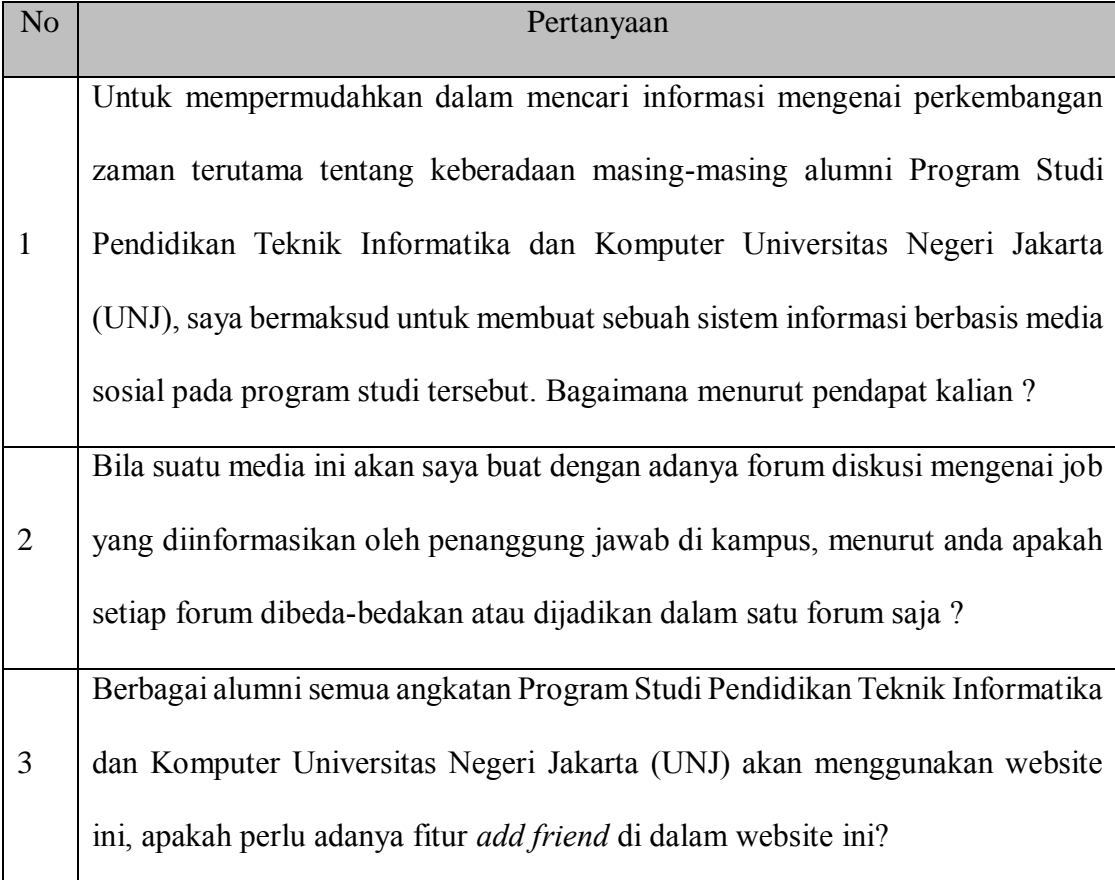

Berikut ini adalah analisis kebutuhan untuk membuat website sistem informasi alumni pada Program Studi Pendidikan Teknik Informatika dan Komputer Universitas Negeri Jakarta (UNJ), antara lain.

## **1). Analisis Sistem**

Analisis sistem adalah menganalisis sistem dengan mempelajari masalahmasalah yang timbul dan menentukan kebutuhan-kebutuhan pemakai sistem. Analisis sistem yang sedang berjalan berdasarkan hasil observasi yang telah dilakukan dibagian Program Studi Pendidikan Teknik Informatika dan Komputer Universitas Negeri Jakarta (UNJ) adalah alumni yang sudah lulus hanya diminta mengisi form alumni/kelulusan saja yang kemudian diserahkan kepada gugus penjamin mutu Fakultas Teknik. Setelah ini pihak fakultas teknik mendatanya di excel.

Tidak hanya itu saja Institusi khusus Program Studi Pendidikan Teknik Informatika dan Komputer Universitas Negeri Jakarta (UNJ) memiliki kendala bila sedang mencari informasi tentang alumni.

#### **a. Analisis Sistem Lama:**

- 3. Hanya pihak fakultas teknik yang memiliki data lengkap mengenai alumni.
- 4. Selama itu hanya dilakukan dengan cara mencari data manual melalui situs jenjang sosial yaitu *facebook* bila Program Studi Pendidikan Teknik Informatika dan Komputer Universitas Negeri Jakarta (UNJ) membutuhkan.

#### **b. Analisis Sistem Baru:**

- 1. Memudahkan penyebaran informasi tentang alumni di Program Studi Pendidikan Teknik Informatika dan Komputer Universitas Negeri Jakarta (UNJ).
- 2. Sistem informasi alumni Program Studi Pendidikan Teknik Informatika dan Komputer Universitas Negeri Jakarta (UNJ) dapat diakses melalui internet.
- 3. Memudahka pencarian informasi tentang alumni di Program Studi Pendidikan Teknik Informatika dan Komputer Universitas Negeri Jakarta (UNJ).

## **2). Analisis Keadaan**

Berikut adalah spesifikasi atau kemampuan dari program aplikasi yang akan dibangun:

- 1) Terdiri dari dua aplikasi utama, yaitu halaman **user** (alumni Program Studi Teknik Informatika dan Komputer Universitas Negeri Jakarta) dan **admin (**Penanggung jawab program studi teknik informatika dan komputer Universitas Negeri Jakarta).
- 2) Halaman user merupakan halaman yang dapat diakses oleh *user.* Pada halaman ini terdiri berbagai fitur untuk melakukan register *user*, login *user,*  mengubah akun login, mengisi dan mengubah data *user*, melihat riwayat profile *user* lain, mengupdate status, mengkomentar status, dan *search membe*rs. Untuk dapat melakukan proses joinan di website, *user* harus melakukan registrasi terlebih dahulu.
- 3) Aplikasi admin digunakan untuk melakukan manipulasi (*insert*, *update*, dan *delete)* seluruh data alumni yang ada. pengupdatean informasi seputar

program studi pendidikan teknik informatika dan komputer secara update. Halaman ini hanya dapat diakses oleh *user* yang login sebagai ADMIN.

## **3.5.2 Perencanaan Sistem**

Tahapan ini merupakan tahapan awal pembuatan website sistem informasi alumni. Pemodelan ini diawali dengan mencari kebutuhan dari keseluruhan sistem yang akan diaplikasikan ke dalam bentuk *software.* Hal ini sangat penting, mengingat *software* harus dapat berinteraksi dengan elemen-elemen yang lain seperti *hardware*, *database*, dsb. Tujuan perencanaan sistem dalam pembuatan website antara lain:

- 1 Merencanakan bagaimana spesifikasi sistem yang akan dibangun.
- 2 Perangkat lunak dan perangkat keras yang akan digunakan.
- 3 Website yang akan dibuat memiliki manfaat untuk alumni.
- 4 Bagaimana merancangan sistem dan *database* sebuah website tersebut.

#### **3.6. Perancangan Sistem**

Tahap perancangan merupakan tahap menerjemahkan kebutuhan ke dalam sebuah representasi perangkat lunak, sebelum dimulai pengimplementasian pada kode program. Penelitian ini menggunakan *Unified Modeling Language* (UML) pada perancangan sistem dan perangkat lunak. UML merupakan sekumpulan diagram yang telah memiliki standar untuk menggambarkan rancangan perangkat lunak berorientasi objek. Diagram UML yang digunakan ialah diagram *use case, activiy* diagram dan *class* diagram.

# **1. Diagram** *Requirement Use Case*

Diagram *use case* dipakai untuk menggambarkan relasi antara sistem eksternal dan admin maupun *user,* dengan kasus yang disesuaikan dengan langkah-langkah yang telah ditentukan. Diagram *use case* mempermudah memetakan kebutuhan fungsional yang diperolah dari tahap analisis. Berikut ini diagram *use case* dari sistem informasi admin dan alumni yaitu:

# **a. Use Case Dan Requirement**

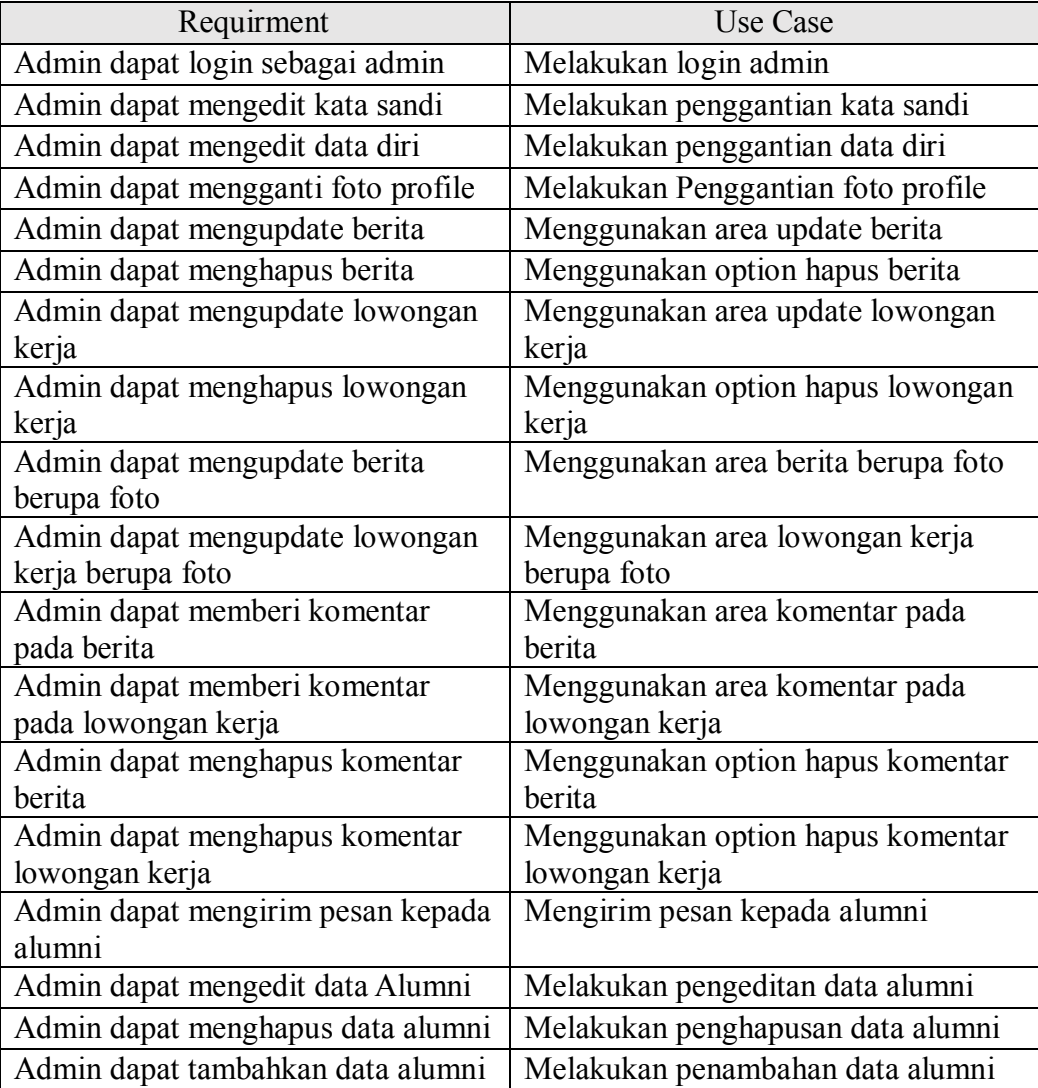

## **Tabel 3.2.** *Use Case* **Admin**

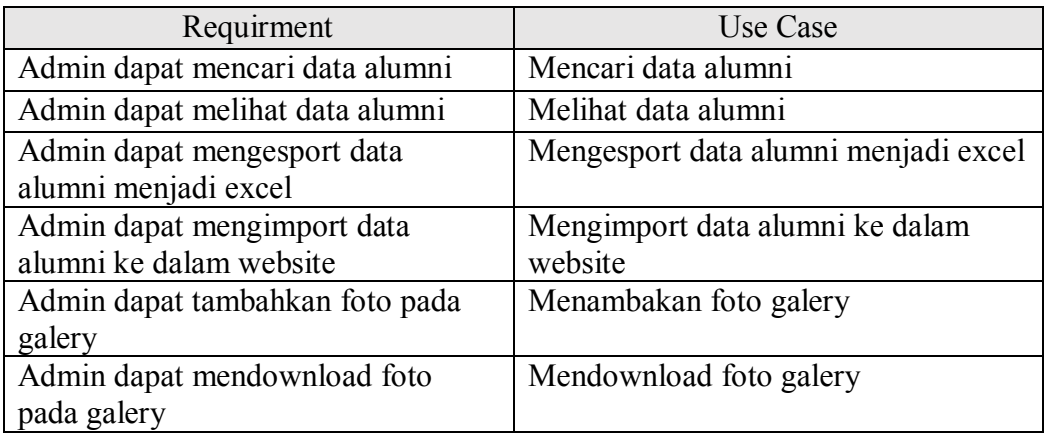

# **Tabel 3.3.** *Use Case* **Alumni**

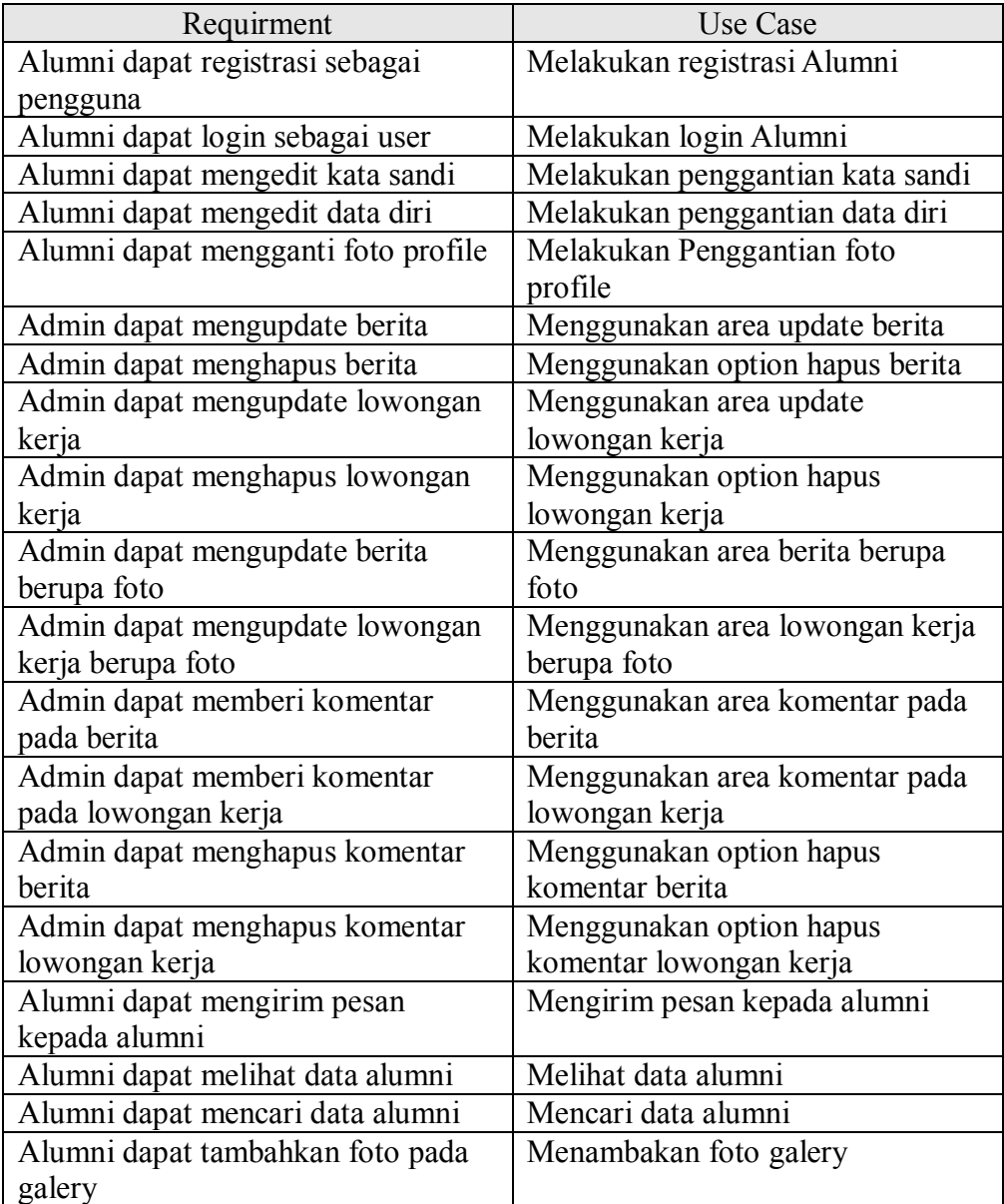

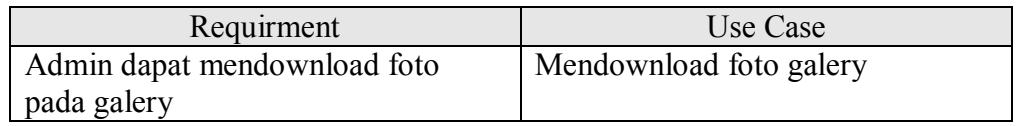

# **2. Diagram** *Use Case*

*Use case diagram* dipakai untuk menggambarkan relasi antara sistem eksternal dan *user*. *Use case diagram* merupakan cara / metode yang dapat menggambarkan interaksi yang jelas antara sistem dengan pengguna (Whitten dan Bentley, 2007: 246). Berikut ini beberapa perlakuan yang dapat dilakukan oleh *user* dalam sistem ini terdapat pada Gambar 3.6, yaitu:

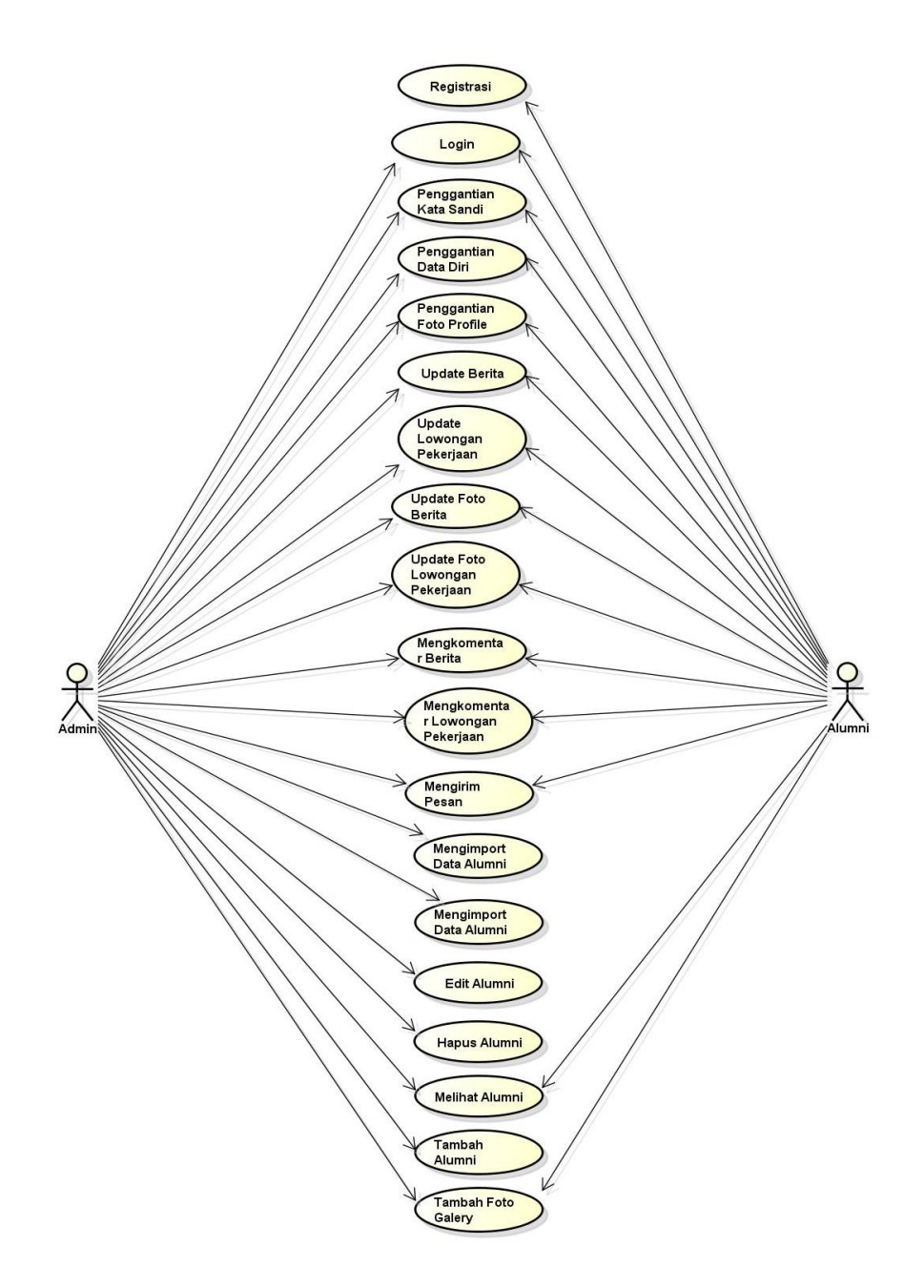

**Gambar 3.3.** *Use Case* **Admin dan Alumni**

# **3. Diagram** *Activity*

Dari diagram ini, penulis dapat melihat bagaimana aktivitas dalam suatu sistem, dari mulai hingga saat sistem berakhir. Berikut adalah *activity diagram* yang dihasilkan:

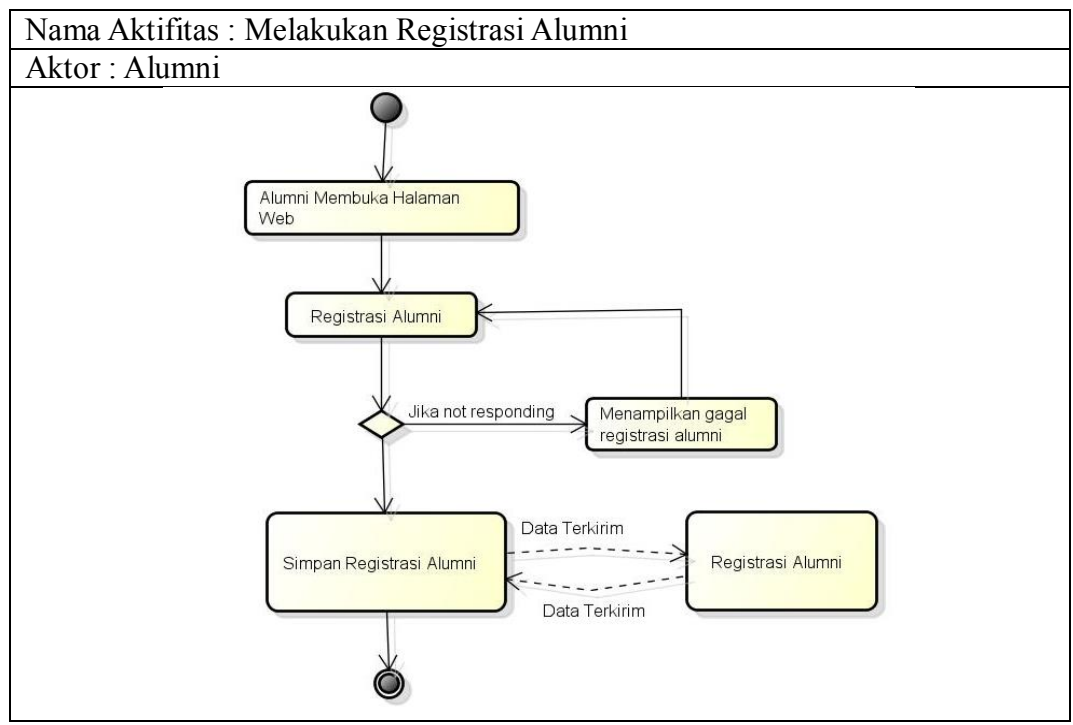

**Gambar 3.4 Diagram Aktifitas Mengisi Form Registrasi Alumni**

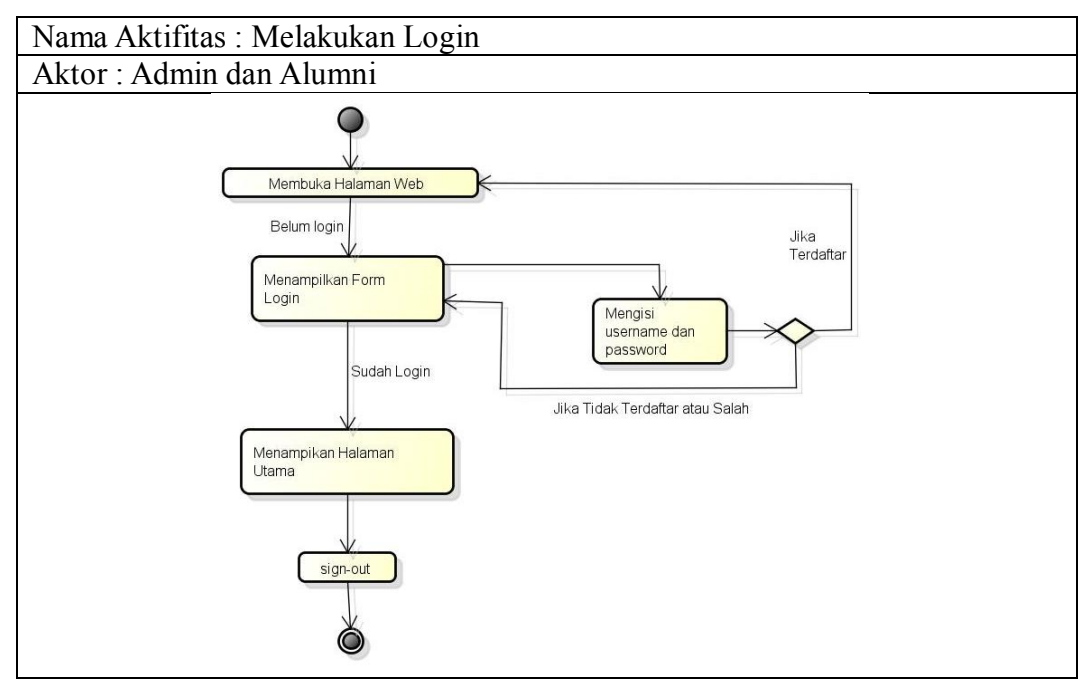

**Gambar 3.5 Diagram Aktifitas Melakukan Login Admin dan Alumni**

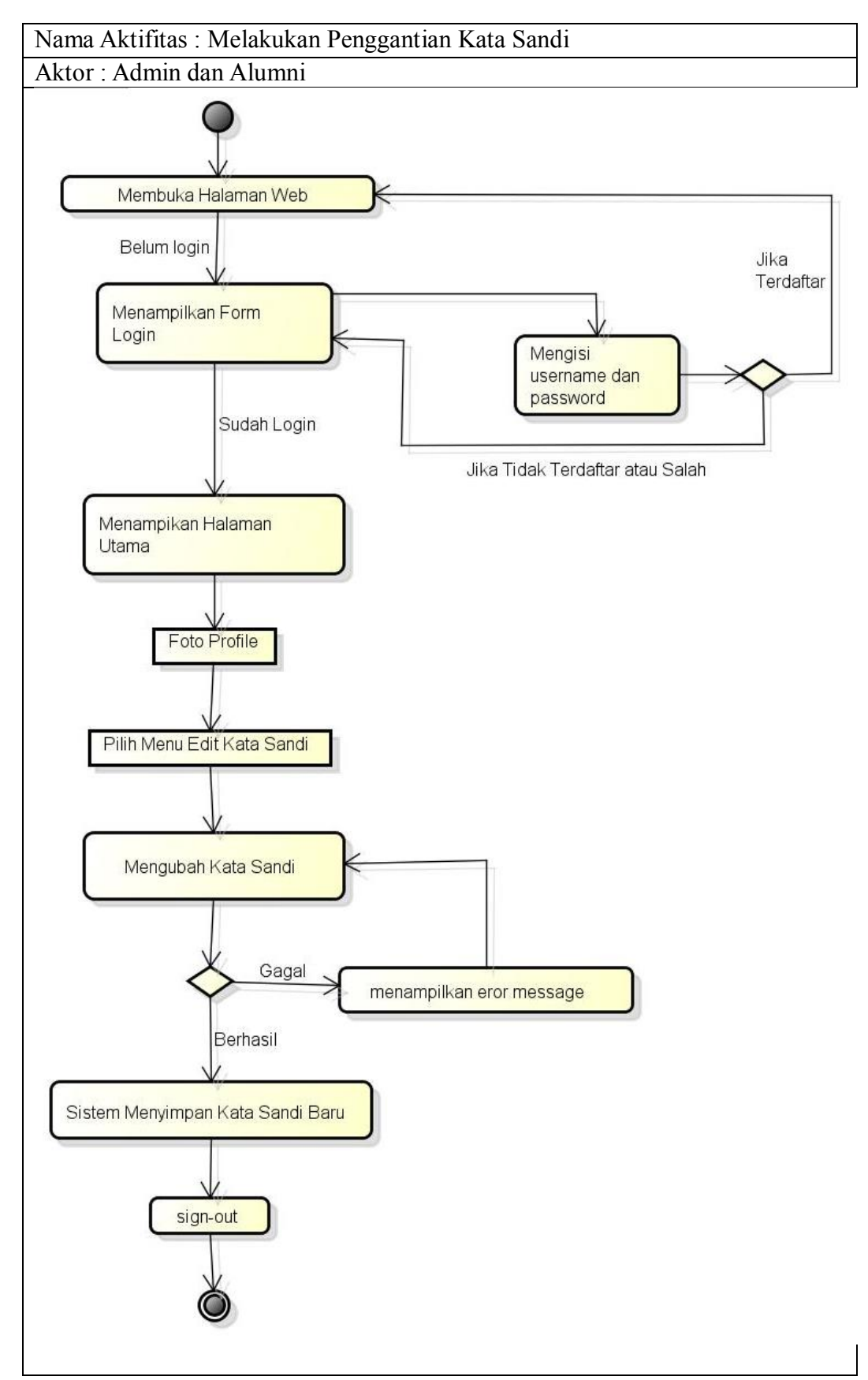

**Gambar 3.6 Diagram Aktifitas Mengubah Kata Sandi Admin dan Alumni**

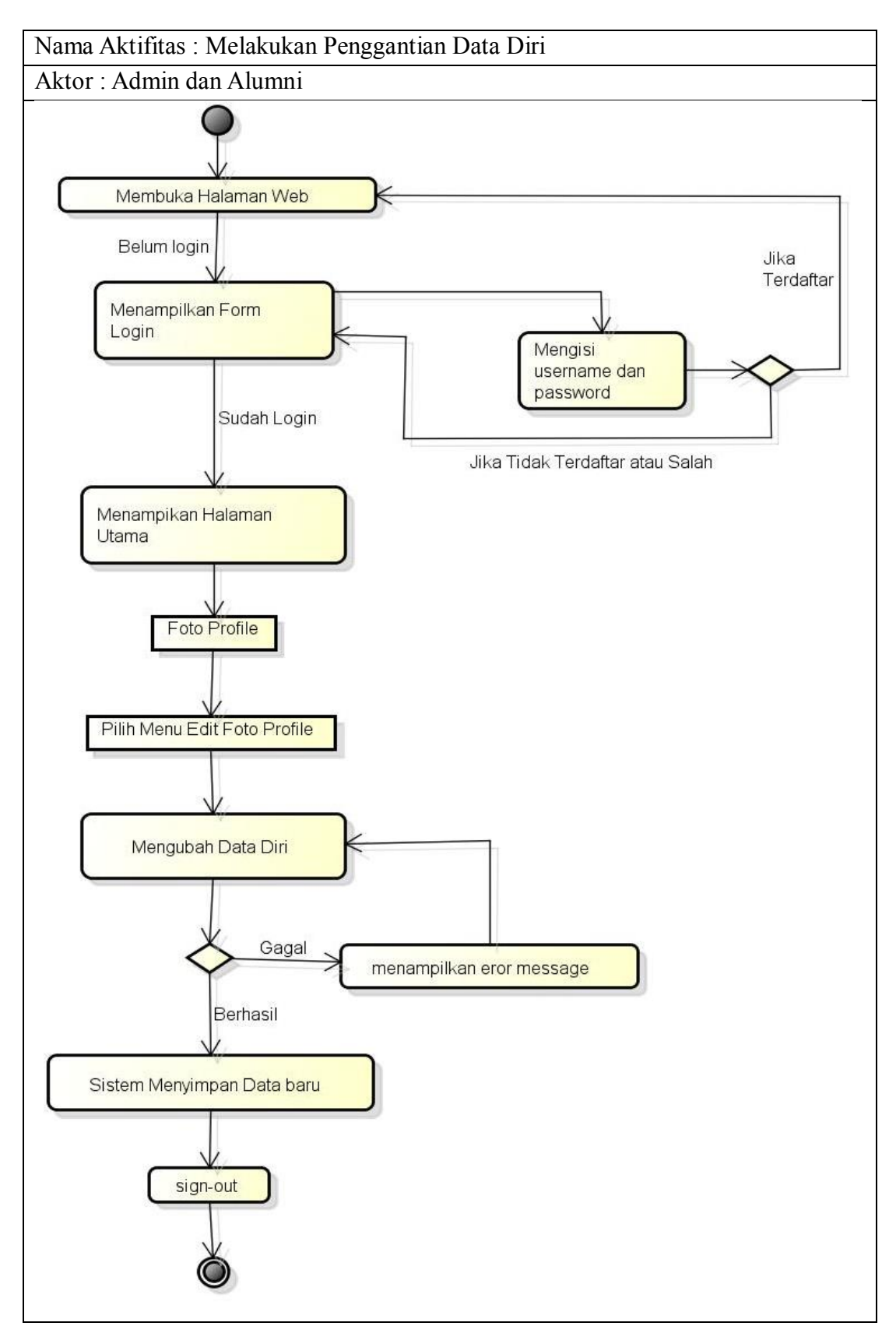

**Gambar 3.7 Diagram Aktifitas Mengubah Data Diri Admin dan Alumni**

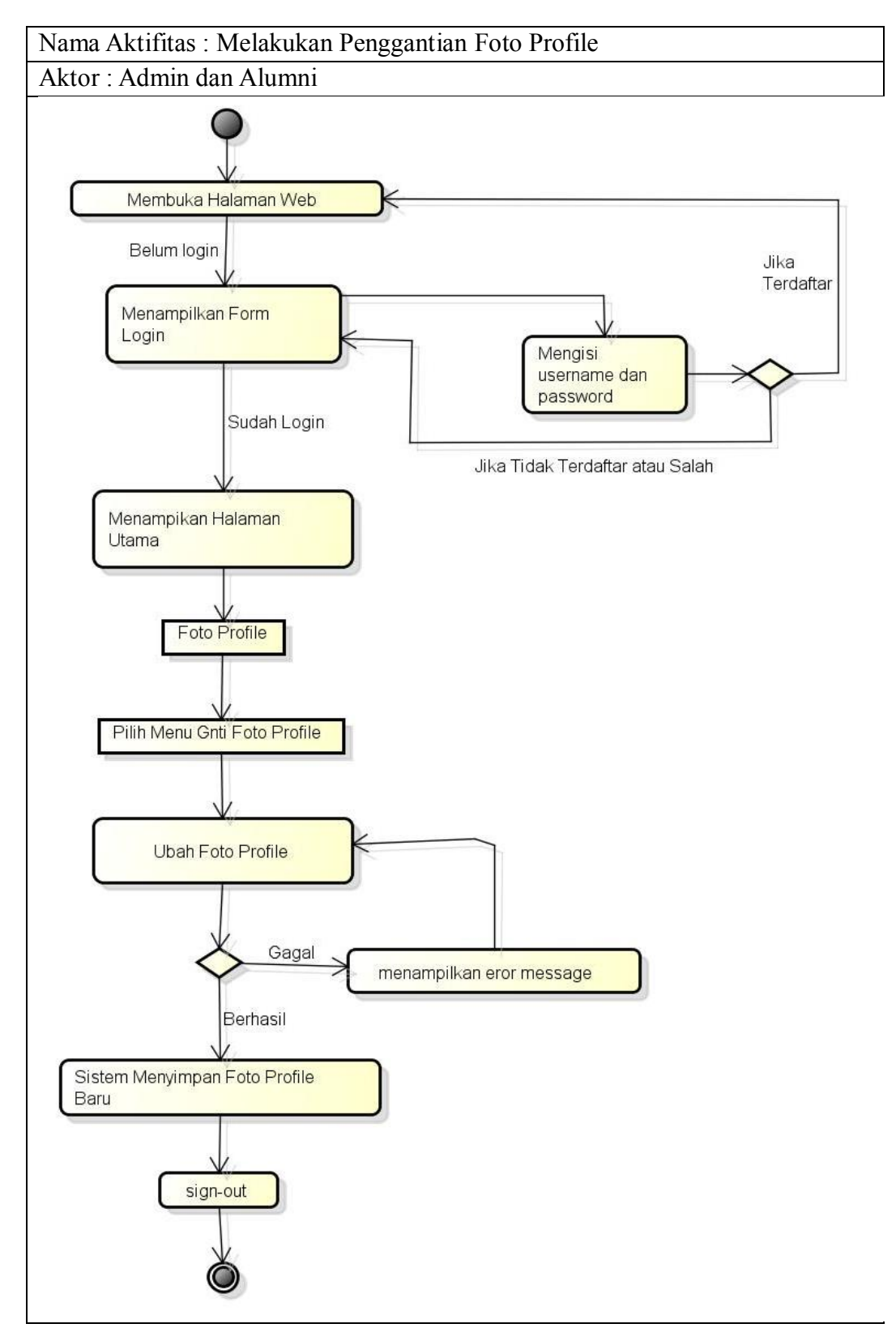

**Gambar 3.8 Diagram Aktifitas Mengganti Foto Profile Admin dan Alumni**

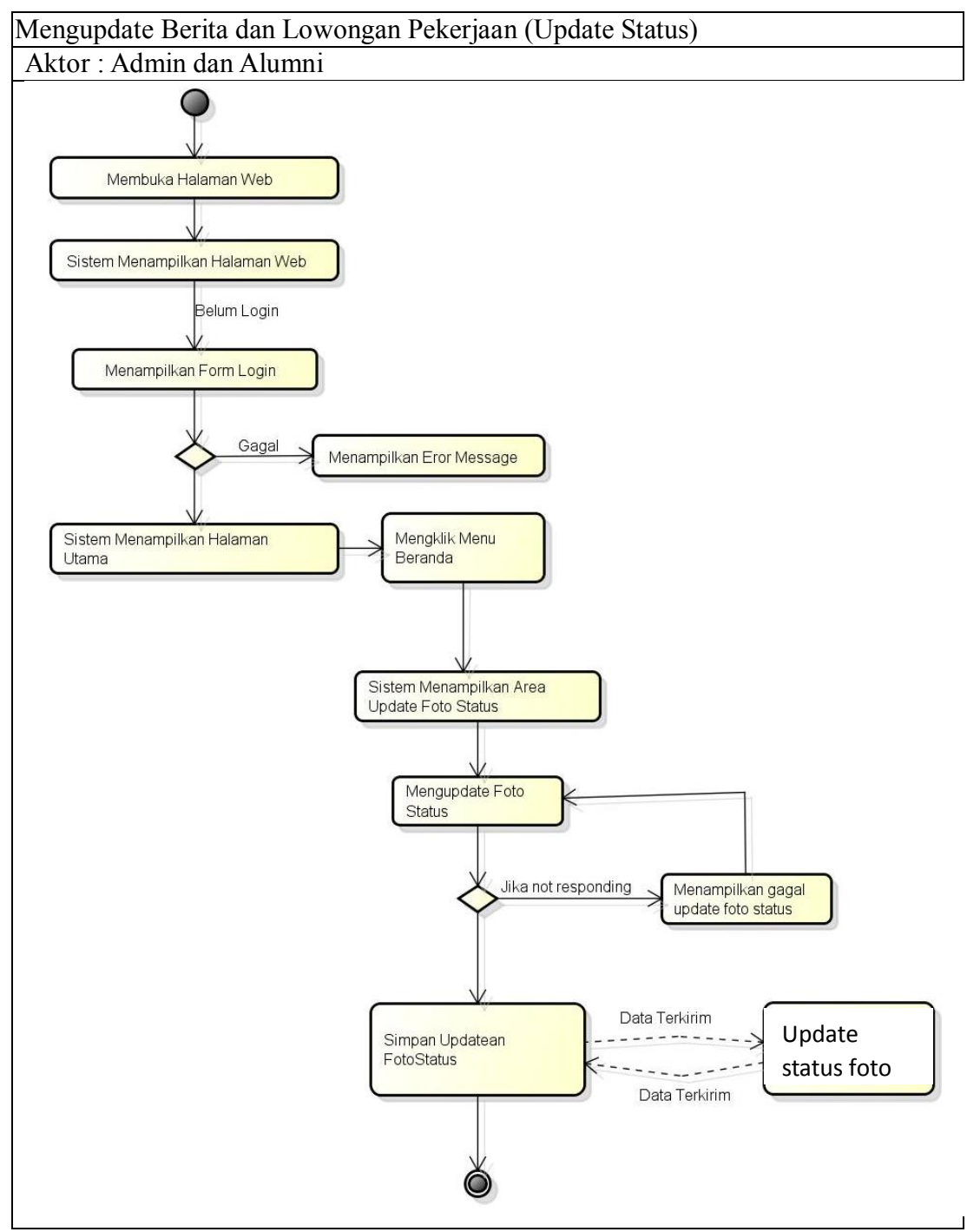

**Gambar 3.9. Diagram Aktifitas Mengupdate Berita dan Lowongan Pekerjaan (Update Status) Alumni dan Admin**

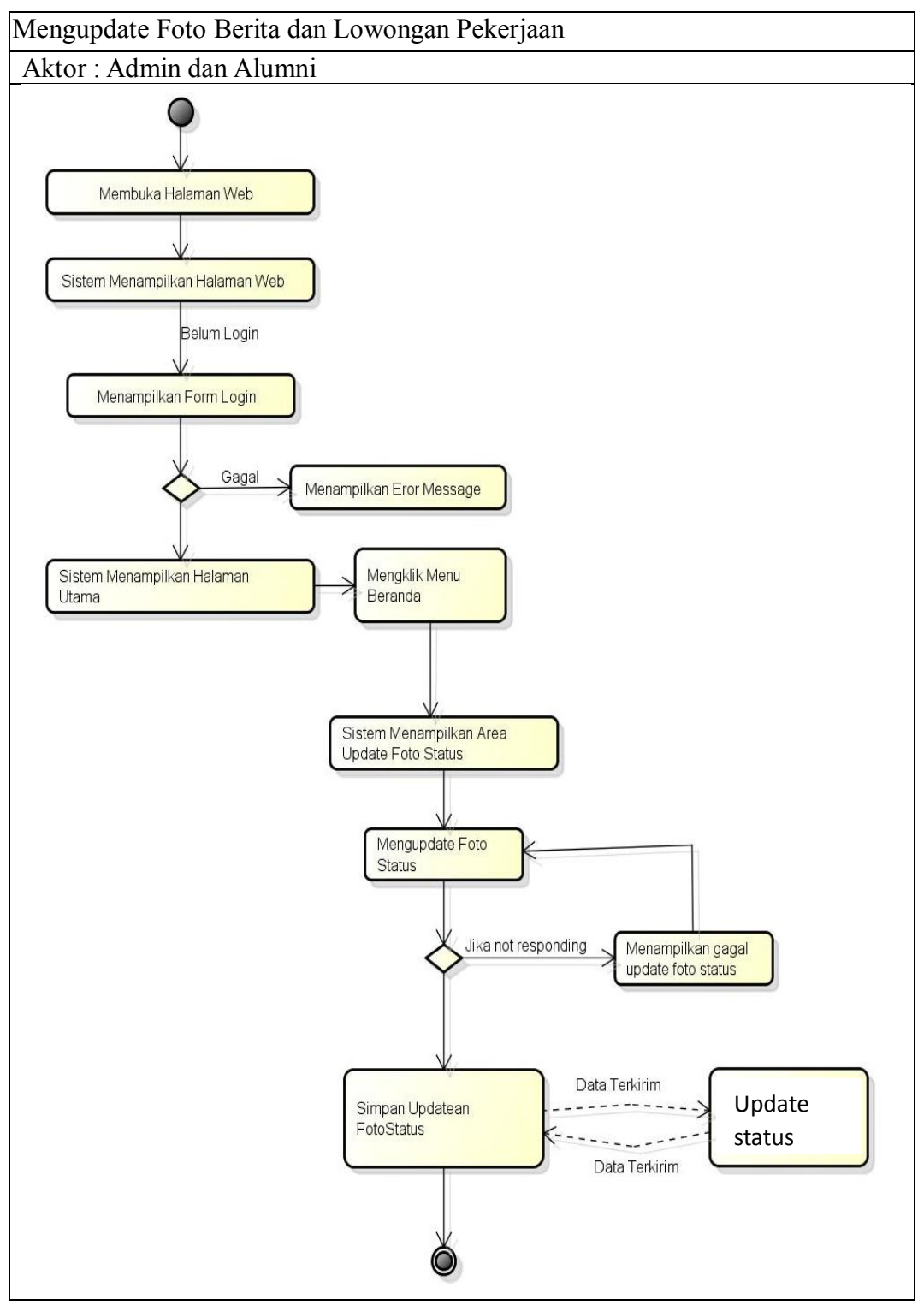

**Gambar 3.10. Diagram Aktifitas Mengupdate Foto Berita dan Lowongan Pekerjaan (Update Status) Alumni dan Admin**

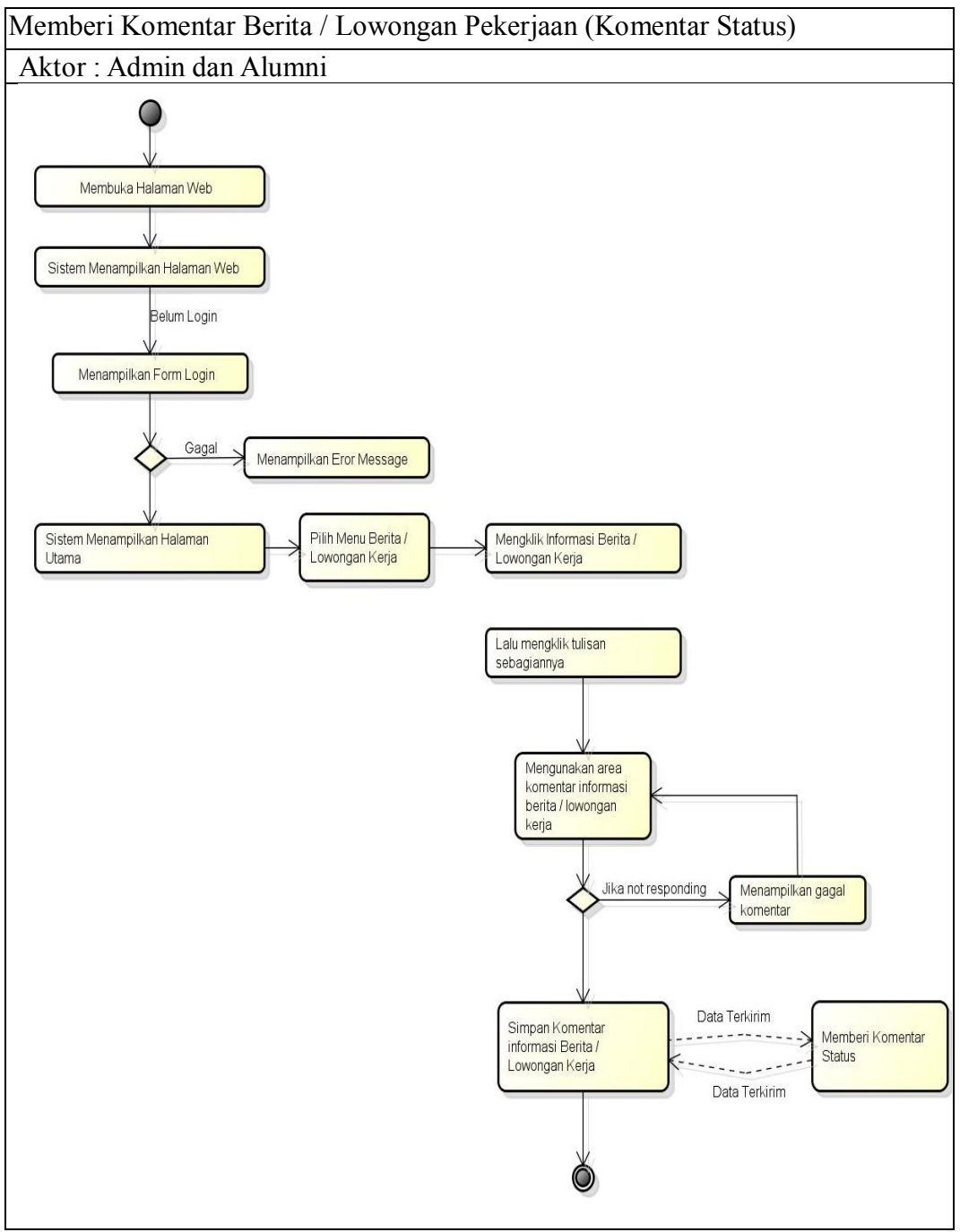

**Gambar 3.11. Diagram Aktifitas Memberi Komentar Berita dan Lowongan Pekerjaan (Komentar Status) Alumni dan Admin**

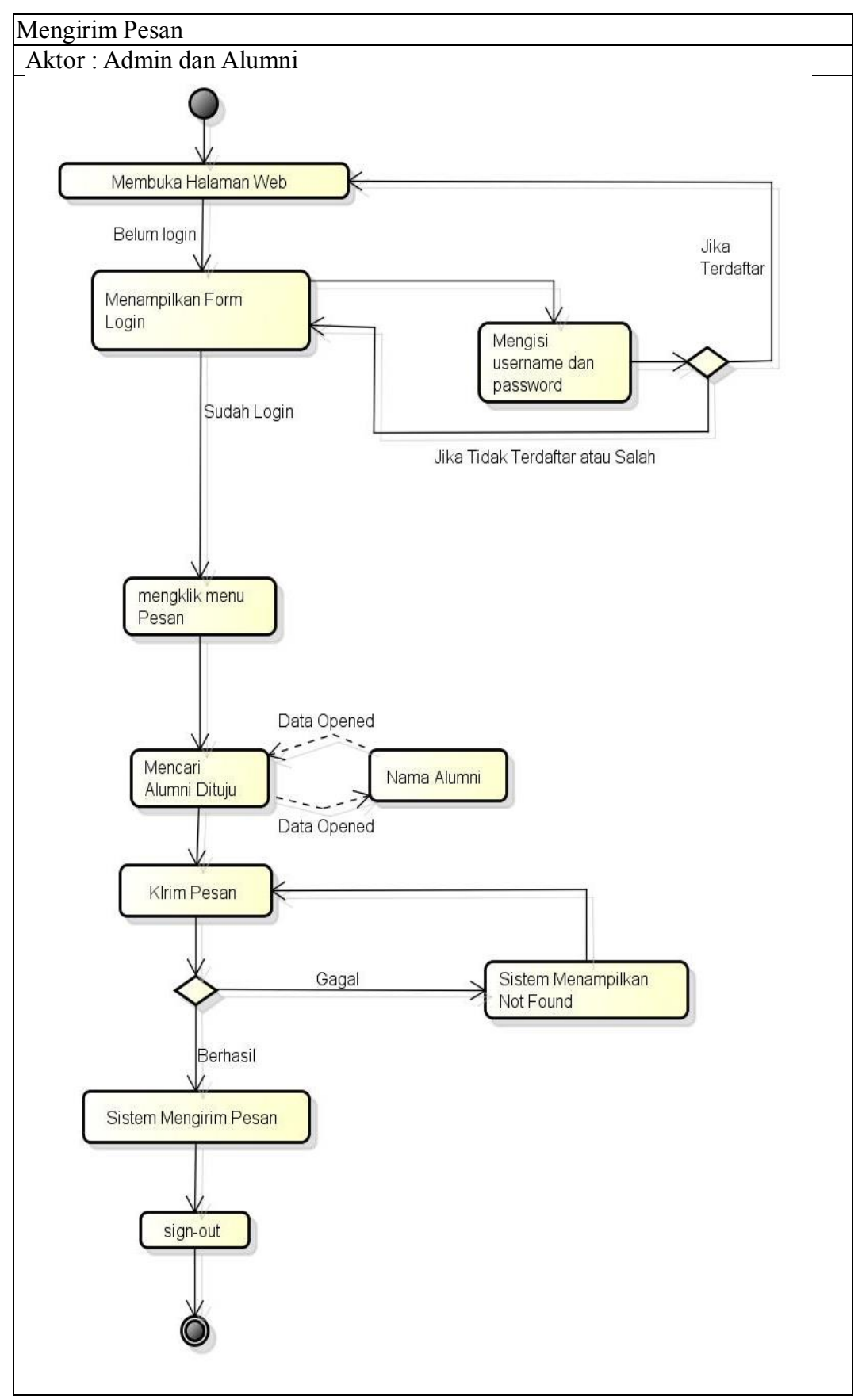

**Gambar 3.12. Diagram Aktifitas Mengirim Pesan Alumni dan Admin**

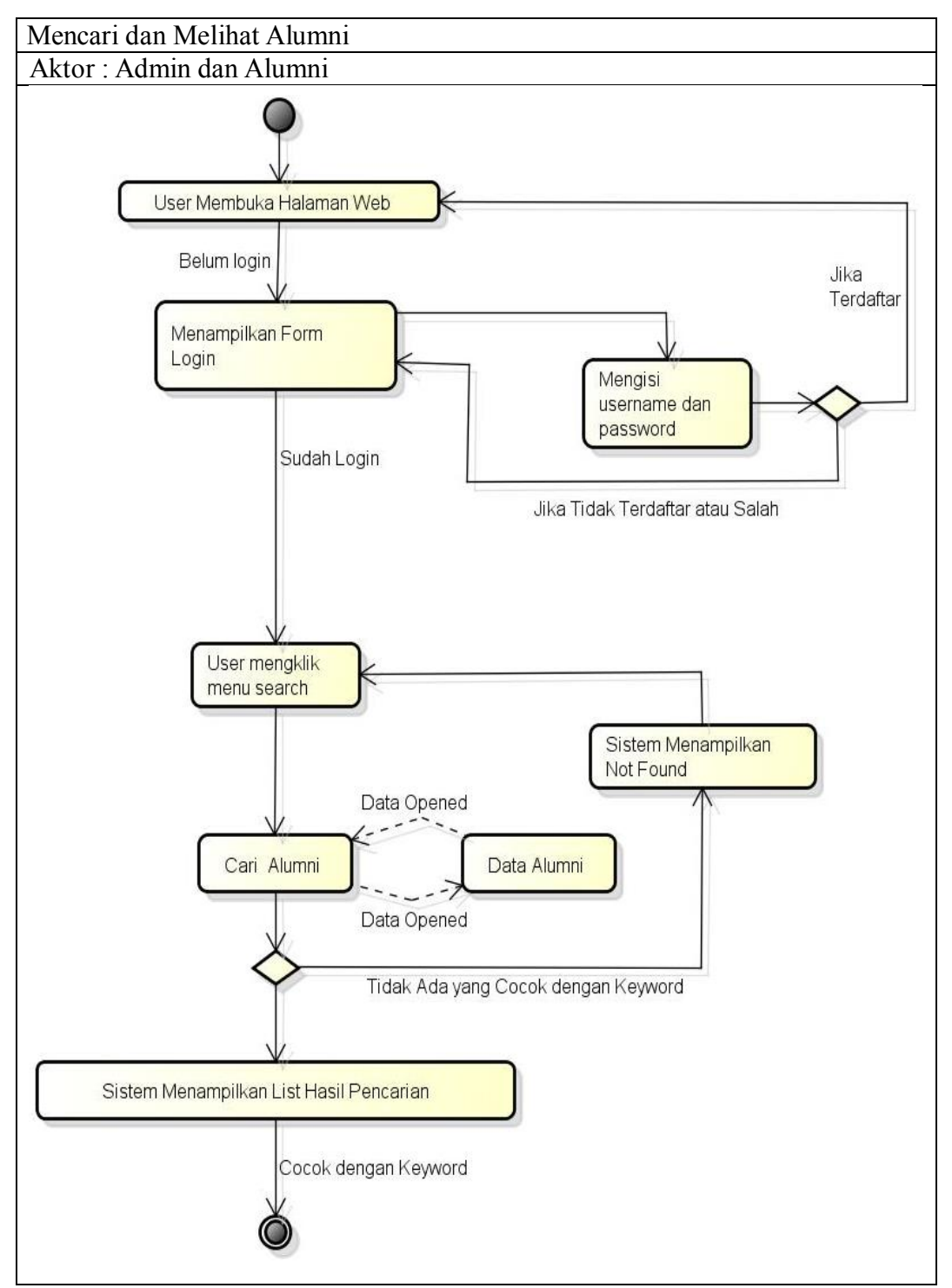

**Gambar 3.13. Diagram Aktifitas Mencari dan Melihat Data Alumni**

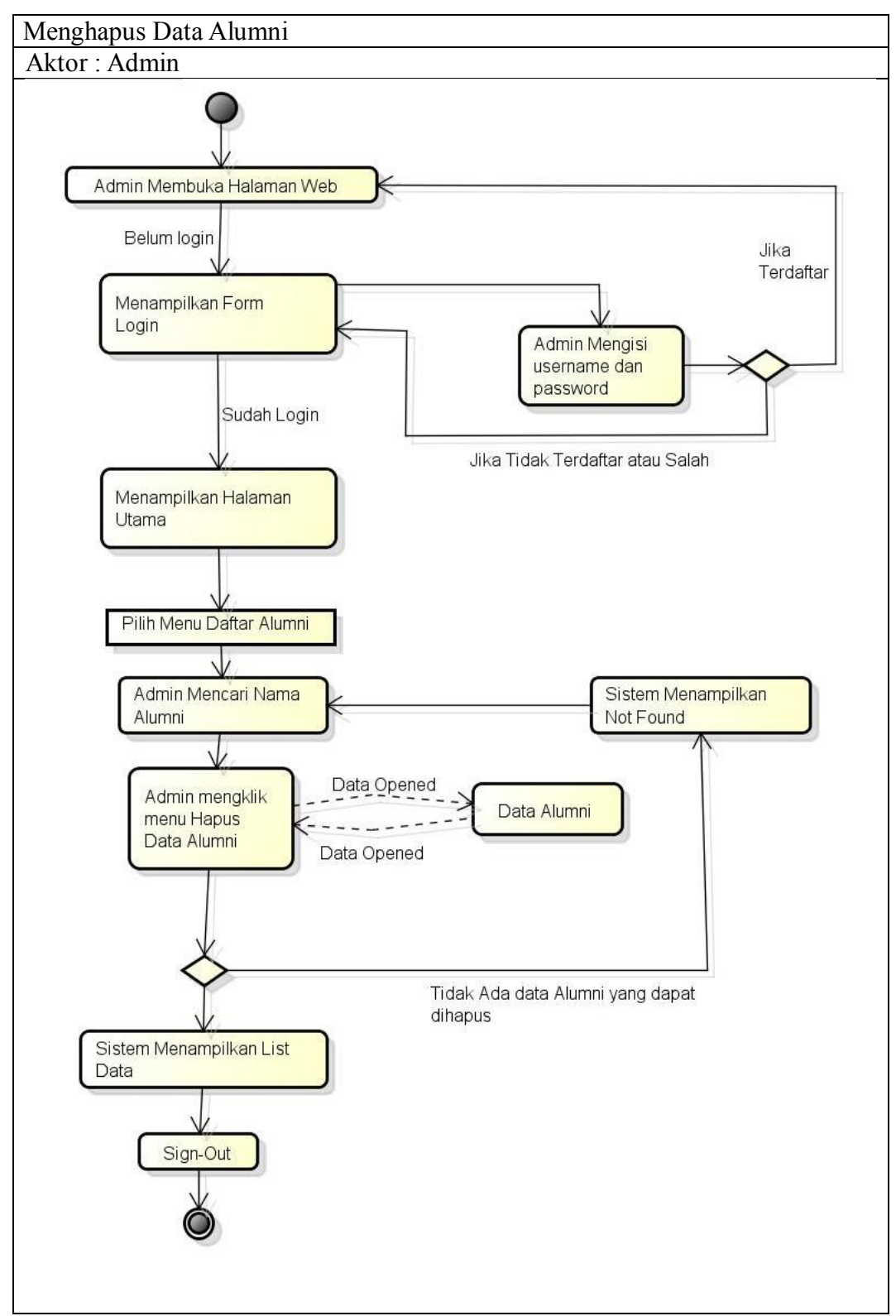

**Gambar 3.14. Diagram Aktifitas Menghapus Data Alumni**

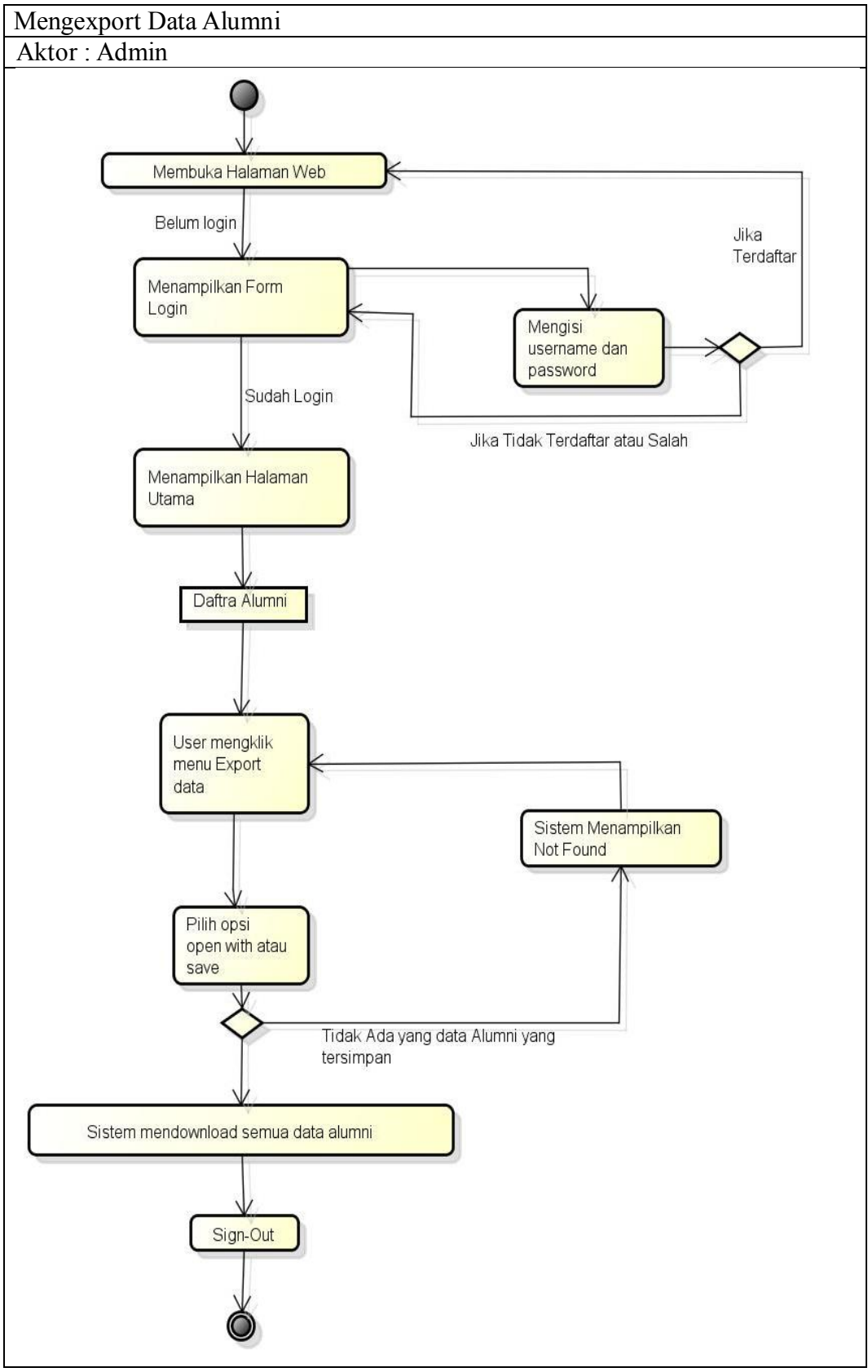

**Gambar 3.15. Diagram Aktifitas Mengexport data Alumni**

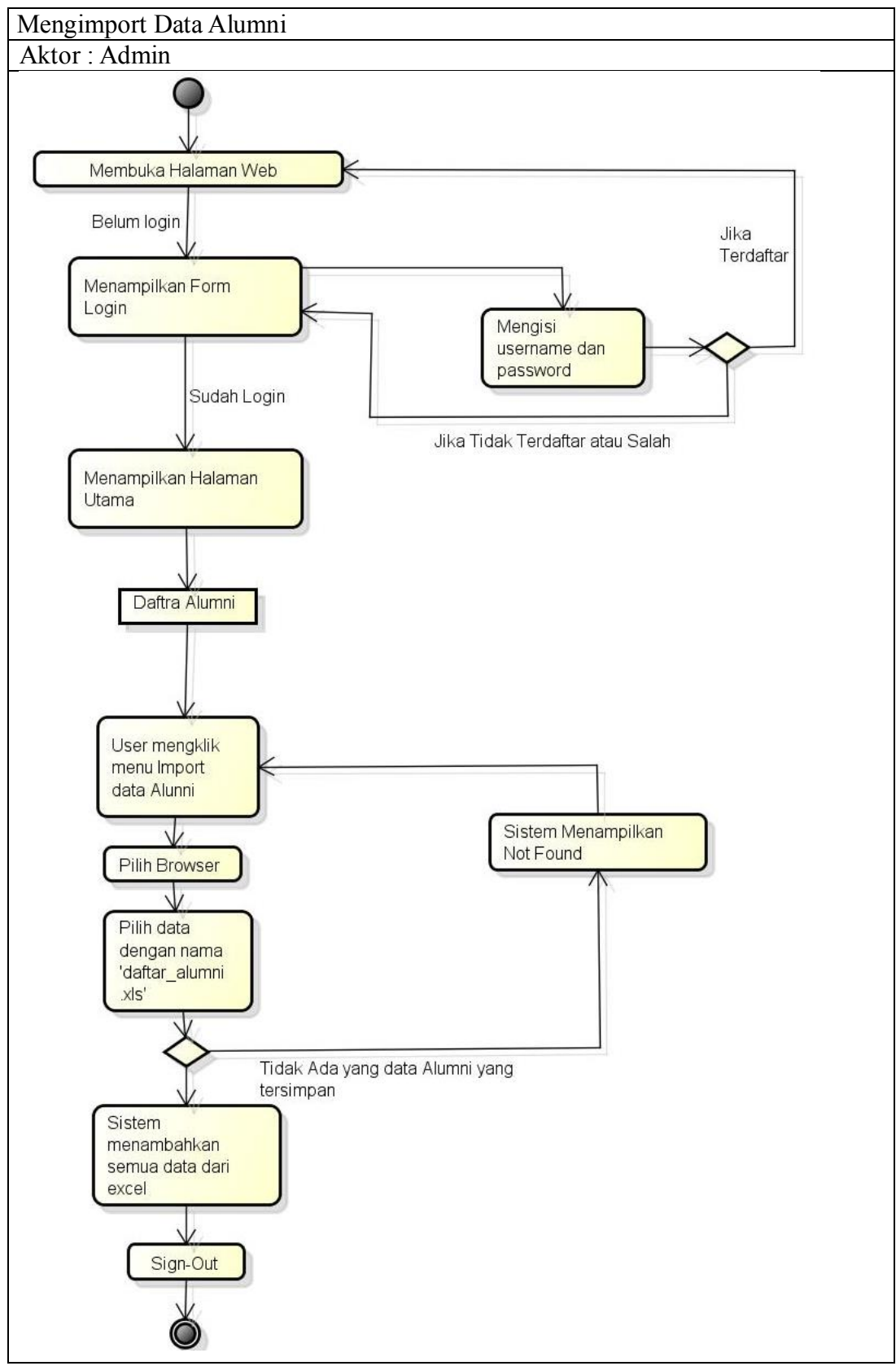

**Gambar 3.16. Diagram Aktifitas Mengimport data Alumni**

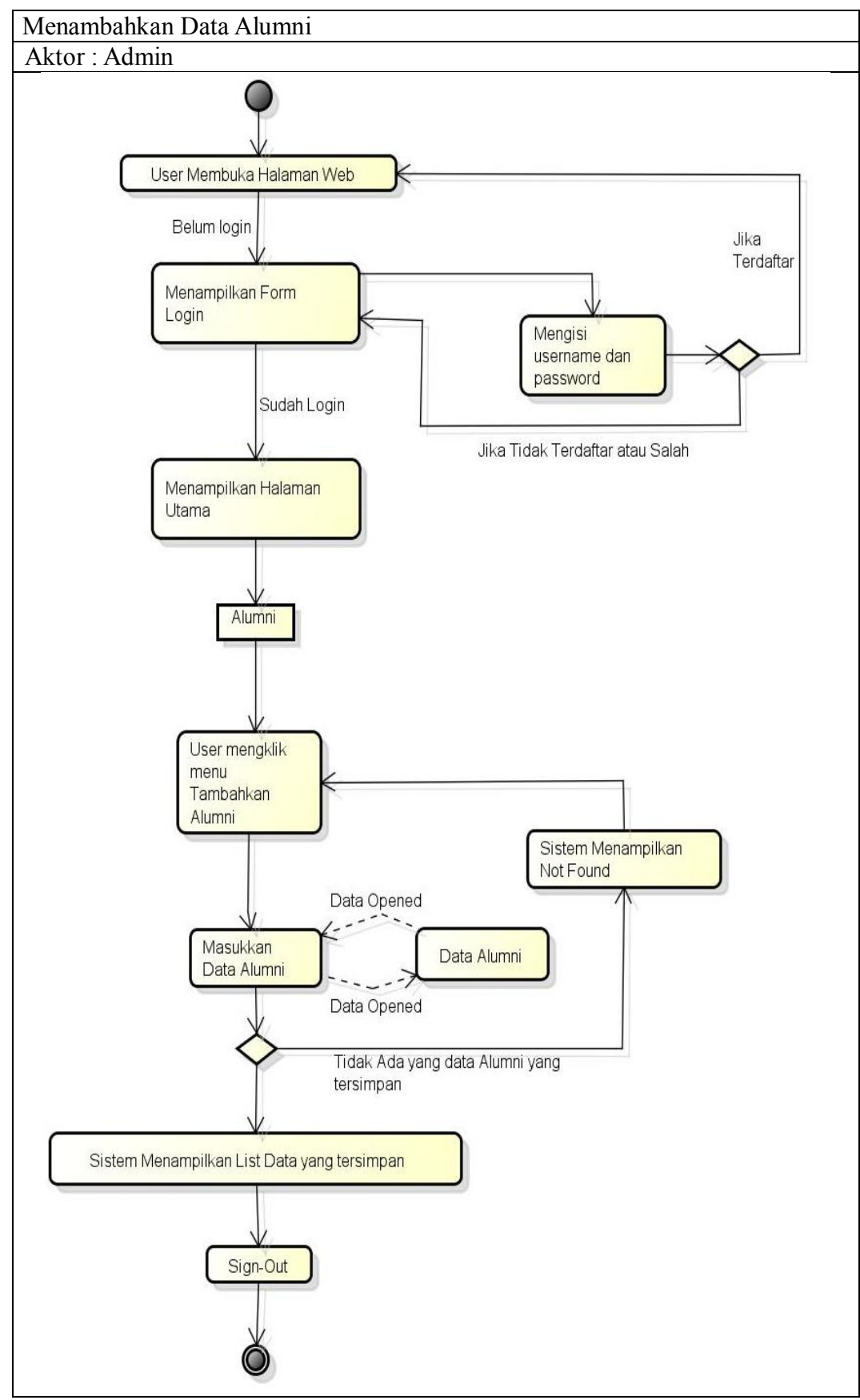

**Gambar 3.11. Diagram Aktifitas Menambahkan Data Alumni**

#### **4. Diagram Class**

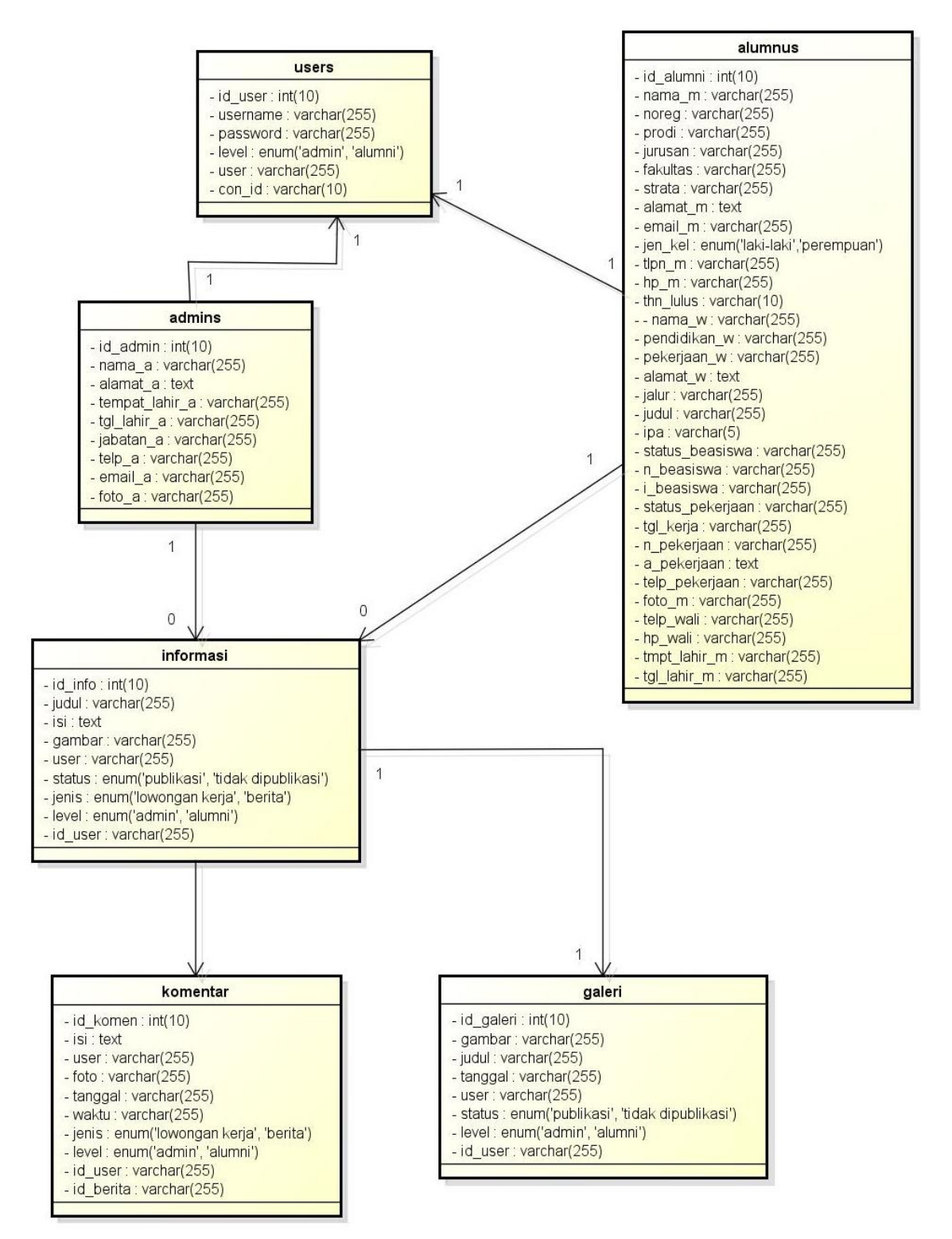

**Gambar 3.18. Diagram** *Class*

#### **3.6.1. Desain Sistem**

Setelah melakukan analisis terhadap sistem, perencanaan sistem dan perancangan sistem, sesuai dengan metode *Waterfall* maka hal selanjutnya yang harus kita lakukan adalah membuat rancangan desain sistem.

#### **3.6.1.1 Desain User Interface**

Proses perancangan *database* merupakan tahap penting agar sistem yang dikembangkan efesien dalam penggunaan ruang penyimpanan, pengaksesan data, terjaminnya integrasi data, dan mudah dalam pemanipulasiannya.

Sebelum merancang sebuah *database* dan memprogram aplikasi, perlu ditetapkan data apa saja yang dibutuhkan dan apa saja yang akan dihasilkan oleh sistem yang akan dibangun. Berikut sistem yang dibutuhkan untuk aplikasi sistem informasi alumni berbasis website.

- **1) Administrator Pengguna.** Pengguna adalah manusia yang secara langsung terlibat dengan program aplikasi, yaitu administrator dan alumni. Administrasi yang dimaksud adalah yang berhubungan dengan aksesibilitas pengguna terhadap sistem aplikasi, seperti **Edit Password** (untuk data login *user*), **Edit Profil**, dan **Role** (menentukan status *user*, sebagai admin atau *user* biasa).
- **2) Data Admin.** Data ini merupakan admin utama yang mengelola website Program Studi Pendidikan Tekni Informatika dan Komputer UNJ.
- **3) Data Alumni.** Data ini terdiri dari data utama aplikasi Sistem Informasi Alumni, yaitu : id alumni, nama alumni, tanggal lahir, bulan lahir, tahun lahir, angkatan, status, foto alumni, alamat alumni, telpon, nomor

handphone, pekerjaan, alamat pekerjaan, jenis kelamin, email, agama, dan data informasi lengkap.

- **4) Data Informasi.** ata ini merupakan kumpulan status admin & user di website. Data informasi ada dua jenis antara lain : data informasi lowongan pekerjaan dan data informasi berita.
- **5) Data Komentar .** Data ini merupakan kumpulan komentar user dan admin kepada status-status yang terdapat di website ini.
- **6) Data Pesan.** Data ini merupakan kumpulan pesan yang diterima atau dikirim oleh admin atau alumni yang sedang login.
- **7) Data Galery.** Data ini merupakan kumpulan macam foto atau video yang disharing oleh admin maupun user (alumni).
- **8) User.** Pada kolom database user terdapat user\_id dari user dan admin..

# **3.6.2. Rancangan Halaman Admin dan User**

**1. Rancangan Halaman Awal Admin**

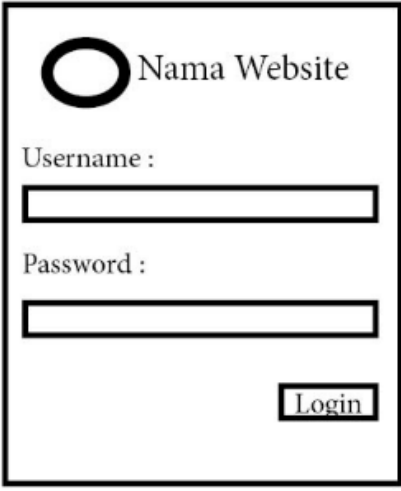

**Gambar 3.19 Rancangan Halaman Awal Admin**

Halaman website ini adalah tampilan pertama kali saat membuka website [www.aptik-unj.com/a\\_index.php.](http://www.aptik-unj.com/a_index.php) Halaman utama ini untuk user melakukan login sebagai admin.

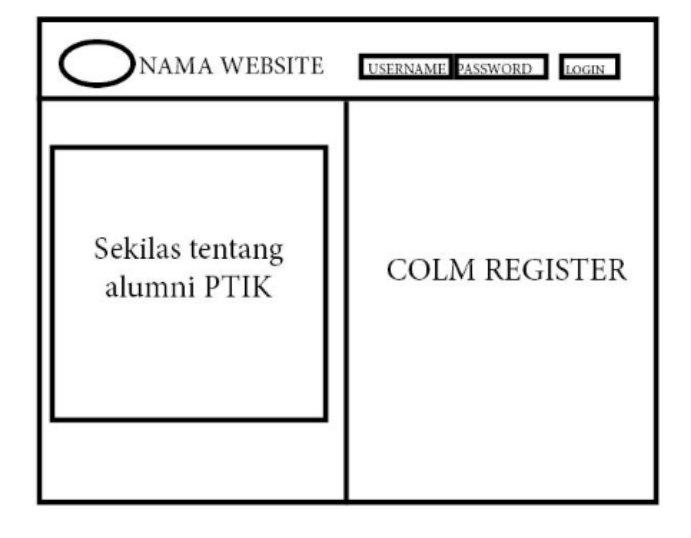

**2. Rancangan Halaman Awal Alumni**

**Gambar 3.20 Rancangan Halaman Awal User**

Halaman website ini adalah tampilan pertama kali saat membuka website [www.aptik-unj.com.](http://www.aptik-unj.com/) Halaman utama untuk user melakukan login sebagai alumni.

**3. Rancangan Halaman User dan Admin**

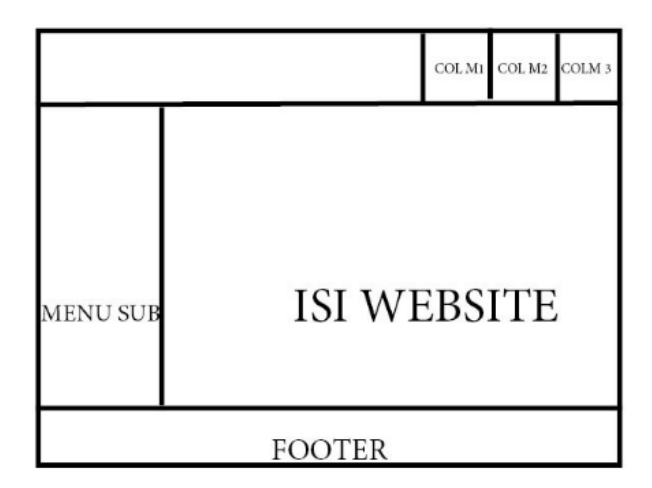

**Gambar 3.21 Rancangan Halaman Utama User dan Admin**

Halaman utama user dan admin merupakan tampilan web yang digunakan user untuk mengakses alumni Program Studi Teknik Informatika dan Komputer Universitas Negeri Jakarta (UNJ). Berikut ini penjelasan dari masing-masing sub menu pada website sistem informasi alumni pada program studi pendidikan teknik informatika dan komputer antara lain :

4. Bagian Menu sub:

Menu user digunakan untuk menampilkan isi dari sub-menu masing-masing yang terdapat di website ini sendiri.

5. Bagian Colum 1, Colum 2, dan Colum 3

Ketika *user* melakukan login akan muncul foto profile dan nama pengguna yang dijadikan nama pengguna dalam *website* ini sendiri. Bagiam colum ini terdapat lagi menu *setting*, *profile*, pesan dan *logout.*

6. Bagian Isi

Pada bagian menu user di klik maka bagian isi akan menampilkan isi dari masing-masing sub-menu yang terdapat di *website* ini sendiri.

7. Bagian Footer

Alamat dibawah ini digunakan untuk menampilkan informasi tentang contact us website, atau hak cipta terhadap *website* itu sendiri.

#### **3.6.3. Perbedaan halaman admin dan user**

Halaman Admin. Halaman web administrator merupakan website yang digunakan administrator yang dapat melakukan *update* status, menambahkan komentar di status, *upload* media, dan *search member* website. Admin dapat menghapus, mengubah dan menambahkan data alumni. Admin dapat mengupdate

status seperti seputar berita terkait Pendidikan teknik informatika dan komputer Universitas Negeri Jakarta (UNJ) dari tahun ketahun dan juga dapat mengupdate status mengenai dunia pekerjaan.

Halaman User. Halaman web user merupakan website yang digunakan alumni sama seperti halaman administrator. Alumni juga dapat melakukan *update* status, menambahkan komentar di status, *upload* media, dan *search member* di website. Bedanya website admin dan user adalah user tidak dapat menghapus, mengubah dan menambahkan data alumni, hanya dapat melihat data terbaru alumni.

# **3.6.4. Rancangan Database**

Berikut adalah daftar tabel lengkap dengan keterangan dan deskripsinya

| Field        | Type            | Operations  |
|--------------|-----------------|-------------|
| id admin     | Int(10)         | Primary Key |
| nama_a       | Varchar $(255)$ |             |
| alamat_a     | Varchar $(255)$ |             |
| tmpt_lahir_a | Varchar $(255)$ |             |
| jabatan_a    | Varchar $(255)$ |             |
| $telp_a$     | Varchar $(255)$ |             |
| email_a      | Varchar $(255)$ |             |
| foto_ $a$    | Varchar $(255)$ |             |

**Tabel 3.4. Rancangan Database Admins**

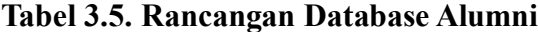

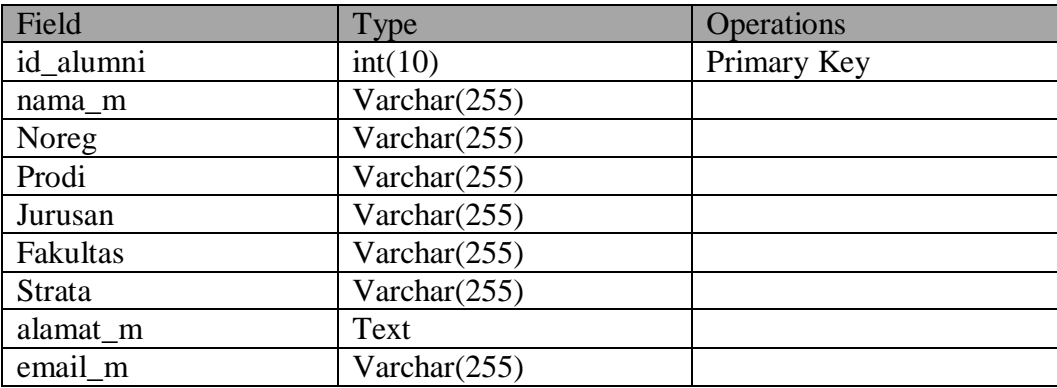

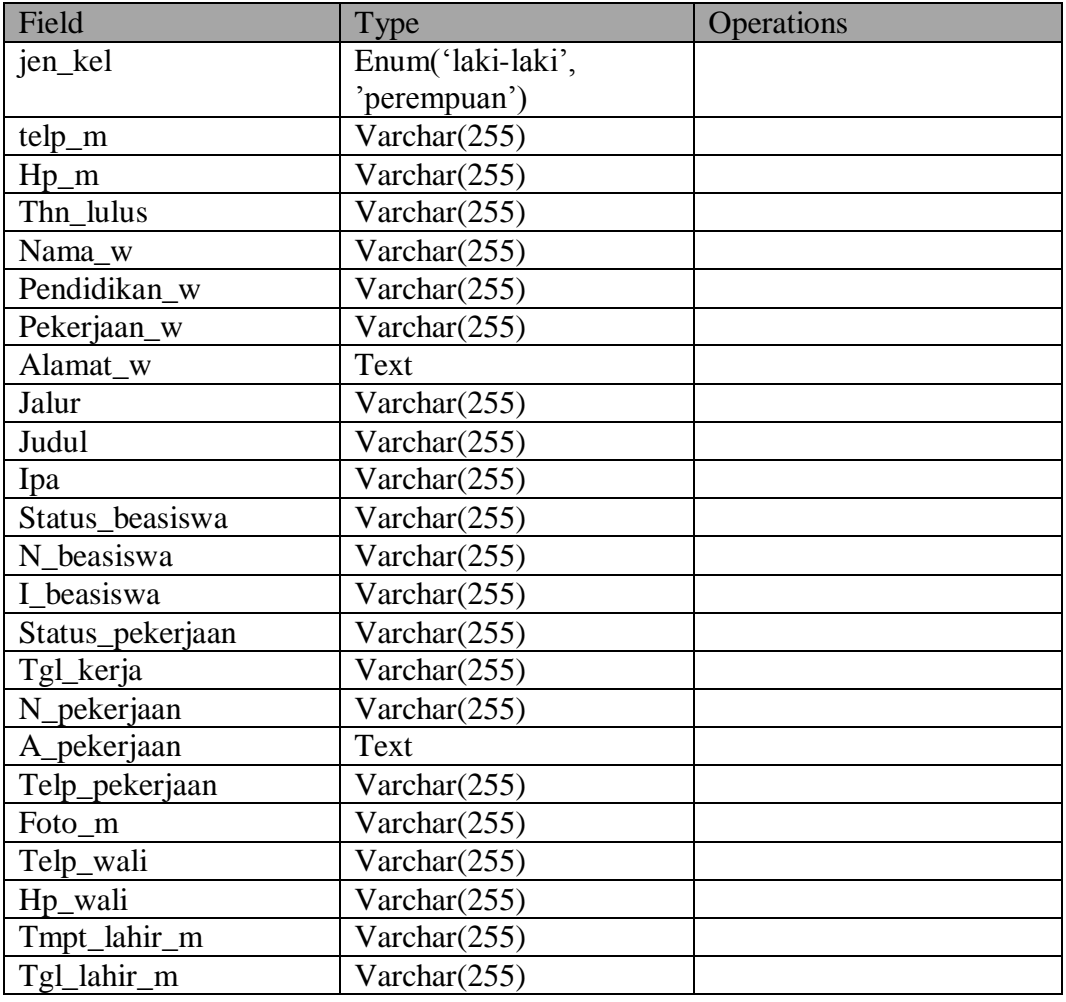

# **Tabel 3.6. Rancangan Database Informasi**

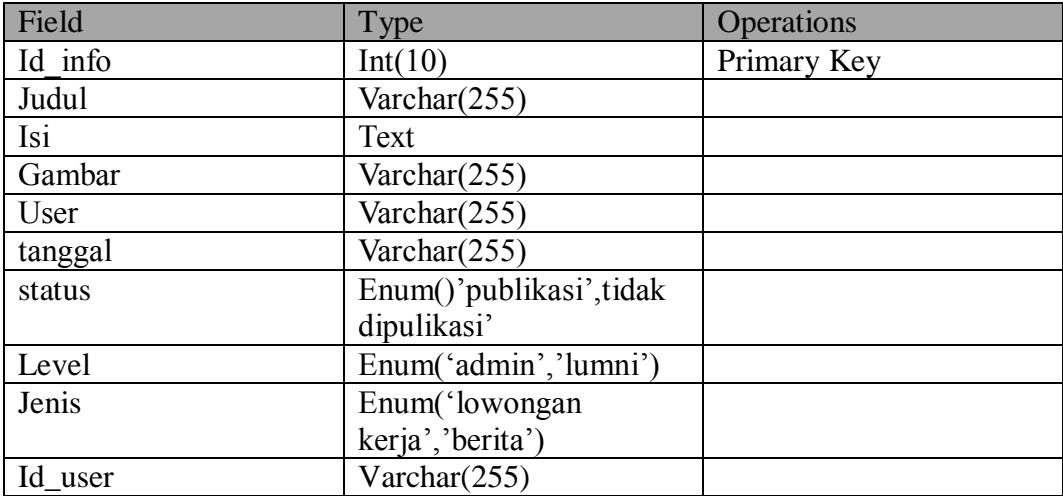

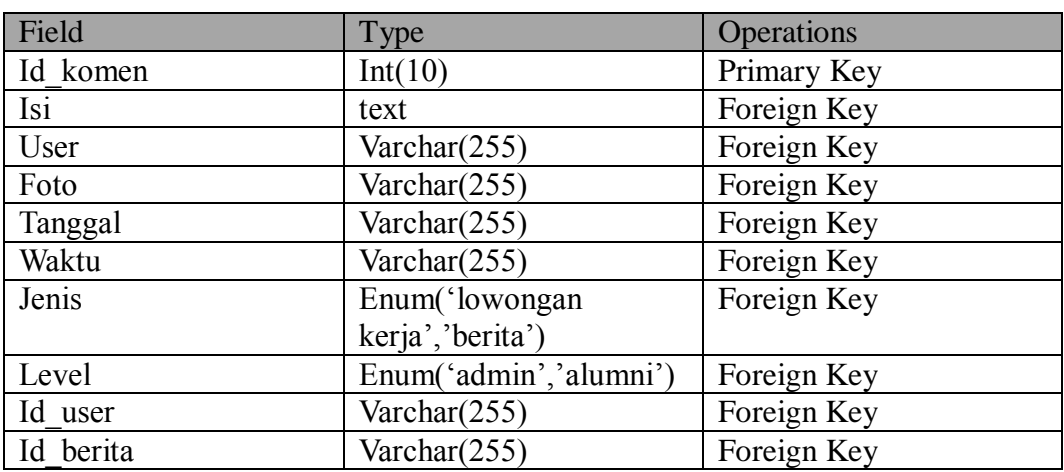

# **Tabel 3.7. Rancangan Database Komentar**

# **Tabel 3.8. Rancangan Database Pesan**

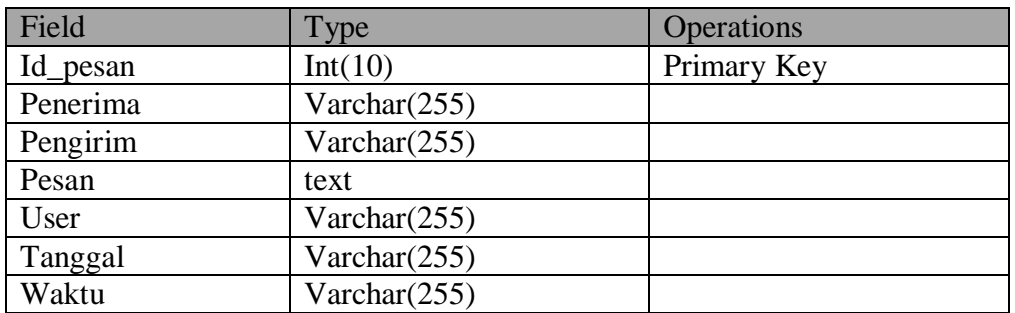

# **Tabel 3.9. Rancangan Database User**

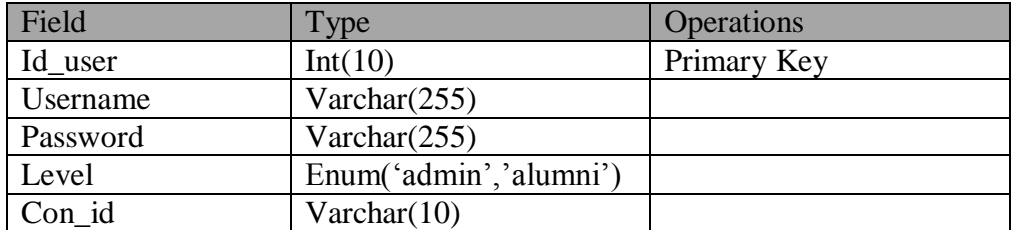

## **3.7. Teknik Analisis Data**

## **3.7.1. Sistem dan pengujian.**

Pemograman adalah aktivitas pembuatan program atau sederet intruksi yang digunakan untuk mengatur komputer agar bekerja sesuai dengan masing-masing intruksi. Setiap program menjalani pengujian secara individual untuk memastikan bahwa program bebas dari kesalahan.

## **3.7.2. Uji Penelitian menggunakan instrumen Fungsional**

Pengujian kelayakan system informasi akan diuji oleh beberapa penguji yang diantaranya pembuat web, ahli desain dan alumni Pendidikan Teknik Informatika dan Komputer Universitas Negeri Jakarta. Pengujian yang dilakukan sendiri menggunakan skala *guttman* dan pengujian yang dilakukan kepada ahli media dan alumni Pendidikan Teknik Informatika dan Komputer menggunakan skala *guttman*.

Skala pengukuran dibagi menjadi beberapa macam skala. Menurut Sugiyono (2010:134) "beberapa skala pengukuran yang digunakan untuk penelitian adalah skala *Likers*, skala *Guttman, Rating Scale* dan *Sematic Deferential*". Skala penelitian yang digunakan oleh penulis membuat website Program Studi Pendidikan Teknik Informatika dan Komputer adalah skala *Guttman.*

Menurut Sugiyono(2010:96) bahwa "Skala pengukuran dengan tipe ini akan didapatkan jawaban tegas, yaitu ya-tidak, benar-salah, pernah-tidak pernah, positifnegatif". Lebih lanjut Sugiyono (2010:26) menjelaskan "selain dapat dibuat dalam bentuk pilihan ganda, juga dapat dibuat dalam bentuk *checklist.* Jawaban dapat dibuat skor tinggi 1 dan skor rendah nol.

| N <sub>o</sub> | Fungsi yang Duji                                                                                                    | Cara Pengujian                                                                                                    | Hasil yang<br>Diharapkan                                                                                                    | Berfu<br>ngsi | Tidak<br>Berfu<br>ngsi |
|----------------|----------------------------------------------------------------------------------------------------|----------------------------------------------------------------------------------------------------|----------------------------------------------------------------------------------------------------|---------------|------------------------|
| 1              | Menampilkan<br>halaman utama<br>website sistem<br>informasi<br>Program Studi<br>Teknik<br>Informatika dan<br>Komputer<br>Universitas<br>Negeri Jakarta<br>(UNJ) | Alumni membuka<br>website Program Studi<br>Teknik Informatika dan<br>Komputer Universitas<br>Negeri Jakarta (UNJ)<br>dengan mengetik alamat<br>website www.aptik-<br>unj.com di url web<br>browser                                                                                                    | Menampilkan<br>halaman utama<br>Program Studi<br>Teknik Informatika<br>dan Komputer<br>Universitas Negeri<br>Jakarta (UNJ)                            |               |                        |
| $\overline{2}$ | Mengisi form<br>registrasi sebagai<br>Pengguna                                                                                                    | Mengkosongkan isian<br>form identitas alumni<br>Program Studi Teknik<br>Informatika dan<br>Komputer Universitas<br>Negeri Jakarta (UNJ)<br>yang terdiri dari Nama<br>Lengkap, NIM/No<br>Registrasi, Tempat Lahir,<br>Tempat Tanggal Lahir<br>dan juga mengkosongkan<br>data akun yang terdiri<br>dari Username dan<br>Password lalu langsung<br>klik tombol "Simpan" | Sistem menolak<br>penyimpanan data<br>dan menampilkan<br>pesan "Maaf, (Noreg<br>/ NIM dll) yang<br>Anda masukkan<br>bukan Noreg Alumni<br>PTIK UNJ !" |               |                        |
|                |                                                                                                    | Menginput identitas<br>alumni Program Studi<br>Teknik Informatika dan<br>Komputer Universitas<br>Negeri Jakarta (UNJ) dan<br>data akun dengan benar,<br>lalu klik tombol<br>"Simpan"                                                                                                    | Sistem Menerima<br>penyimpanan data<br>dan menampilkan<br>pesan " Anda sudah<br>terdaftar sebagai<br>Alumni PTIK UNJ.<br>Silahkan Login"              |               |                        |
| 3              | Mengisi form<br>login sebagai user                                                                                                    | Menginput data akun<br>yang terdiri dari<br>Username dan Password<br>dengan format penulisan<br>yang tidak benar, lalu<br>langsung klik "login"                                                                                                    | Sistem menolak<br>penyimpanan data<br>dan menampilkan<br>pesan "Maaf<br>password anda salah<br>atau username tidak<br>terdaftar"                      |               |                        |

**Tabel 3.10. Instrumen Fungsional Alumni**

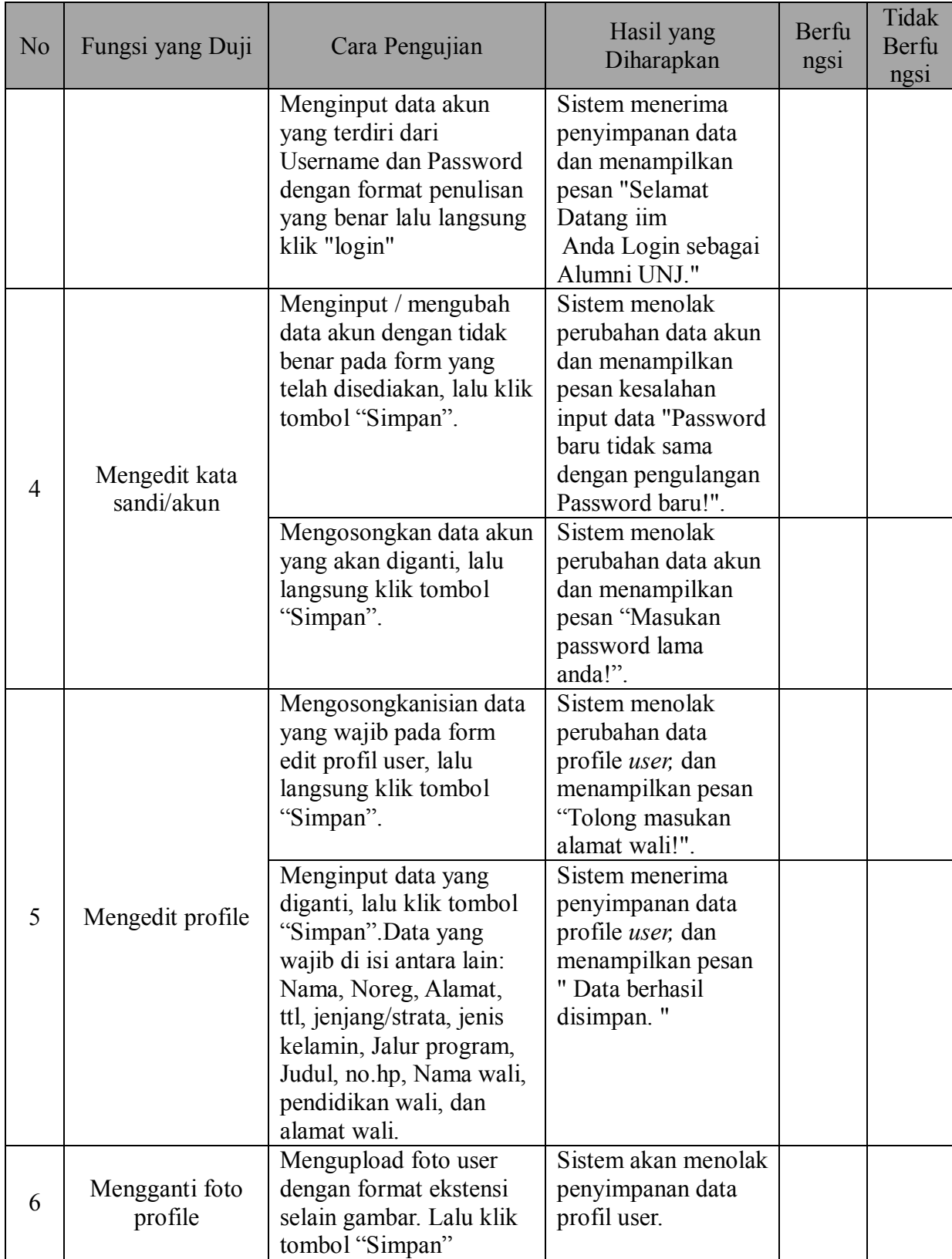

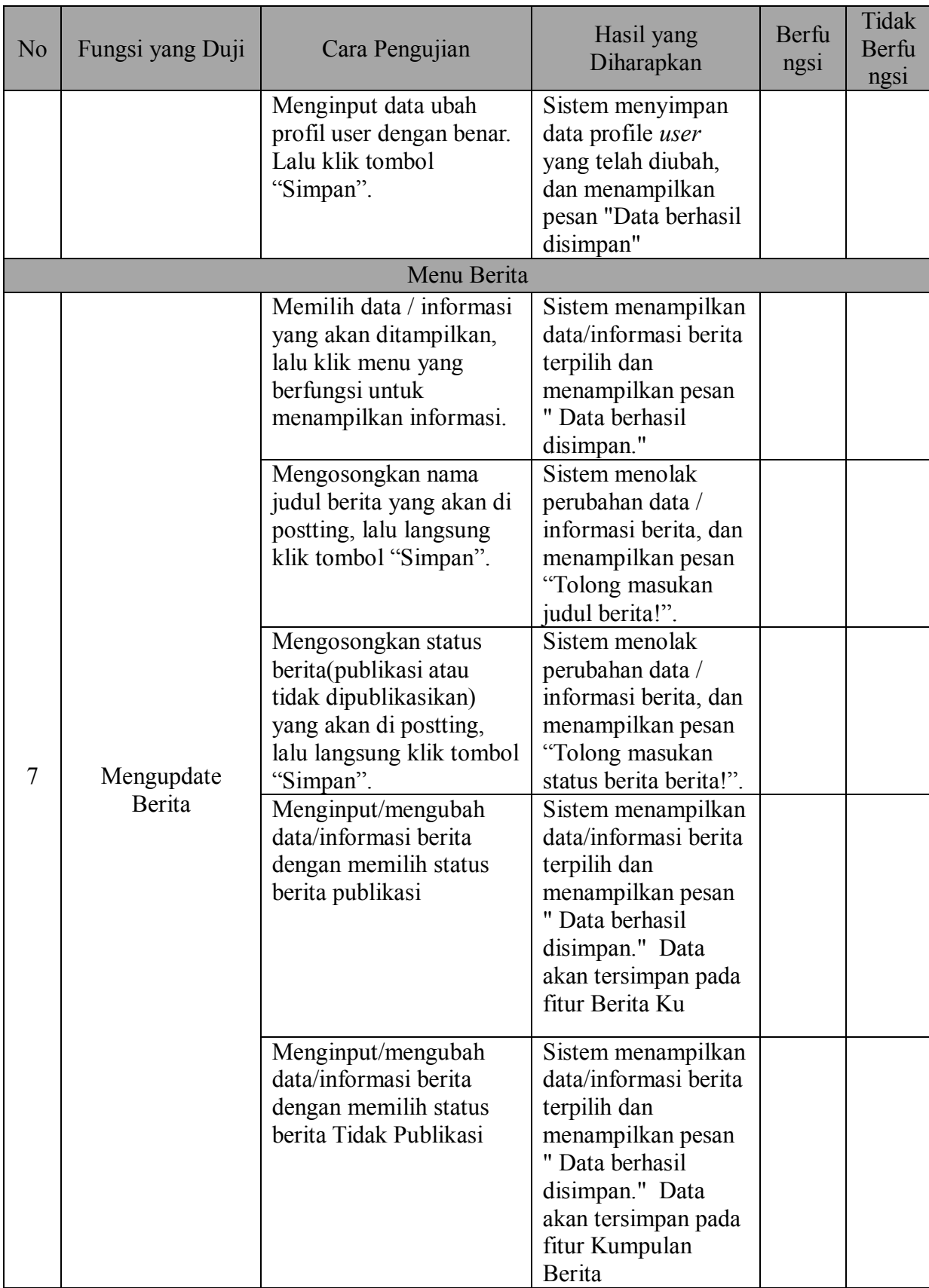

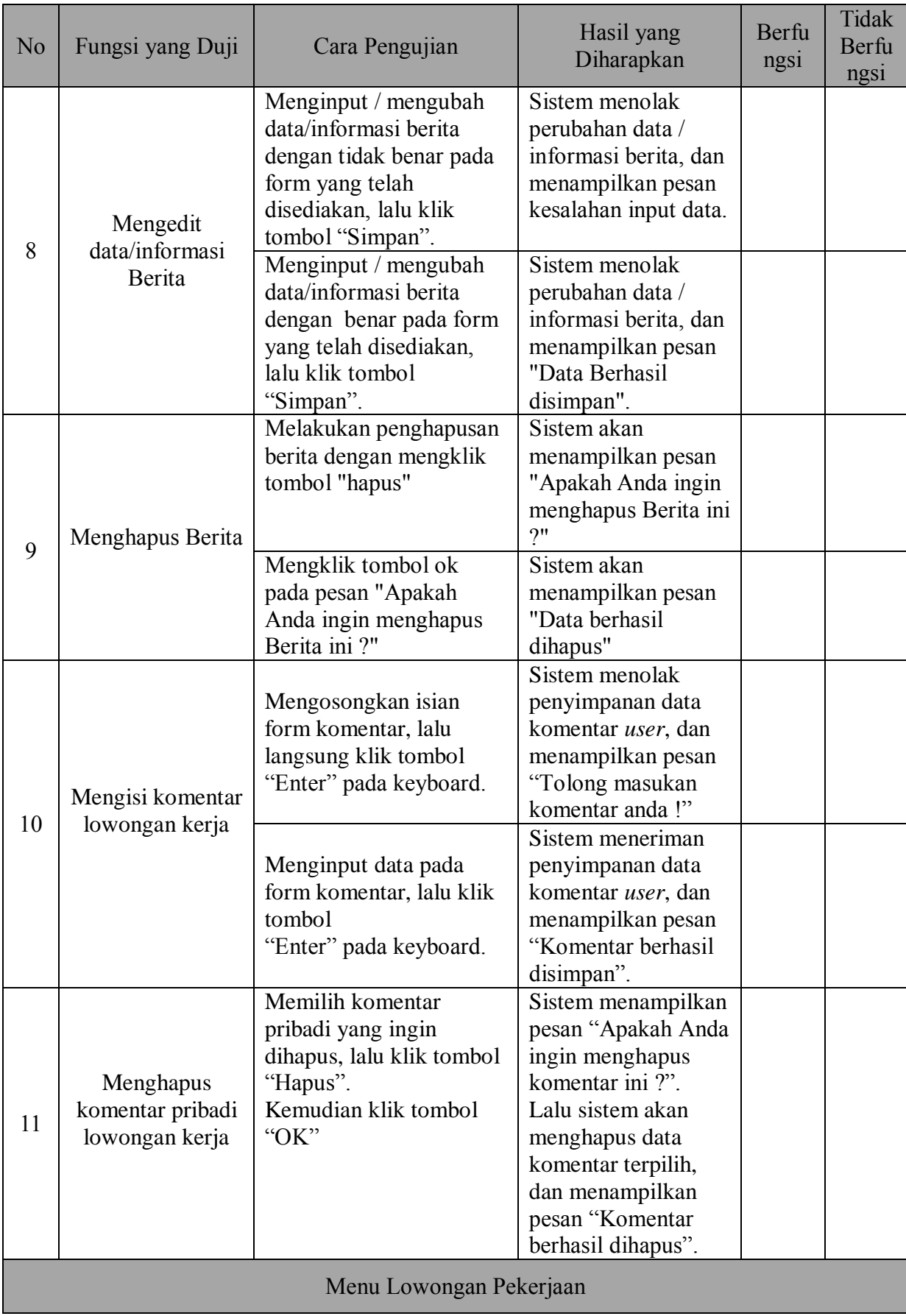

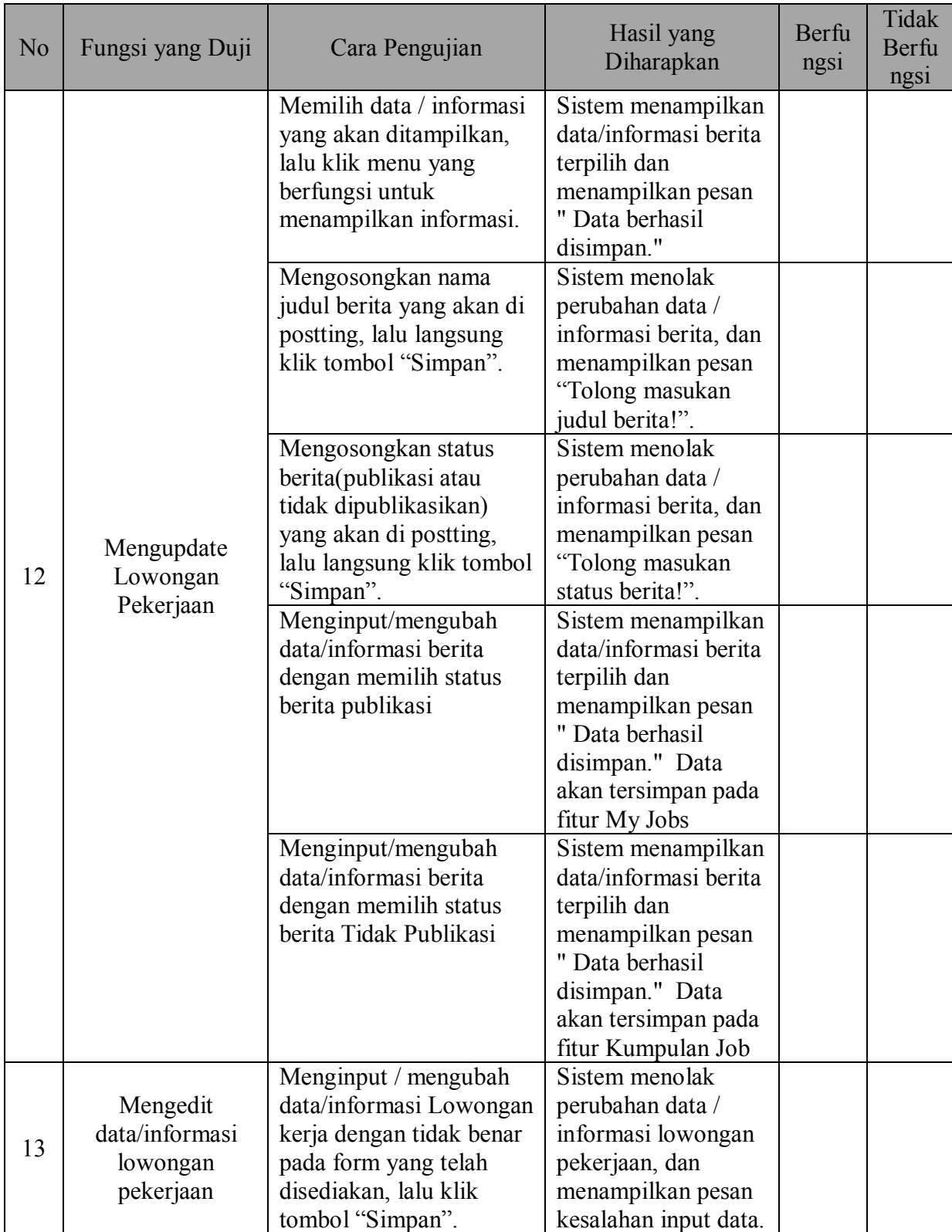
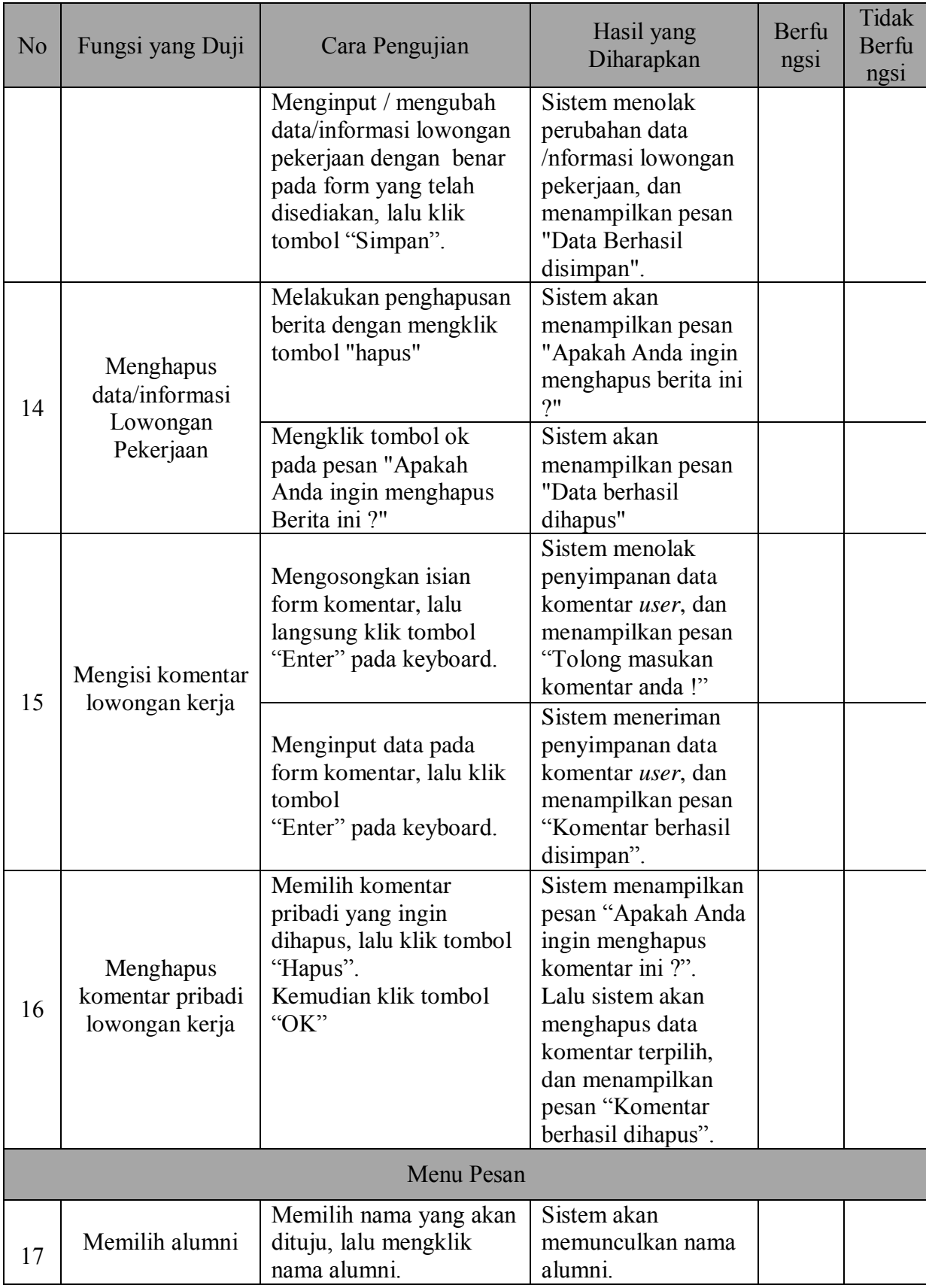

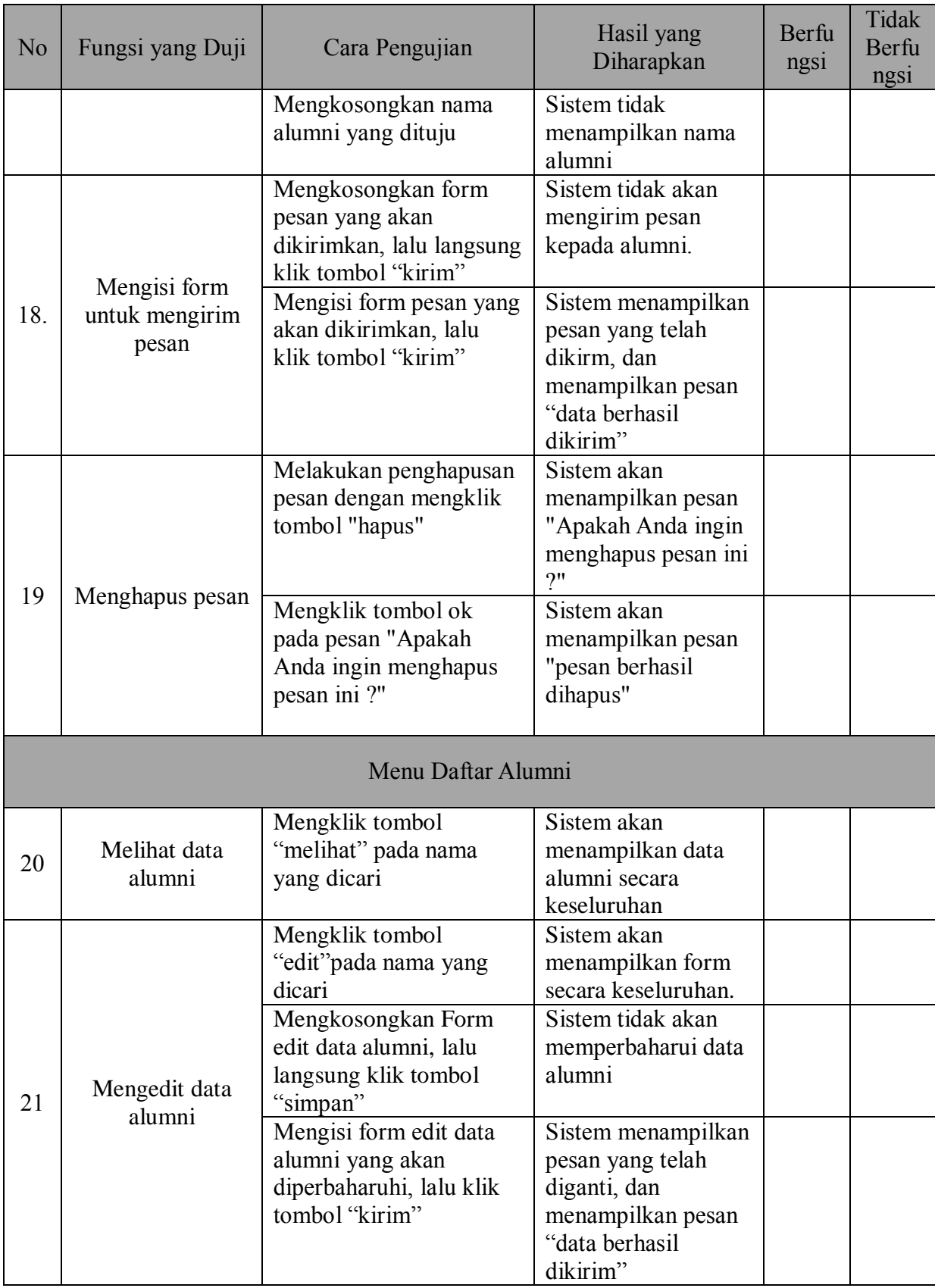

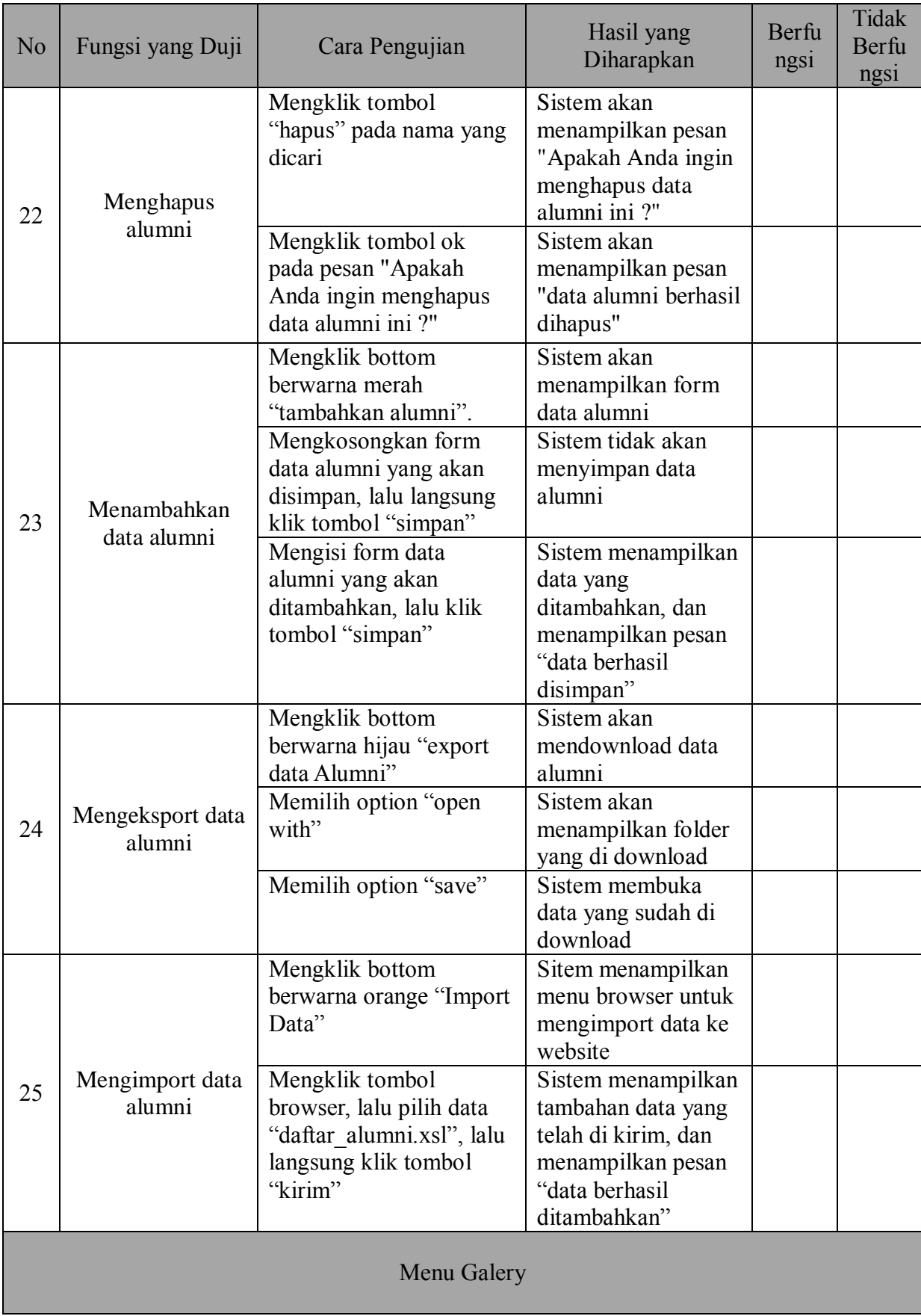

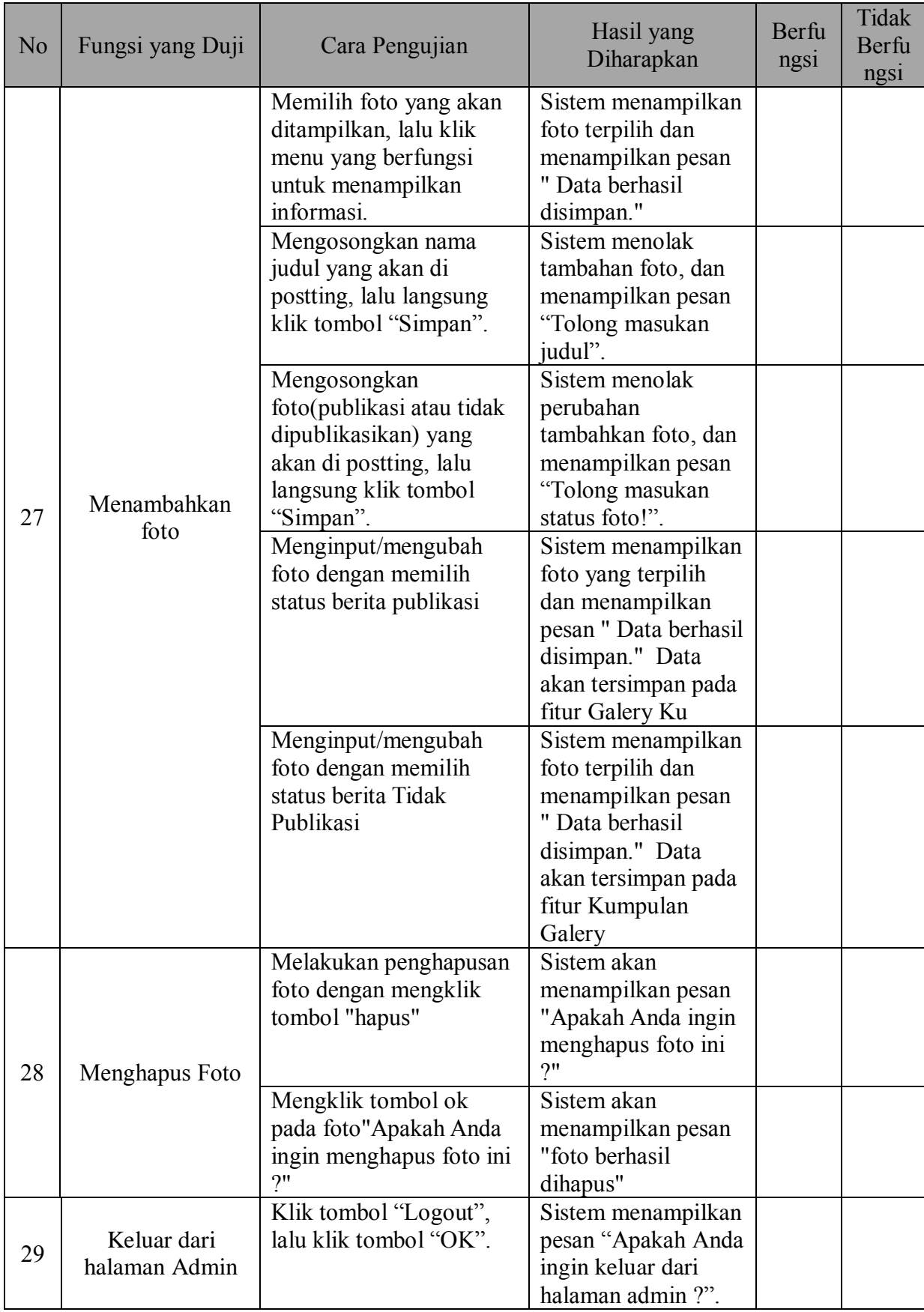

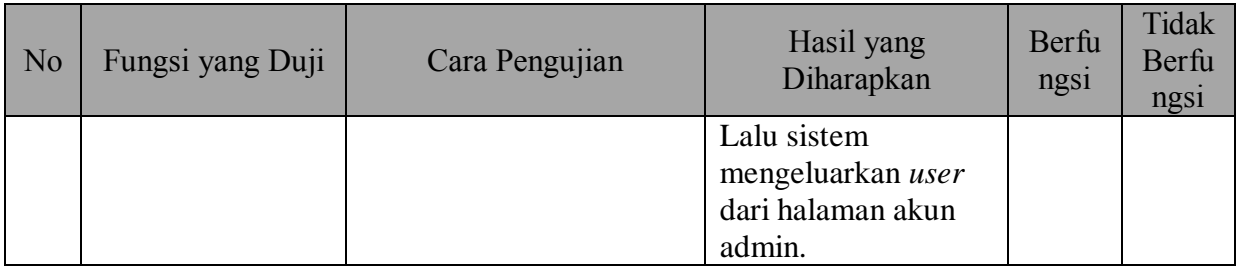

# **a. Rumus Validasi menghitung kuesioner**

Metode Penelitian Survei karya Masri Singarimbun dan Sofian Effendi (2011:

118-119) untuk menghitung kuisioner menggunakan skala *guttman* adalah

# **1. Hitung koefisien reprodusibilitas**

**Kr = 1-(e/n)**

Keterangan:

e = jumlah kesalahan/nilai error

n = jumlah pernyataan dikali jumlah responden

 Syarat penerimaan nilai koefisien reprodusibiltas yaitu apabila koefisien reprodusibiltas memiliki nilai >0,90.

# **2. Hitung koefisien skalabilitas**

 $Ks = 1-(e/x)$ 

Keterangan:

e = jumlah kesalahan/nilai error

 $x = 0.5$  ({jumlah pernyataan dikali jumlah responden} – jumlah jawaban "ya")

Syarat penerimaan nilai koefisien skalabilitas yaitu apabila koefisien skalabilitas memiliki nilai >0, 60.

# **3.7.3. Uji Penelitian menggunakan instrumen Usability**

 Pengumpulan data dilakukan dengan cara memberi seperangkat pernyataan tertulis (kuisioner) kepada responden (mahasiswa) untuk dijawab. Pernyataan yang digunakan dalam kuesioner menggunakan skala likert lima point yaitu :

- 1. Sangat Tidak Setuju (STS)
- 2. Tidak Setuju (TS)
- 3. Netral (N)
- 4. Setuju (S)
- 5. Sangat Setuju (SS)

Langkah awal usability testing ini adalah memberikan sejumlah task atau tugas yang sudah dipersiapkan sebelumnya kepada pengguna saat berinteraksi dengan sistem yang diuji. Task ini diuji kepada 20 koresponden termasuk diantaranya adalah alumni ptik yang sudah melihat dan menguji system web www.aptikunj.com. Task ini digunakan sebagai sarana interaksi dalam pengukuran usability.

Tiap-tiap pertanyaan dari kuisioner tersebut bertujuan untuk menunjukkan tingkat usability menurut penerimaan user, yang akan dinilai dalam skala nilai 5 (Wingnjosoebroto dkk., 2009, Perancangan Interface Prototype Web Berdasarkan Pada Aspek Usability, 7). Menurut Jacob Nielson, aspek-aspek dalam usability testing ini mencakup lima hal, yaitu:

a. Learnability (Lr), menjelaskan tingkat kemudahan pengguna atau user untuk menyelesaikan task-task dasar ketika pertama kali mereka melihat atau berhadapan dengan sistem yang ada.

b. Efficiency (Ef), menjelaskan seberapa cepat pengguna dapat menyelesaikan tugas-tugas yang ada saat mereka pertama kali mempelajari sistem tersebut.

c. Memorability (Me), menjelaskan tetang tingkat kemudahan pengguna atau user dalam menggunakan sistem dengan baik, setelah beberapa lama tidak menggunakannya.

d. Errors (Er), menjelaskan kemungkinan terjadinya error atau kesalahan yang dilakukan oleh pengguna dan seberapa mudah mereka dapat mengatasinya.

e. Satisfaction (Sa), menjelaskan tentang tingkat kepuasan pengguna dalam menggunakan sistem yang telah dibuat

Hasil plot kelima aspek usability di atas terhadap 18 pertanyaan kuisioner dapat dilihat pada Tabel 1. Pada aspek ini akan diberi nilai  $1 - 5$  untuk tingkat kepuasan dari koresponden dan dari hasil nilai tersebut akan diberikan nilai average dari tiap aspek usability.

| No             | Pertanyaan                                                                                          | <b>SS</b> | S | KS | <b>TS</b> | <b>STS</b> |  |  |  |  |
|----------------|----------------------------------------------------------------------------------------------------|-----------|---|----|-----------|------------|--|--|--|--|
| Learnability   |                                                                                                    |           |   |    |           |            |  |  |  |  |
| 1              | Apakah anda memahami tujuan sistem yang<br>dibangun?                                                |           |   |    |           |            |  |  |  |  |
| $\overline{2}$ | Apakahsitus ini memiliki informasi yang sudah<br>objektif, valid, dan penjelasan pendukung?         |           |   |    |           |            |  |  |  |  |
| 3              | Apakah anda dapat dengan cepat memahami<br>fungsi dari menu-menu yang disediakan?                   |           |   |    |           |            |  |  |  |  |
| 4              | Apakah menu yang ada disitus ini sudah sesuai<br>dengan yang anda butuhkan?                         |           |   |    |           |            |  |  |  |  |
| Efficiency     |                                                                                                    |           |   |    |           |            |  |  |  |  |
| 5              | Apakah website dapat diakses dari lingkungan<br>eksternal?                                          |           |   |    |           |            |  |  |  |  |
| 6              | Apakah gaya penulisan dan bahasa<br>yang<br>dipergunakan sudah sesuai dengan<br>target<br>pengguna? |           |   |    |           |            |  |  |  |  |

**Tabel 3.11. Plot aspek usability**

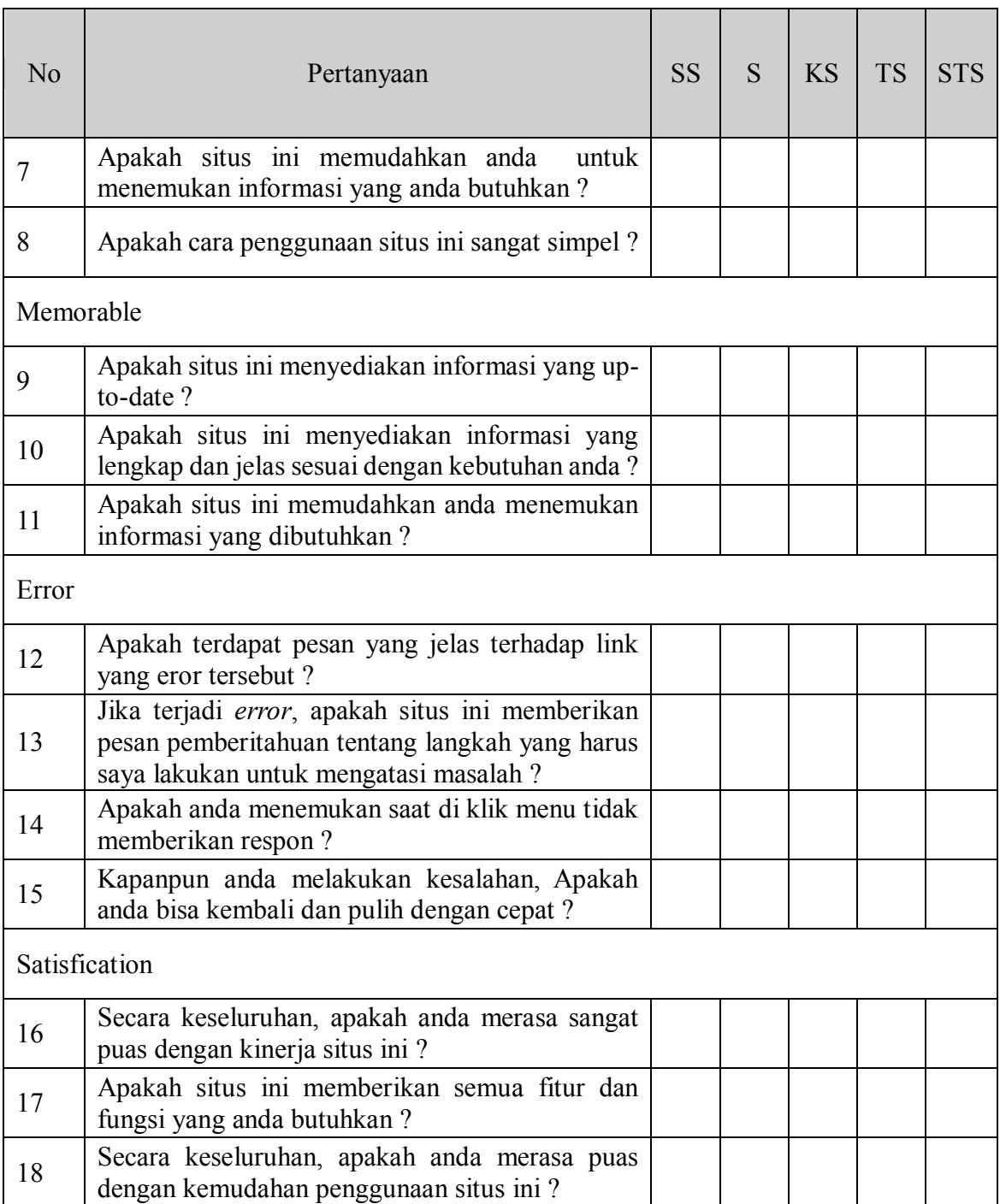

Setelah dilakukan penyebaran kuisioner yang diberikan pada 32 responden, maka selanjutnya dilakukan rekap Nilai. Berdasarkan persentase hasil usability testing di atas, maka diperoleh Rekap Nilai Usability yang terlihat pada Tabel 3.12.

| N <sub>0</sub> | Pertanyaan                                                                                        | <b>SS</b> | S | <b>KS</b> | <b>TS</b> | <b>STS</b> | <b>Nilai</b> | <b>Persentase</b> |
|----------------|---------------------------------------------------------------------------------------------------|-----------|---|-----------|-----------|------------|--------------|-------------------|
|                | Learnability                                                                                      |           |   |           |           |            |              |                   |
| $\mathbf{1}$   | Apakah anda memahami tujuan sistem<br>yang dibangun?                                              |           |   |           |           |            |              |                   |
| $\overline{2}$ | Apakahsitus ini memiliki informasi<br>yang sudah objektif, valid, dan<br>penjelasan pendukung?    |           |   |           |           |            |              |                   |
| 3              | Apakah anda dapat dengan cepat<br>memahami fungsi dari menu-menu<br>yang disediakan?              |           |   |           |           |            |              |                   |
| $\overline{4}$ | Apakah menu yang ada disitus ini<br>sudah sesuai dengan yang anda<br>butuhkan?                    |           |   |           |           |            |              |                   |
|                | Total                                                                                             |           |   |           |           |            |              |                   |
|                | <b>Efficiency</b>                                                                                 |           |   |           |           |            |              |                   |
| 5              | Apakah website dapat diakses dari<br>lingkungan eksternal?                                        |           |   |           |           |            |              |                   |
| 6              | Apakah gaya penulisan dan bahasa yang<br>dipergunakan sudah sesuai dengan<br>target pengguna ?    |           |   |           |           |            |              |                   |
| $\overline{7}$ | Apakah situs ini memudahkan anda<br>untuk menemukan informasi yang anda<br>butuhkan?              |           |   |           |           |            |              |                   |
| 8              | Apakah cara penggunaan situs ini sangat<br>simpel?                                                |           |   |           |           |            |              |                   |
|                | Total                                                                                             |           |   |           |           |            |              |                   |
|                | Memorable                                                                                         |           |   |           |           |            |              |                   |
| 9              | Apakah situs ini menyediakan informasi<br>yang up-to-date ?                                       |           |   |           |           |            |              |                   |
| 10             | Apakah situs ini menyediakan informasi<br>yang lengkap dan jelas sesuai dengan<br>kebutuhan anda? |           |   |           |           |            |              |                   |
| 11             | Apakah situs ini memudahkan anda<br>menemukan informasi yang dibutuhkan                           |           |   |           |           |            |              |                   |
|                | Total                                                                                             |           |   |           |           |            |              |                   |
| <b>Error</b>   |                                                                                                   |           |   |           |           |            |              |                   |
| 12             | Apakah terdapat pesan yang jelas<br>terhadap link yang eror tersebut ?                            |           |   |           |           |            |              |                   |

**Tabel 3.12. Rekap Nilai Usability**

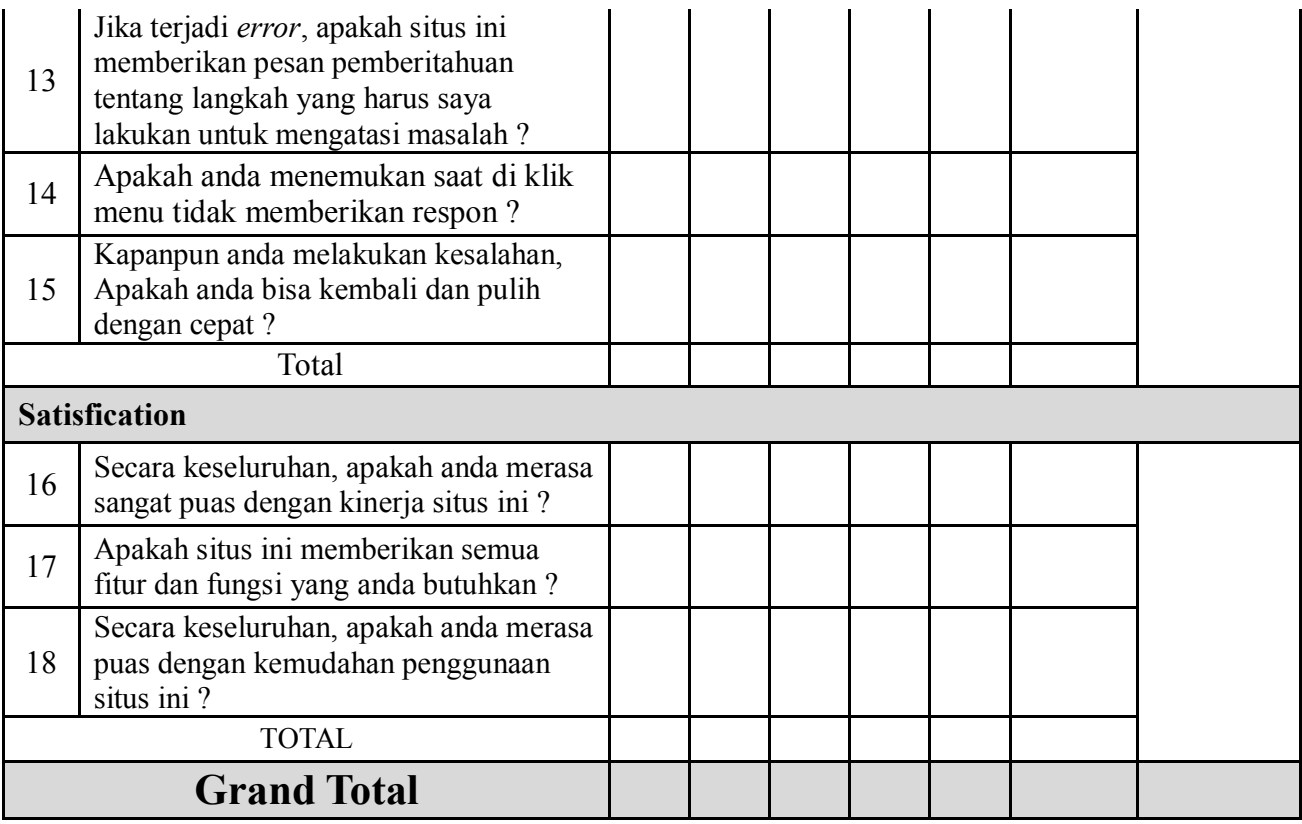

#### **BAB IV**

### **HASIL DAN PEMBAHASAN**

### **4.1. Hasil Penelitian**

#### **4.1.1. Perancangan Sistem**

Proses perancangan sistem informasi pendataan alumni menggunakan diagram-diagram UML (*Unified Modelling Language*). Diagram-diagram UML yang digunakan untuk merancang situs Sistem Informasi Alumni di Pendidikan Teknik Informatika dan Komputer Universitas Negeri Jakarta adalah *use case diagram, activity diagram,* dan *class diagram.*

### **4.1.2. Implementasi Sistem Informasi Alumni**

Pada penelitian ini produk yang dihasilkan adalah sistem informasi alumni berbasis *web* yang akan digunakan oleh 2 aktor yaitu admin dan alumni. Berikut ini pemaparan hasil dari sistem untuk:

### **1. Halaman Utama Admin dan Alumni**

Halaman utama admin dapat diakses dengan mengetikkan alamat berikut ini pada *web browser* secara *online*: *aptik-unj.com/a\_index.php*

10 aptik-unj.com/a index.php

# **Gambar 4.1. Alamat Situs Admin**

Setelah mengetikkan alamat diatas, akan muncul tampilan seperti berikut ini:

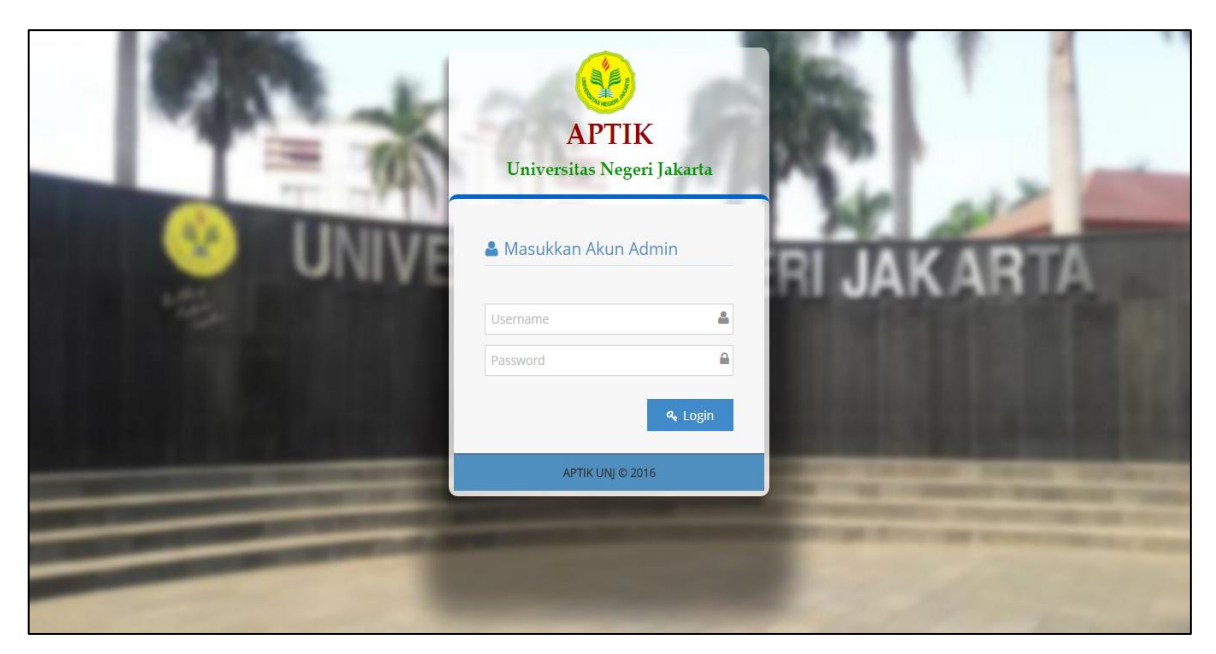

**Gambar 4.2. Halaman Utama Admin**

Pada halaman utama admin hanya tersedia kolam untuk melakukan login. Agar dapat mengakses *website* alumni, admin diminta untuk login terlebih dahulu. Sedangkan halaman utama alumni dapat diakses dengan mengetikkan alamat berikut ini pada *web browser* secara *online*: *[www.aptik-unj.com](http://www.aptik-unj.com/)*

> 1 www.aptik-unj.com **Gambar 4.3. Alamat Situs Alumni**

Setelah mengetikkan alamat diatas, akan muncul tampilan seperti berikut ini:

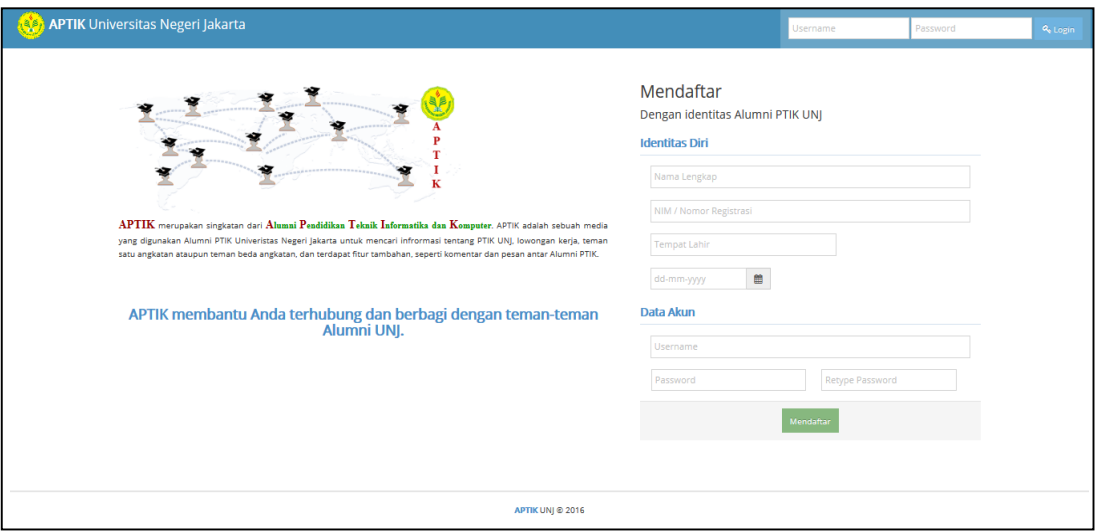

**Gambar 4.4. Halaman Utama Alumni**

Untuk bisa menggunakan *website* alumni tersebut, admin harus menambahkan data alumni yang baru terlebih dahulu.

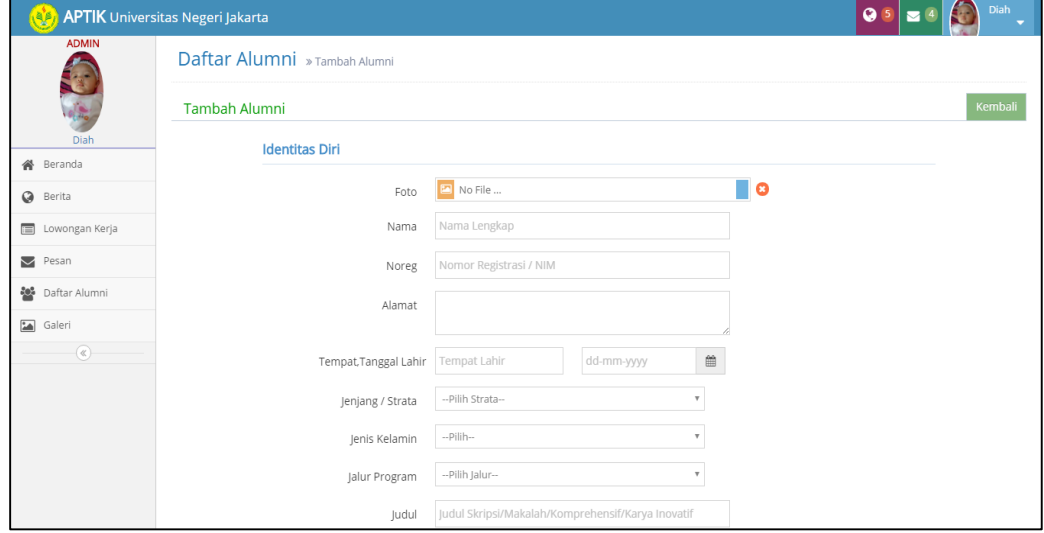

### **Gambar 4.5 Tambahkan Alumni**

Setelah admin menambahkan data alumni yang baru, barulah alumni bisa melakukan register. Untuk melakukan register alumni, terdapat di sebelah kanan layar. Identitas diri alumni dapat dilakukan sesuai data yang telah di masukan admin. Data akun alumni di buat sendiri dan akan digunakan nantinya sebagai *username* dan *password* alumni untuk menggunakan website APTIK Universitas Negeri Jakarta.

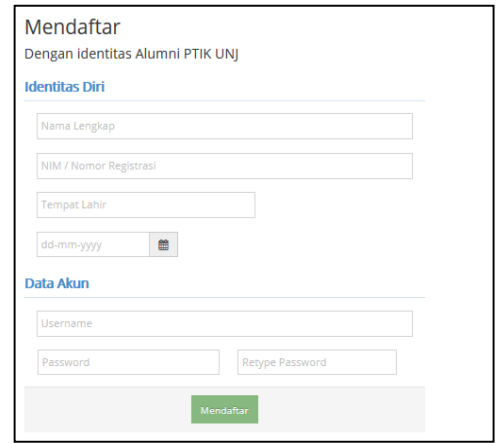

**Gambar 4.6 Halaman Registrasi Alumni**

Setelah melakukan registrasi, alumni bisa melakukan *sign-in* untuk masuk ke halaman beranda alumni.

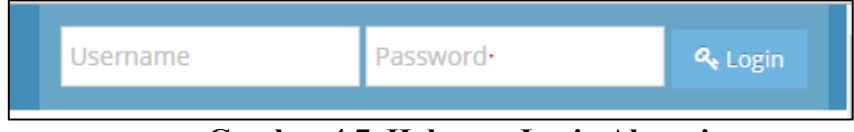

**Gambar 4.7. Halaman Login Alumni**

Dengan memasukkan *username* dan *password* sesuai registrasi yang telah dilakukan akan masuk pada halaman beranda alumni.

## **2. Halaman Beranda Admin dan Alumni**

Setelah melakukan login, akan masuk ke halaman beranda. Pada desain *layout website* ini yang tepat menggunakan model layout *left index*. Model *layout left index* terdiri dari *heading*, navigasi atau daftar isi, bodi/*content* (isi), dan bagian lain-lain. *Left index* digunakan untuk layar dengan resolusi yang lebar sehingga mudah dalam penyediaan navigasi, tanpa menimbulkan kekacauan penyajian pada halaman utama.

*Heading* pada *website* berada di atas yang terdapat logo unj, pemberitahuan berita maupun lowongan pekerjaan, pemberitahuan *inbox* pesan dan juga menu... yang berisi *edit* akun, *edit profile* dan *logout*.

Navigasi atau daftar isi berada di bagian kiri dari halaman *web*. Daftar isi tersebut terdapat 6 menu, yaitu beranda, berita, lowongan kerja, pesan, daftar alumni, dan galeri.

*Body/content* (isi) merupakan halaman isi dari navigasi yang ada. Yang terakhir pada bagian lain-lain

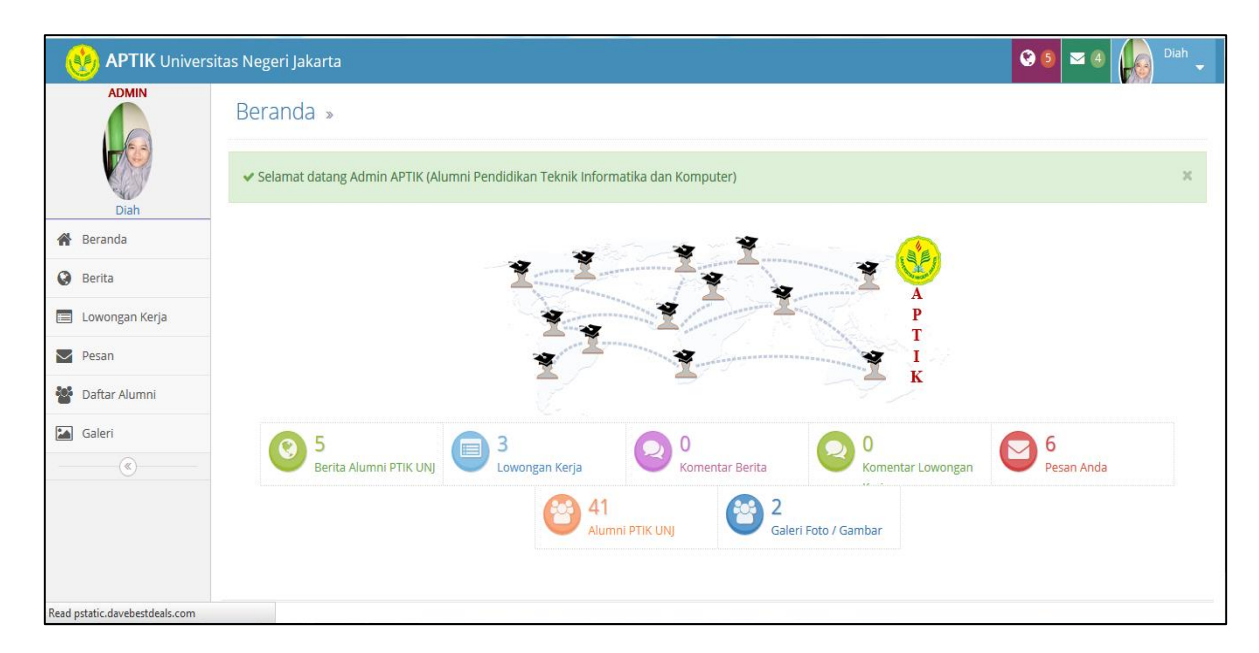

**Gambar 4.8. Halaman Beranda Admin dan Alumni**

Halaman beranda ini berisi tentang jumlah total aktivitas yang ada di *website* seperti, Berita Alumni PTIK UNJ, Lowongan Pekerjaan, Komentar Berita, Komentar Lowongan Pekerjaan, Pesan Admin, Jumlah Alumni PTIK UNJ, dan Galeri Foto/Gambar Admin dan Alumni.

### **3. Halaman Berita Admin dan Alumni**

Pada halaman berita menampilkan berbagai pengaturan yang memudahkan dalam memposting informasi (berita) yang dibutuhkan oleh *user*. Pada halaman berita terdiri dari berbagai konten, yakni *edit* yang berfungsi untuk mengedit posting atau berita yang telah dibuat, hapus yang berfungsi untuk menghapus berita yang ada pada *list posting* admin dan publikasi atau tidak dipublikasi yang berfungsi untuk menyebarkan berita yang telah siap untuk dibaca oleh pengguna. Pada halaman berita terdiri dari 2 yaitu 1) my jobs : posstingan berita yang dipossting yang sedang login dan 2) kumpulan *job* : kumpulan posstingan yang

dikirim oleh alumni-alumni dan admin. Berikut ini gambar posstingan yang sudah

# di lakukan

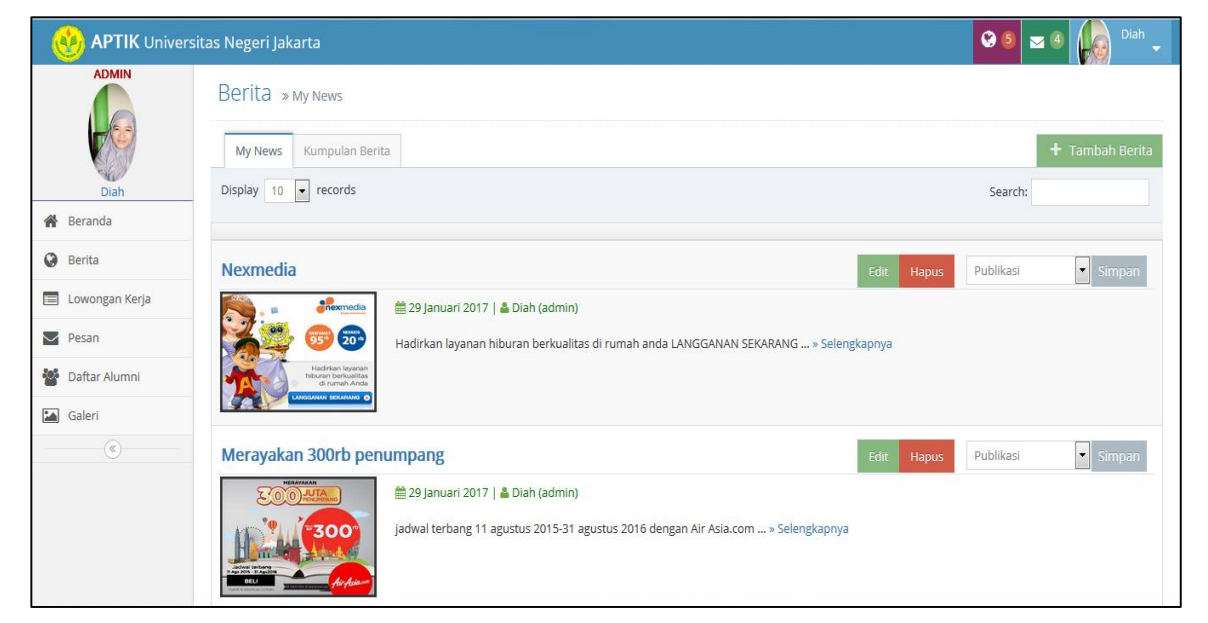

# **Gambar 4.9. Halaman My New**

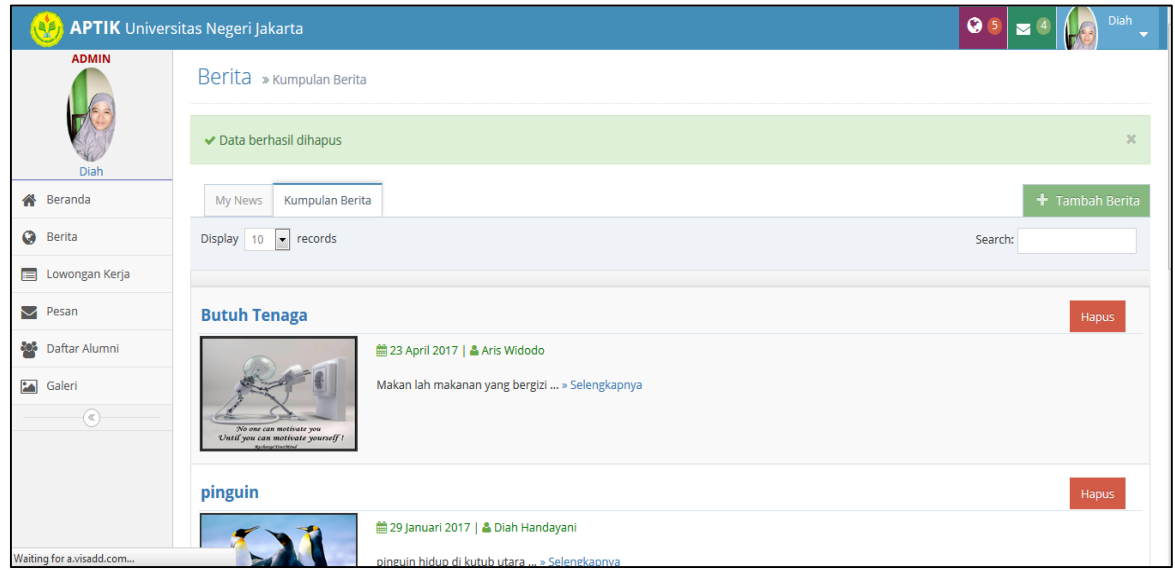

**Gambar 4.10. Halaman Kumpulan Berita** 

# **4. Halaman Lowongan Kerja Admin dan Alumni**

Pada halaman lowongan pekerjaan merupakan fitur untuk meyebarkan informasi mengenai lowongan kerja yang berasal dari informasi intern maupun extern Universitas Negeri Jakarta. Di halaman ini dapat melakukan posstingan

mengenai lowongan kerja dengan mempublikasikan dan juga tanpa di publikasikan. Pada halaman lowongan kerja sama juga seperti posstingan berita yang terdiri dari 2 yaitu 1) my jobs : posstingan berita yang dipossting pengguna dan 2) kumpulan job : kumpulan posstingan yang dikirim oleh alumni-alumni dan admin. Berikut ini gambar posstingan yang sudah di lakukan :

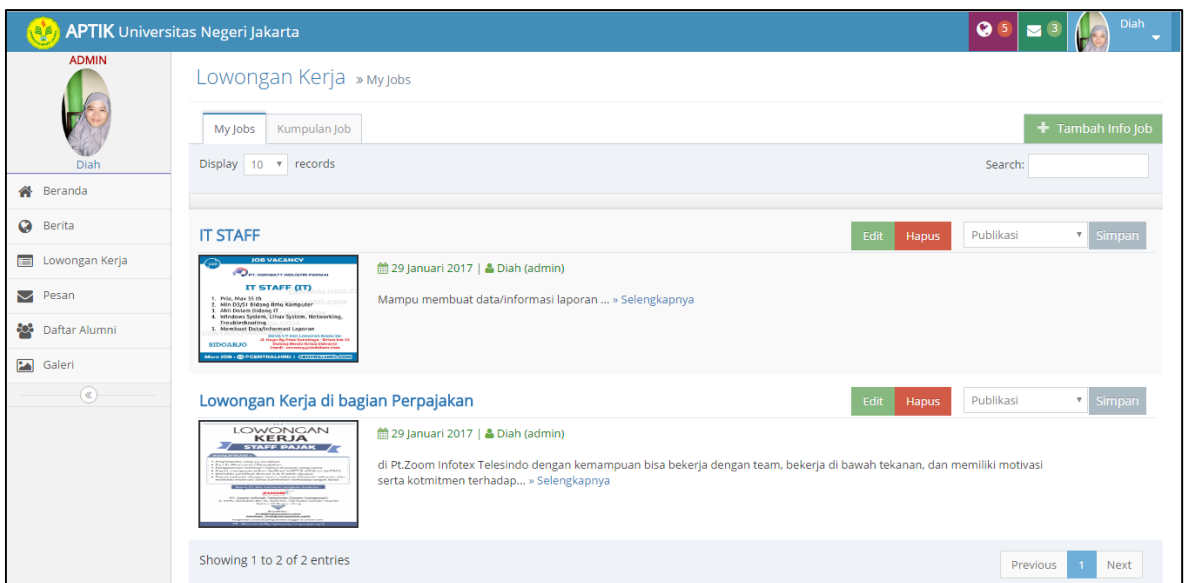

**Gambar 4.11. Halaman My Jobs Admin**

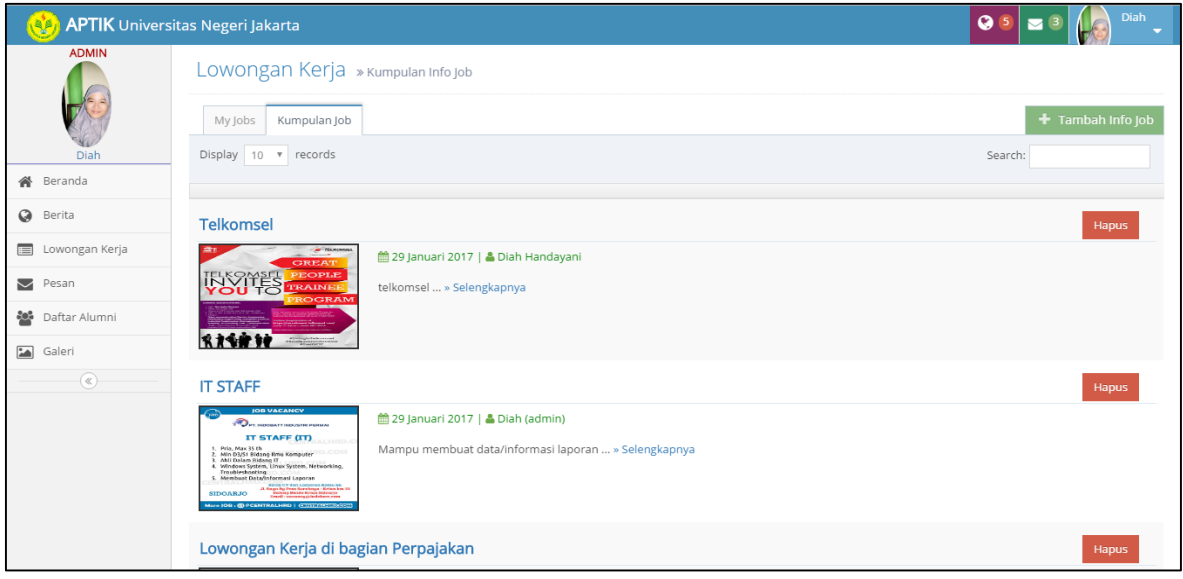

**Gambar 4.12. Halaman Kumpulan Job Admin**

# **5. Halaman Pesan Admin dan Alumni**

Halaman pesan ini terdiri dari list pesan yang didapat dari alumni-alumni ataupun admin Program Study Pendidikan Teknik Informatika dan Komputer. Untuk mengirim sebuah pesan hanya bisa dilakukan admin kepada alumni. Alumni tidak dapat mengirim pesan kepada admin, tetapi alumni dapat mengirim pesan untuk kerabat/alumni yang sudah menjadi user pada website ini.

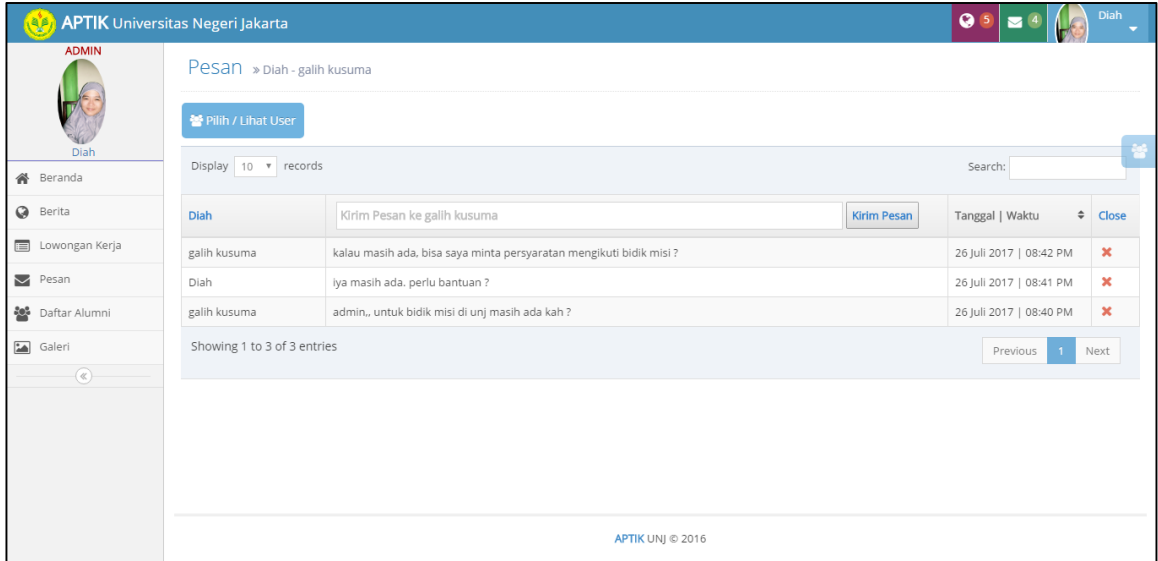

**Gambar 4.13. Halaman Pesan Admin**

### **6. Halaman Daftar Alumni**

Pada halaman daftar alumni menampilkan nama alumni, nomer registrasi, tahun lulus, alamat, no telepon, dll. Ada beberapa kolom *action* disetiap daftar alumni antara lain:

- 1. *Loop* yang berfungsi sebagai detail *profile* dari alumni dapat dibuka saat admin login.
- 2. Teks area Pencarian berfungsi untuk mencari daftar alumni secara cepat dengan mengetikan nama alumni yang dicari.

3. Gambar pensil yang berfungsi untuk mengubah biodata alumni apabila ada

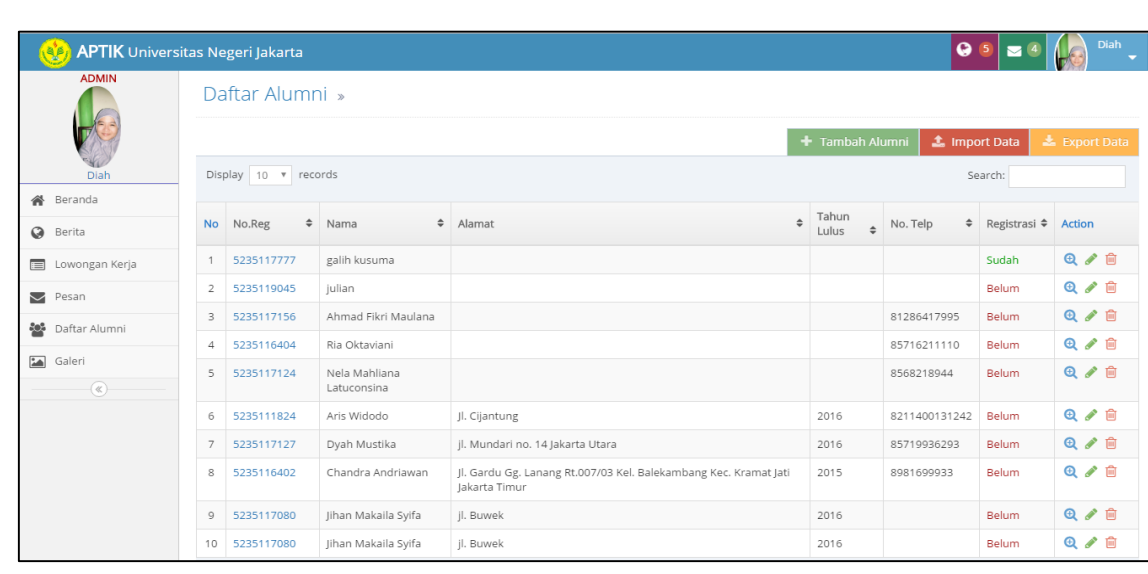

kesalahan. Berikut gambar tampilan daftar alumni.

**Gambar 4.14 Daftar Nama Alumni**

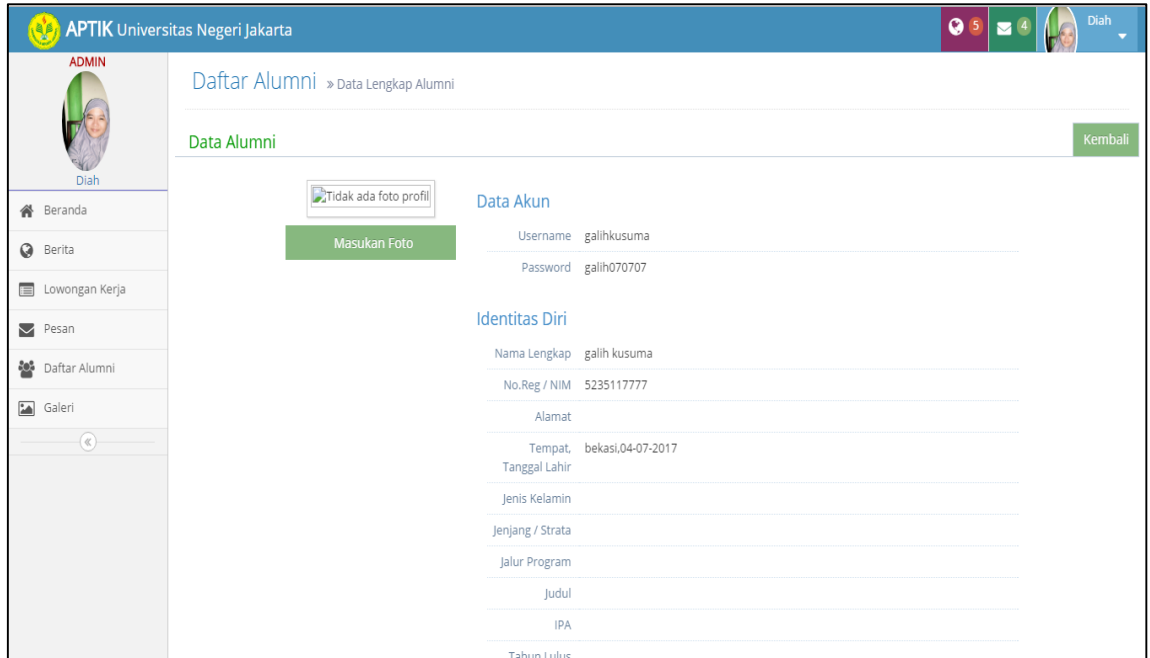

**Gambar 4.15. Melihat Biodata Lengkap Alumni**

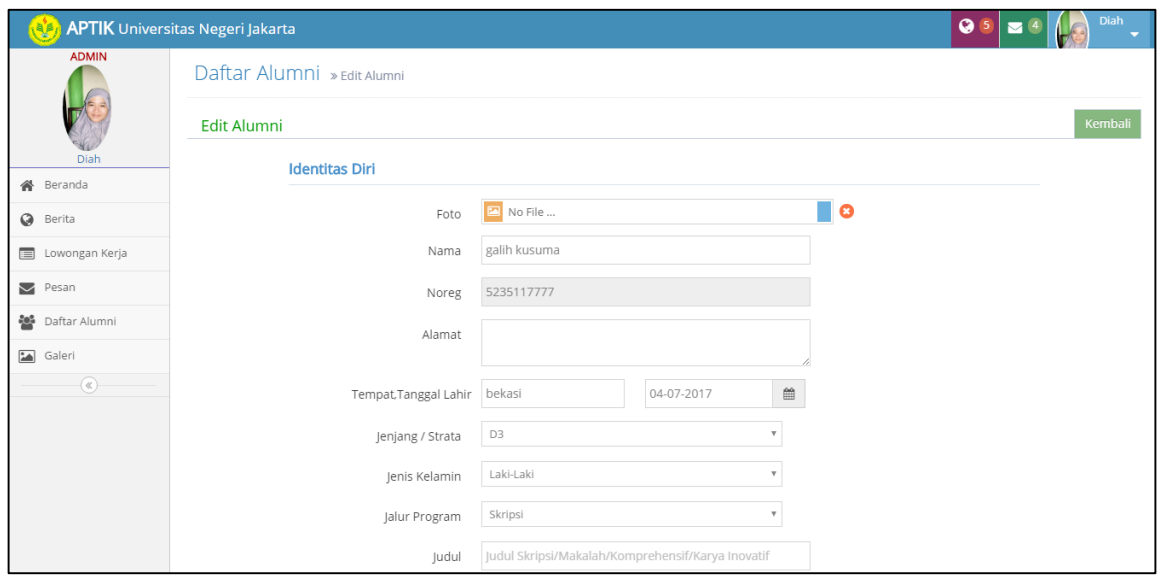

**Gambar 4.16. Mengedit Biodata Alumni**

| <b>APTIK</b> Universitas Negeri Jakarta |                |                         |                              |                                                                                   |                       |                      | 99   z 9                 | Diah         |
|-----------------------------------------|----------------|-------------------------|------------------------------|-----------------------------------------------------------------------------------|-----------------------|----------------------|--------------------------|--------------|
| <b>ADMIN</b>                            |                | Daftar Alumni »         |                              |                                                                                   |                       |                      |                          |              |
| Diah                                    |                | ✔ Data berhasil dihapus |                              |                                                                                   |                       |                      |                          | $\chi$       |
| Beranda<br>备                            |                |                         |                              |                                                                                   | + Tambah Alumni       | <b>1</b> Import Data |                          | Export Data  |
| $\omega$<br>Berita                      |                | Display 10 v records    |                              |                                                                                   |                       |                      | Search:                  |              |
| Lowongan Kerja<br>$\equiv$              | <b>No</b>      | ÷<br>No.Reg             | $\div$<br>Nama               | Alamat                                                                            | Tahun<br>$\div$       | No. Telp             | $\div$ Registrasi $\div$ | Action       |
| Δ<br>Pesan                              |                |                         |                              |                                                                                   | $\triangleq$<br>Lulus |                      |                          |              |
| 學<br>Daftar Alumni                      |                | 5235119045              | julian                       |                                                                                   |                       |                      | Belum                    | <b>④ /</b> 自 |
| $\overline{\phantom{a}}$<br>Galeri      | $\overline{2}$ | 5235117156              | Ahmad Fikri Maulana          |                                                                                   |                       | 81286417995          | Belum                    | ◎ / 亩        |
|                                         | 3              | 5235116404              | Ria Oktaviani                |                                                                                   |                       | 85716211110          | Belum                    | Q / 自        |
| $^{\circ}$                              | 4              | 5235117124              | Nela Mahliana<br>Latuconsina |                                                                                   |                       | 8568218944           | Belum                    | <b>④/自</b>   |
|                                         | 5              | 5235111824              | Aris Widodo                  | Jl. Cijantung                                                                     | 2016                  | 8211400131242        | Belum                    | ◎ / 亩        |
|                                         | 6              | 5235117127              | Dyah Mustika                 | jl. Mundari no. 14 Jakarta Utara                                                  | 2016                  | 85719936293          | Belum                    | <b>④ √ 自</b> |
|                                         | $\overline{7}$ | 5235116402              | Chandra Andriawan            | Jl. Gardu Gg. Lanang Rt.007/03 Kel. Balekambang Kec. Kramat Jati<br>lakarta Timur | 2015                  | 8981699933           | Belum                    | <b>Q</b> / □ |
|                                         | 8              | 5235117080              | Jihan Makaila Syifa          | jl. Buwek                                                                         | 2016                  |                      | Belum                    | 6/ 前         |
|                                         |                |                         |                              |                                                                                   |                       |                      |                          |              |

| <b>APTIK</b> Universitas Negeri Jakarta                                         |                |                              |                              | $\times$<br>www.aptik-unj.com says: |                                                                                   |  | <b>Diah</b><br>Q <sub>5</sub><br>$\blacksquare$<br>4. |        |               |                       |              |  |
|---------------------------------------------------------------------------------|----------------|------------------------------|------------------------------|-------------------------------------|-----------------------------------------------------------------------------------|--|-------------------------------------------------------|--------|---------------|-----------------------|--------------|--|
| <b>ADMIN</b>                                                                    |                | Daftar Alumni »              |                              |                                     | Apakah Anda ingin menghapus data ini?<br>OK<br>Cancel                             |  | + Tambah Alumni                                       |        |               | <b>1</b> Import Data  | Export Data  |  |
| Diah                                                                            |                | Display 10 v records         |                              |                                     |                                                                                   |  |                                                       |        |               | Search:               |              |  |
| Beranda<br>备<br>$\Omega$<br>Berita                                              | <b>No</b>      | $\hat{\mathbb{L}}$<br>No.Reg | Nama                         |                                     | $\hat{=}$<br>$\triangleq$ Alamat                                                  |  | Tahun<br>Lulus                                        | $\div$ | No. Telp      | ≑ Registrasi ≑ Action |              |  |
| Lowongan Kerja<br>$\equiv$                                                      |                | 5235117777                   | galih kusuma                 |                                     |                                                                                   |  |                                                       |        |               | Sudah                 | <b>④ / 亩</b> |  |
| Δ<br>Pesan                                                                      | $\overline{2}$ | 5235119045                   | julian                       |                                     |                                                                                   |  |                                                       |        |               | Belum                 | <b>④ /</b> 自 |  |
| 譽<br>Daftar Alumni                                                              | 3              | 5235117156                   | Ahmad Fikri Maulana          |                                     |                                                                                   |  |                                                       |        | 81286417995   | <b>Belum</b>          | Q / 自        |  |
|                                                                                 | 4              | 5235116404                   | Ria Oktaviani                |                                     |                                                                                   |  |                                                       |        | 85716211110   | <b>Belum</b>          | ◎ / 自        |  |
| $\mathbf{L}$<br>Galeri<br>$\circledR$                                           | 5              | 5235117124                   | Nela Mahliana<br>Latuconsina |                                     |                                                                                   |  |                                                       |        | 8568218944    | Belum                 | ◎ / 自        |  |
|                                                                                 | 6              | 5235111824                   | Aris Widodo                  |                                     | Il. Cijantung                                                                     |  | 2016                                                  |        | 8211400131242 | <b>Belum</b>          | <b>④ /</b> 自 |  |
|                                                                                 | 7              | 5235117127                   | Dyah Mustika                 |                                     | jl. Mundari no. 14 Jakarta Utara                                                  |  | 2016                                                  |        | 85719936293   | <b>Belum</b>          | ◎ / 自        |  |
|                                                                                 | 8              | 5235116402                   | Chandra Andriawan            |                                     | Jl. Gardu Gg. Lanang Rt.007/03 Kel. Balekambang Kec. Kramat Jati<br>Jakarta Timur |  | 2015                                                  |        | 8981699933    | Belum                 | ◎ / 自        |  |
|                                                                                 | 9              | 5235117080                   | Jihan Makaila Syifa          |                                     | jl. Buwek                                                                         |  | 2016                                                  |        |               | <b>Belum</b>          | ◎ / 自        |  |
| www.aptik-unj.com/admin/daftar_alumni.php?page=hapus_data&id_alumni=291&foto_m= | 10             | 5235117080                   | Jihan Makaila Svifa          |                                     | il. Buwek                                                                         |  | 2016                                                  |        |               | Belum                 | <b>④ √ 自</b> |  |

**Gambar 4.17. Menghapus Biodata Alumni**

# **7. Halaman Galeri Admin dan Alumni**

Pada halaman Galeri ini dimaksudkan untuk menyimpan berbagai macam foto atau video yang disering oleh admin maupun alumn. Halaman ini dapat dibuka saat *user login*. Ada dua jenis fitur di dalamnya.

- 1. *My galery* : foto atau video yang di kirim oleh pengguna akan masuk pada halaman ini.
- 2. Kumpulan *galery* : semua posstingan yang dilakukan oleh admin maupun alumni akan masuk pada halaman ini.

Berikut ini gambar posstingan yang sudah di lakukan :

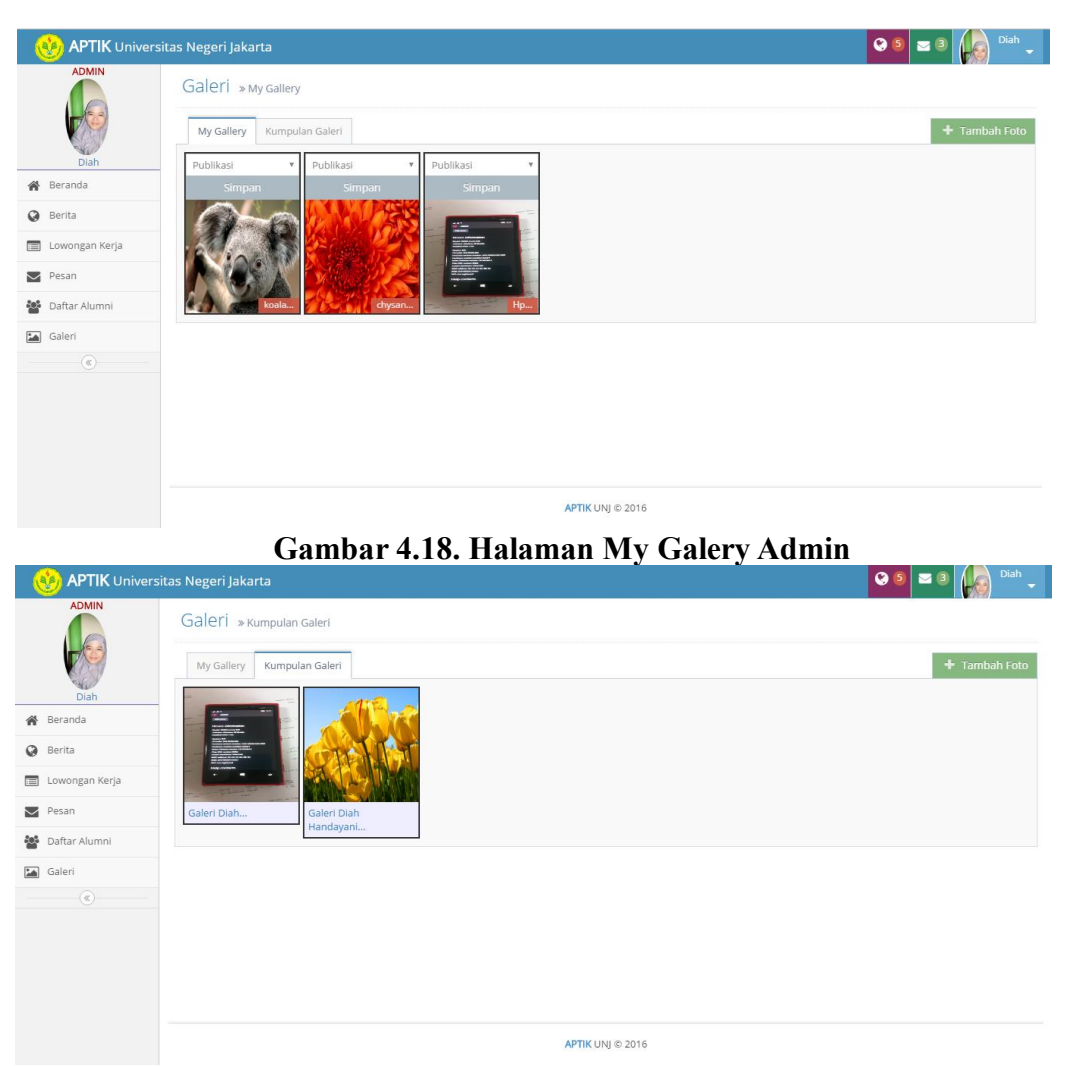

**Gambar 4.19. Halaman Kumpulan Galery Admin**

# **4.2. Hasil Pengujian**

# **4.2.1. Hasil Uji Kelayakan Fungtional**

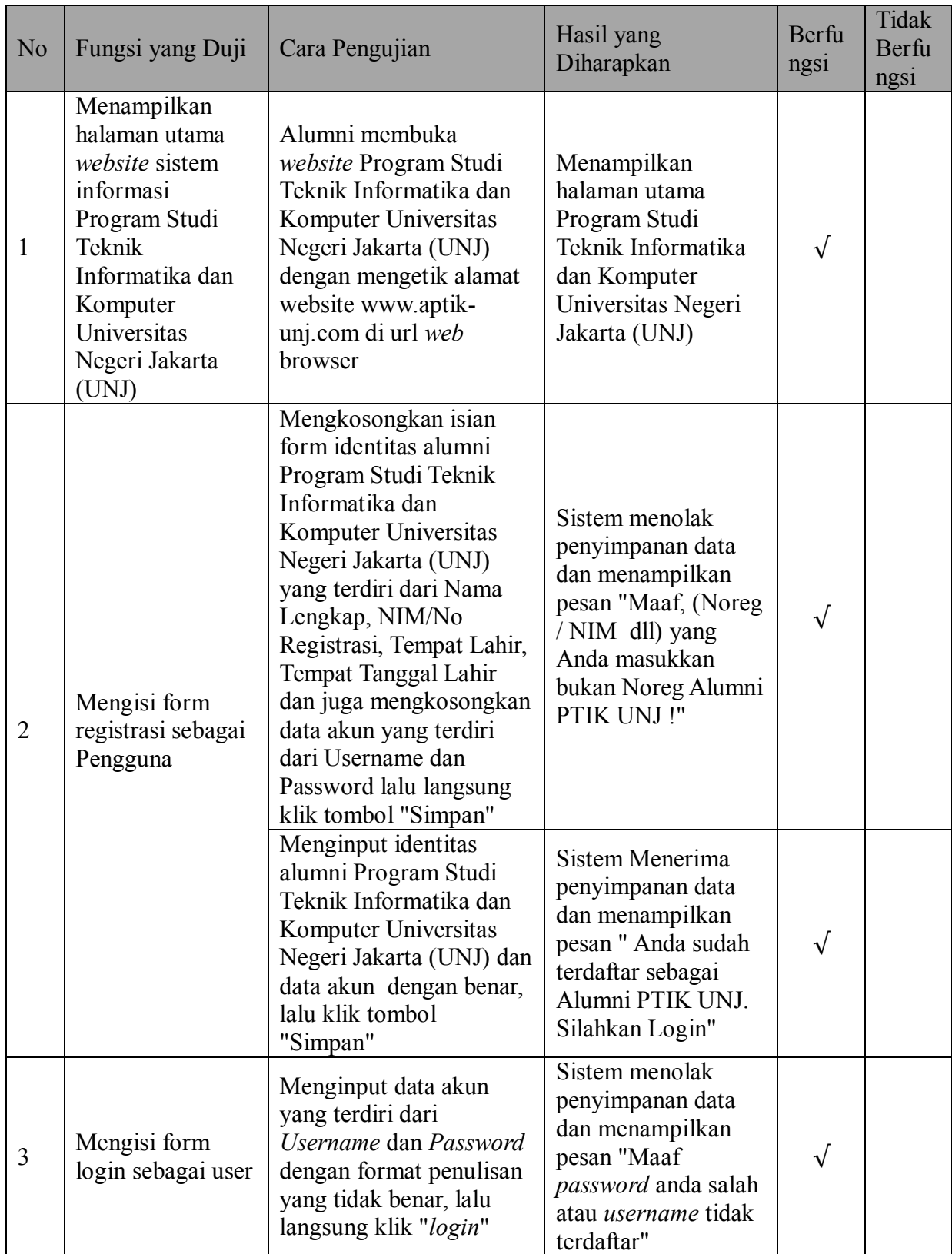

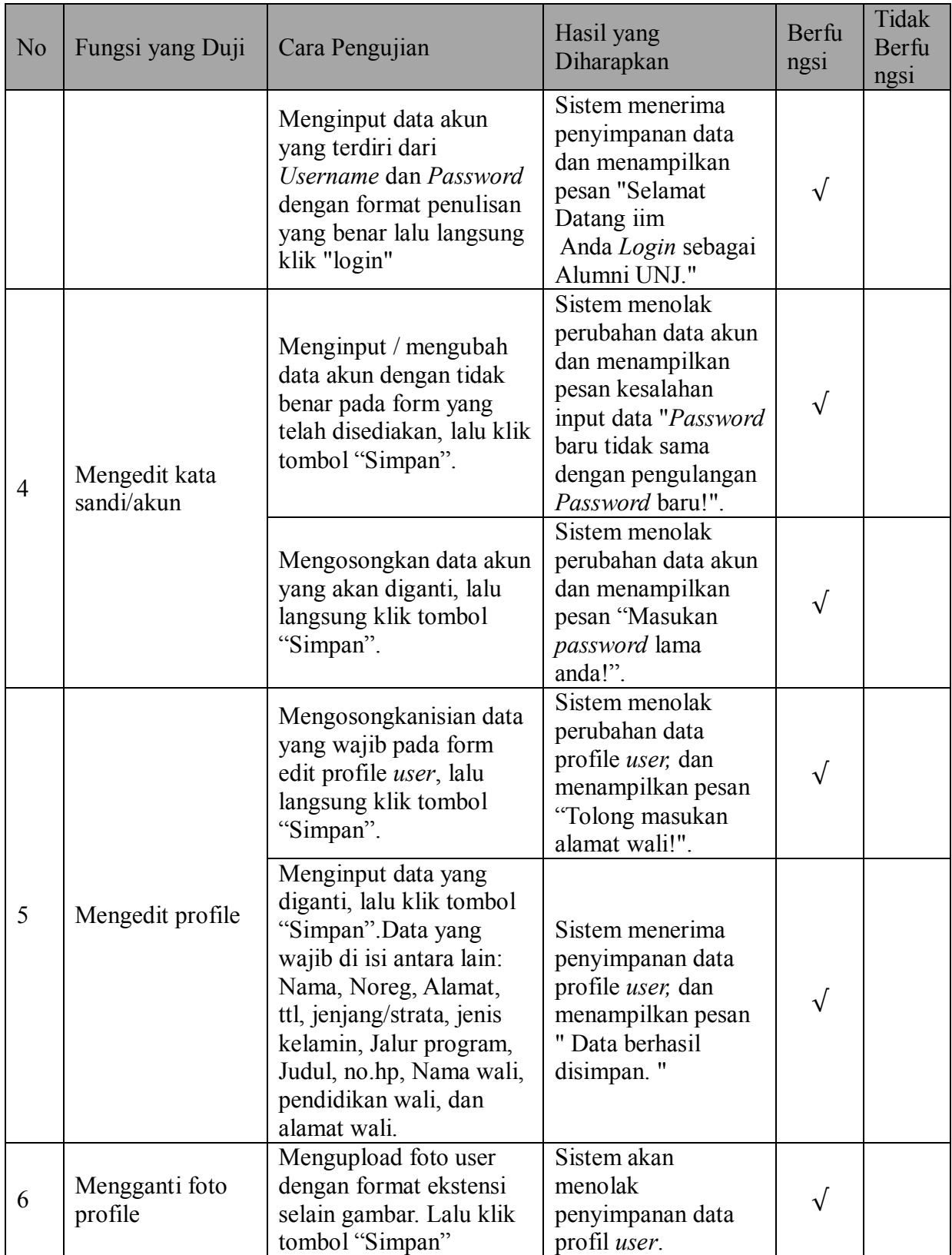

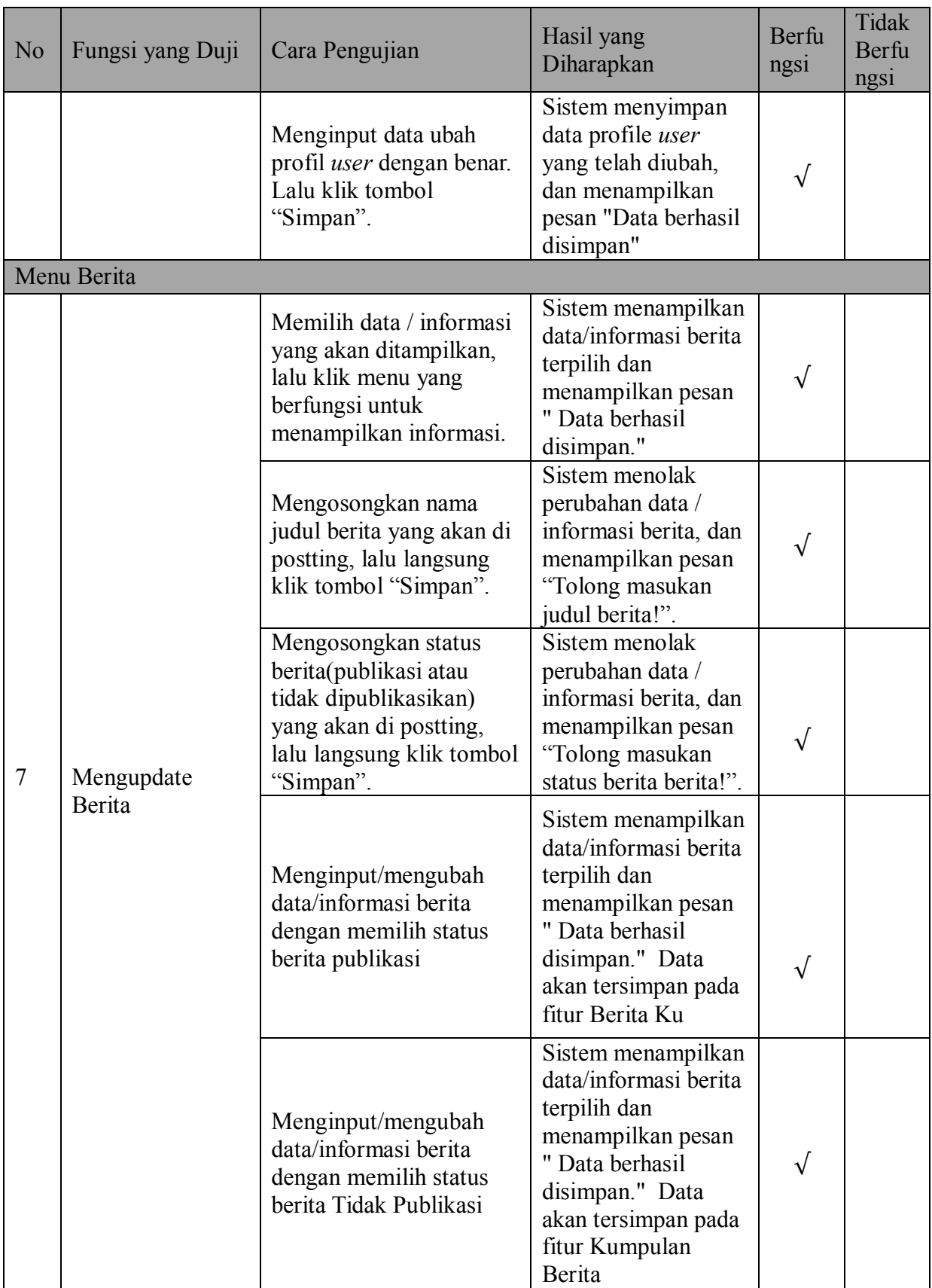

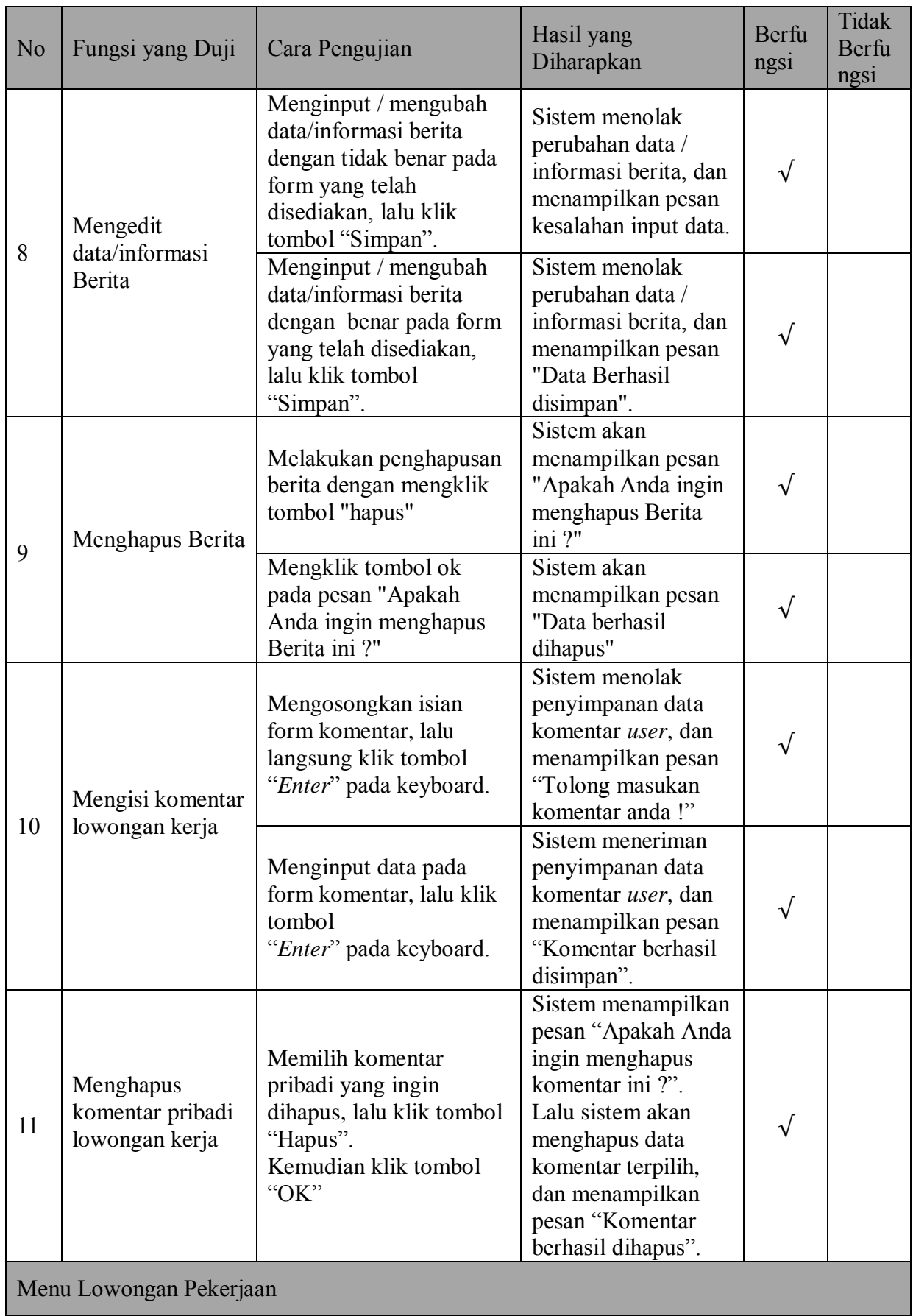

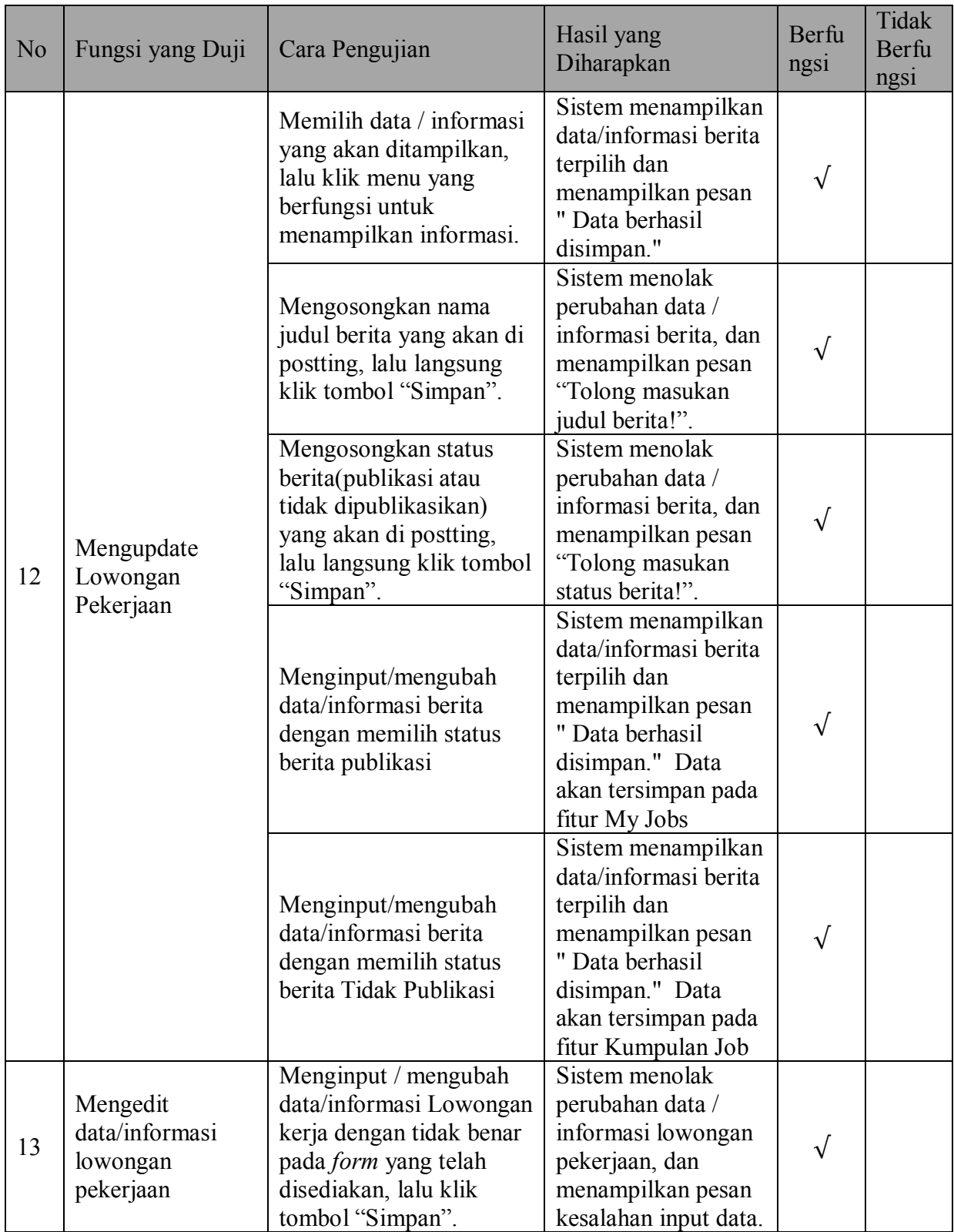

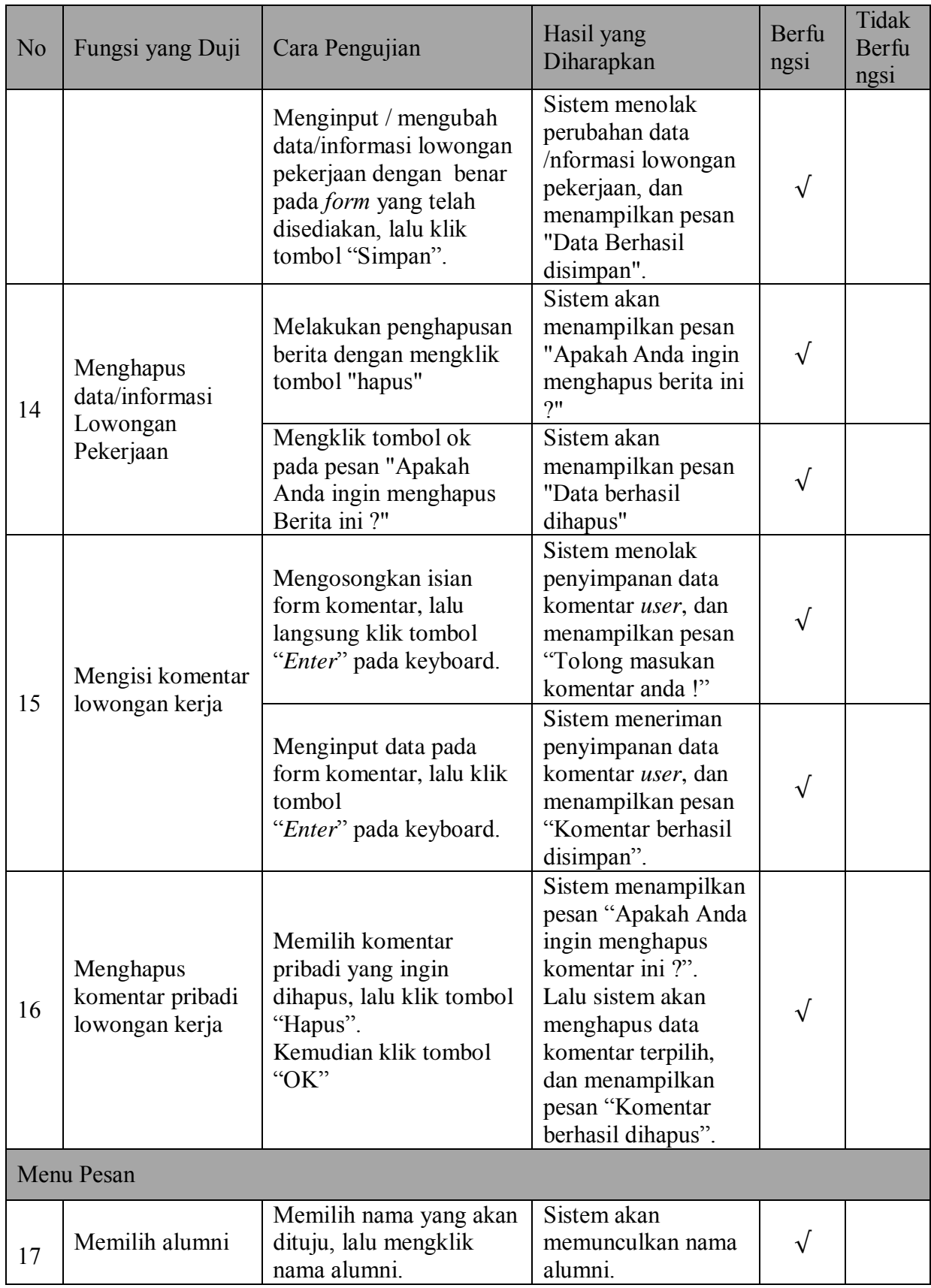

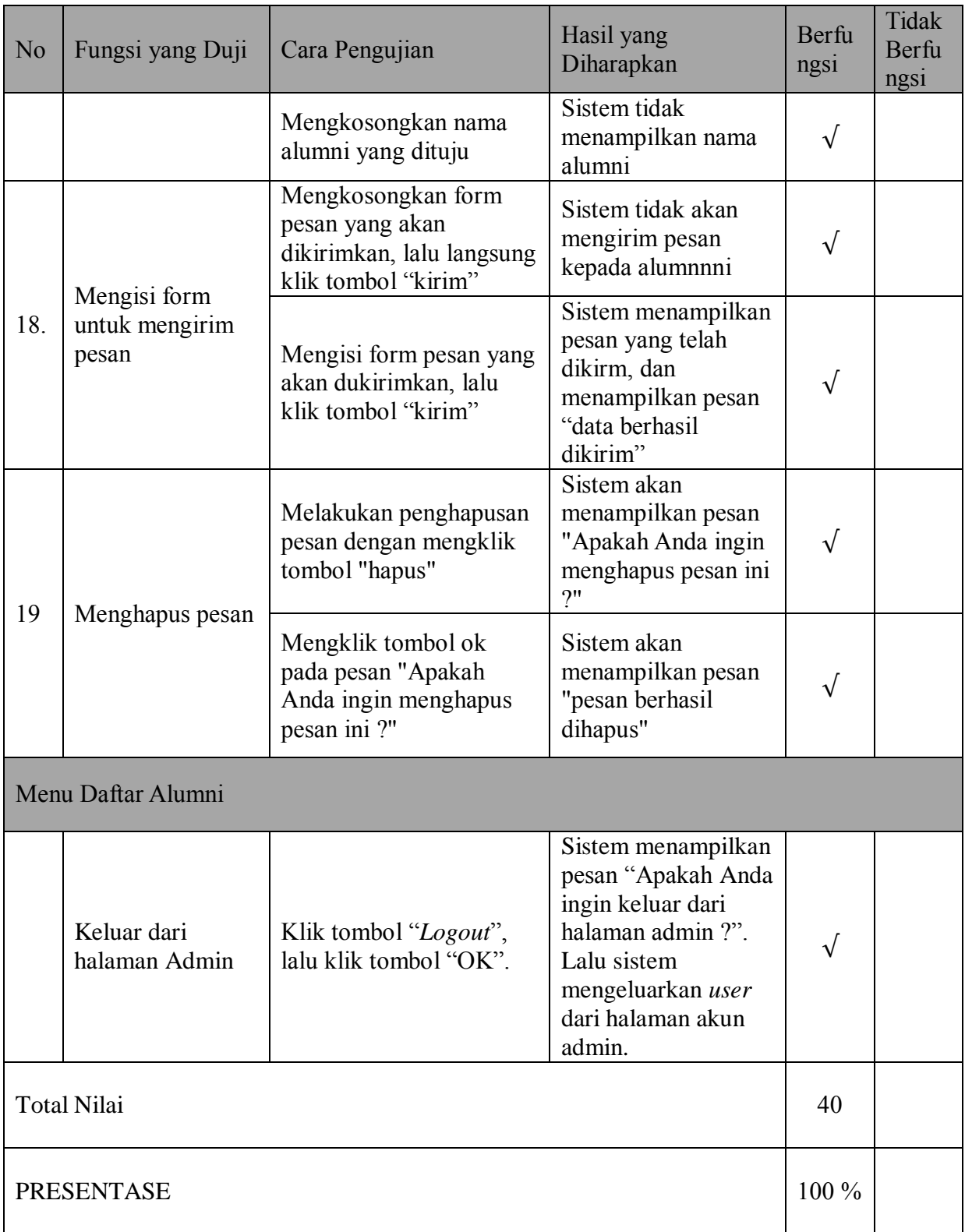

Skor ideal pembobotan skala *Guttman* untuk uji fungsioanal diatas adalah 40 (seandainya semua menjawab berfungsi). Perhitungan jumlah skor dari data penulis

adalah 40. Jadi perhitungan presentase kelayakan dari uji fungsional dapat diperlihatkan sebagai berikut:

Presentase Kelayakan =  $\frac{\Sigma \text{ Skor}}{\Sigma \text{ Skor Maksimum}}$  x 100% Presentase Kelayakan =  $\frac{40}{40}$  x 100% Presentase Kelayakan =1 x 100% = 100%

Total skor dari hasil uji fungsional berjumlah 40 (100%). Dari total skor tersebut, fungsional-fungsional sistem yang telah diujikan dapat dinyatakan 100% layak.

# **4.2.2. Analisa Usability Testing**

Test usaility di uji dengan menilai dari sudut pandang pengguna khususnya alumni Program Studi Pendidikan Teknik Informatika dan Komputer Universitas Negeri Jakarta. Dalam hal ini penulis mengambil sample dari 32 responden alumni yang telah melihat dan menguji coba *website* [www.aptik-unj.com.](http://www.aptik-unj.com/) Tabel 4.2. Daftar List responded alumni aptik UNJ

| No             | Nama                         | Umur | Angkatan | Tahun<br>Lulus |
|----------------|------------------------------|------|----------|----------------|
| 1              | Dyah Mustika                 | 24   | 2011     | 2016           |
| $\overline{2}$ | Suci Lestari                 | 24   | 2011     | 2016           |
| 3              | Catur Rahma Sistiani         | 24   | 2011     | 2015           |
| $\overline{4}$ | sherli aulia ulfa            | 23   | 2011     | 2016           |
| 5              | dani darma kusumah           | 24   | 2011     | 2016           |
| 6              | Anissa Dhea Priscilla        | 24   | 2011     | 2016           |
| 7              | nadya fadillah fidhyallah    | 24   | 2011     | 2015           |
| 8              | Zakiyah Nur Tsani            | 24   | 2011     | 2016           |
| 9              | <b>KUSNANDAR</b>             | 26   | 2011     | 2016           |
| 10             | Dani Darma                   | 23   | 2011     | 2016           |
| 11             | Fatimah Syahidatur<br>Rahmah | 24   | 2011     | 2017           |

**Table 4.2. Daftar Responden Kuisioner**

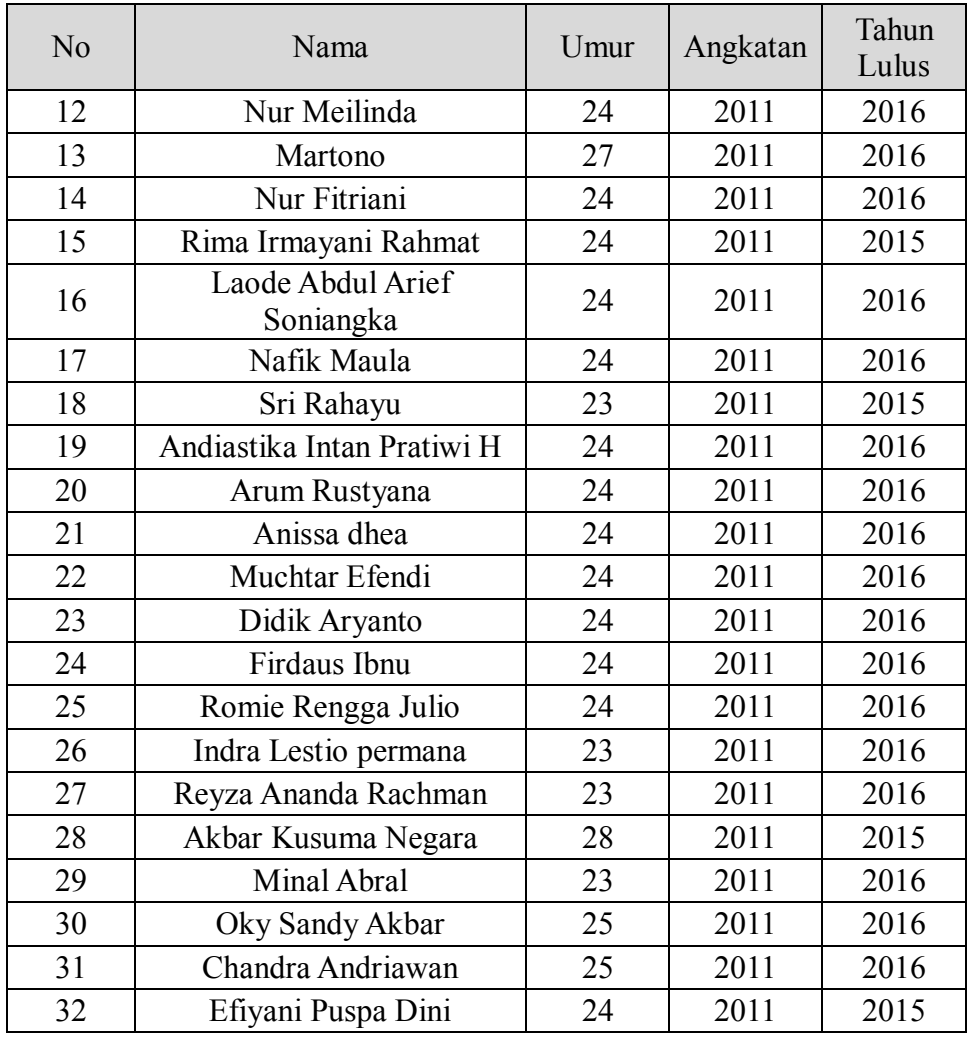

Dari hasil jawaban kuisioner dari 32 resonden kemudian akan diplotkan ke dalam table 4.2 dengan rincian nilai pengali dari tiap jawaban responden ( SS=5 ; S=4 ; KS =3; TS=2; STS=1) dan akan dihitung nilai presentasi dari tiap aspek jawaban dan akan digunakan metode skala *likers* untuk melihat kemampuan usablity web [www.aptik-unj.com](http://www.aptik-unj.com/) sudah teruji apa belum teruji. Detail penilaian ada di table 4.2

| N <sub>0</sub> | Pertanyaan                                           | <b>SS</b> | S  | <b>KS</b> | <b>TS</b> | <b>STS</b> | <b>Nilai</b> | <b>Persentase</b> |
|----------------|------------------------------------------------------|-----------|----|-----------|-----------|------------|--------------|-------------------|
|                | Learnability                                         |           |    |           |           |            |              |                   |
|                | Apakah anda memahami tujuan<br>sistem yang dibangun? | 14        | 18 |           |           |            | 142          | 87,2%             |

**Tabel 4.3 rekapitulasi penilaian usability testing**

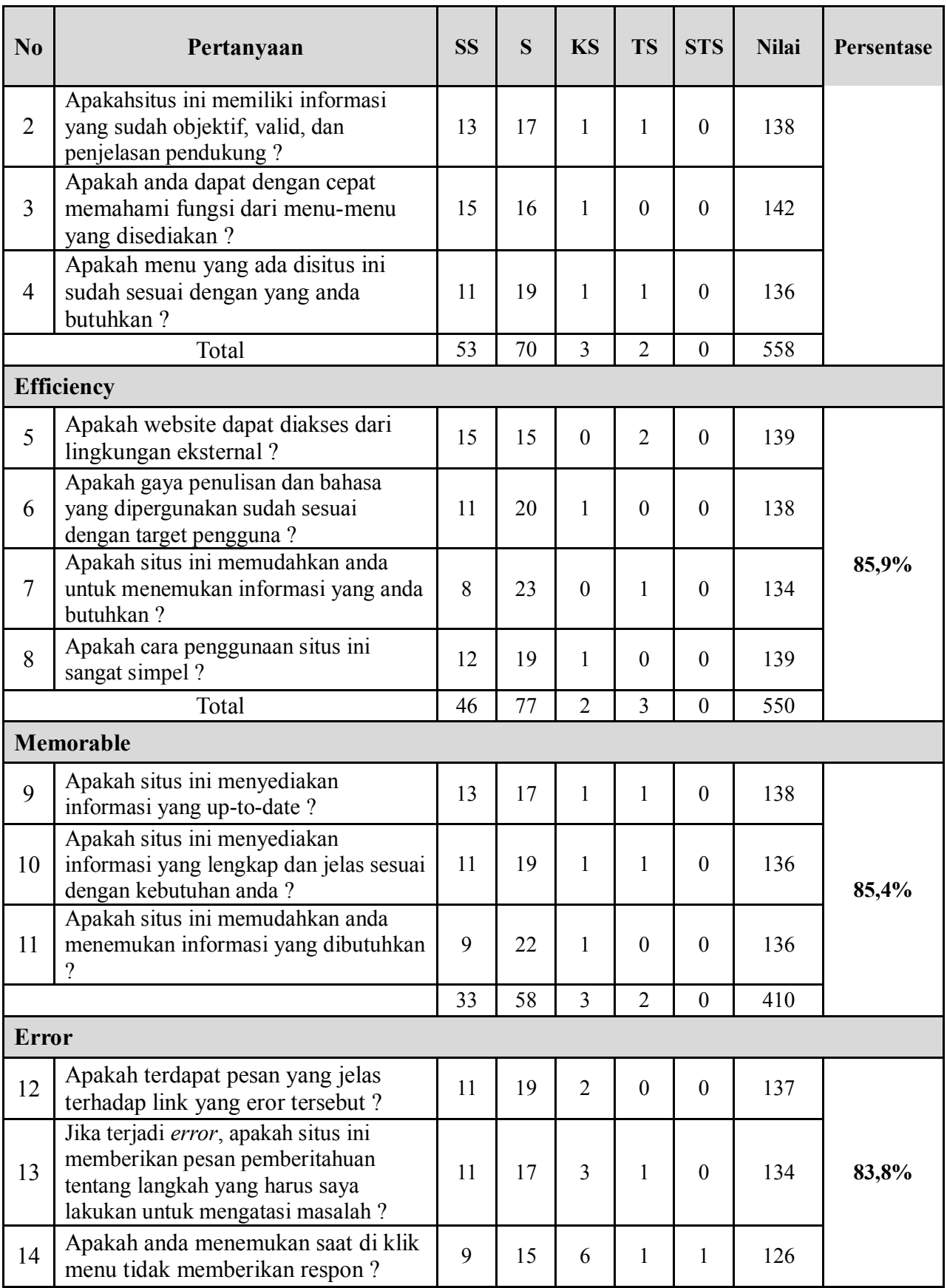

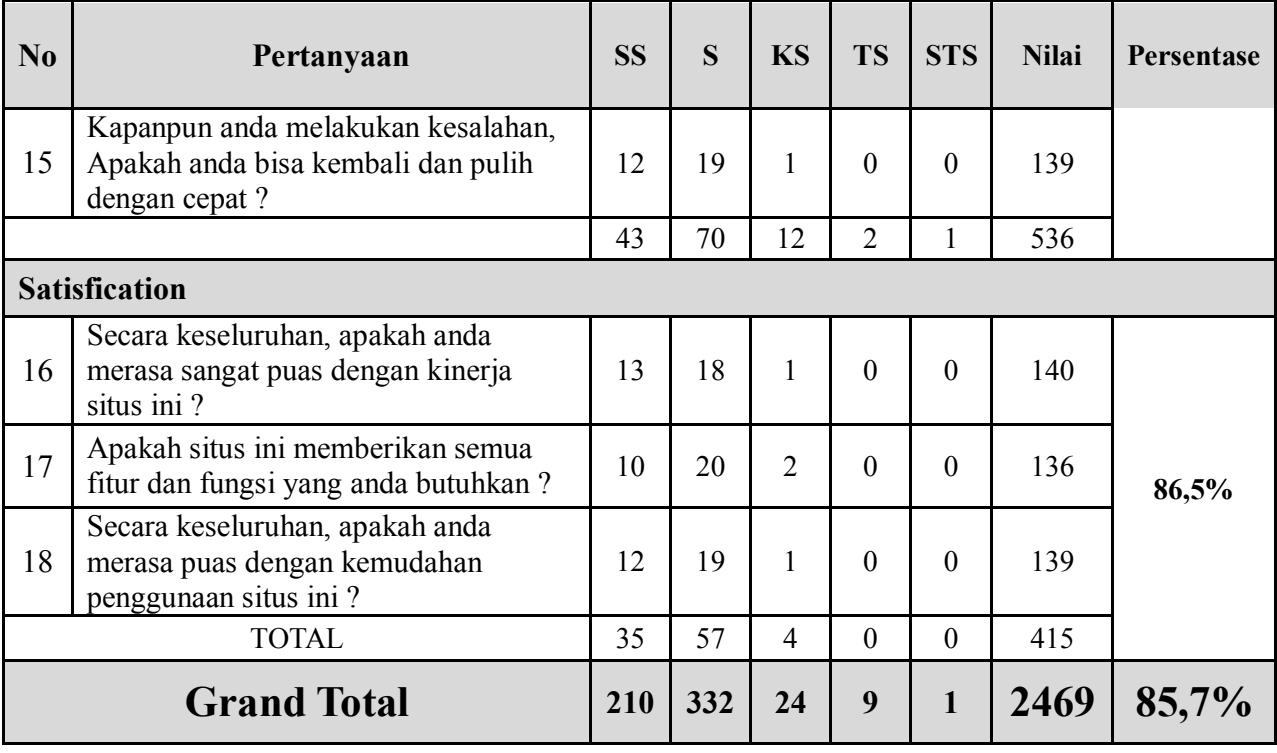

Tabel 4.2 menunjukkan nilai-nilai kepuasan atau penerimaan *user* (*acceptance*) terhadap masing-masing atribut. Dapat dilihat bahwa untuk prosentase dari tiap aspek sudah lebih diatas 80 %. Hal ini dapat diartikan bahwa *Web system* www.aptik-unj.com yang telah dibuat mudah dikenali dan diaplikasikan oleh *user*. Apabila disesuaikan kembali hubungannya dengan masing-masing aspek *usability* dalam Tabel 4.2, *Leaarnability* 87.3 % , *Efficiency* 85.9%, *Memorable* 85.4%, *Error* 83.8% dan *Statification* 86.5%. Hal ini dapat dikatakan bahwa *Web system* www.aptik-unj.com yang telah dibuat telah memiliki nilai *Usability*, yaitu: *Learnability*, *Efficiency*, *Memorability*, *Errors*, dan *Satisfaction* yang sangat baik (rata-rata nilai presentasi diatas nilai 80% ).

#### **BAB V**

### **KESIMPULAN DAN SARAN**

#### **5.1. Kesimpulan**

 Dari sebuah hasil penelitian, hasil pengembangan produk, hasil pengujian, dan revisi produk serta pembahasan yang telah dipaparkan sebelumnya, dapat ditarik kesimpulan antara lain:

- 1 Pengembangan sistem informasi website alumni dilakukan dengan menggunakan metode waterfall dengan tahapan analisis sistem, perencanaan sistem, perancangan sistem, desain sistem, uji coba sistem, evaluasi sistem, dan final produk. Hasil dari pengembangan ini adalah sebuah produk sistem informasi instansi berbasis website yang dibuat menggunakan bahasa pemograman PHP dan MySQL sebagai basisi data.
- 2 Berdasarkan pengujian website menggunakan pengujian fungsional dan Pengujian Usability. Didapatkan hasil bahwa situs Sistem Informasi website pada Program Studi Pendidikan Teknik Informatika dan Komputer Universitas Negeri Jakarta (UNJ) 100% layak atau berfungsi dengan baik dan menunjukkan nilai-nilai kepuasan atau penerimaan *user* (*acceptance*) terhadap masing-masing atribut dengan prosentase dari tiap aspek sudah lebih diatas 80 % (*Leaarnability* 87.3 % , *Efficiency* 85.9%, *Memorable* 85.4%, *Error* 83.8% dan *Statification* 86.5%), Hal ini dapat diartikan bahwa *Web system* www.aptik-unj.com yang telah dibuat mudah dikenali dan diaplikasikan oleh *user*

# **5.2. Saran**

Bagi peneliti berikutnya yang akan melakukan penelitian sejenis dan mengembangkan sistem informasi alumni berbasis *web* disarankan untuk mempertimbangkan hal-hal berikut:

- 1. Memperbaiki fitur yang belum sempurna atau menambahkan fitur lain yang dapat digunakan untuk memperbaiki kinerja sistem.
- 2. Pengembangan sistem dapat diperluas untuk tingkat sefakultas teknik.

# **DAFTAR PUSTAKA**

- Sri Dharwiyanti, *Pengantar Unified Modeling Language (UML).* Jakarta: Ilmu Komputer, 2013.
- Solichin, A. 2005. *Pemrograman Web dengan PHP dan MySQL*. Jakarta: Fakultas Teknologi Informasi, Universitas Budi Luhur.
- [http://febiolaestalina.blogspot.co.id/2014/07/yuk-kenalan-sama-skala](http://febiolaestalina.blogspot.co.id/2014/07/yuk-kenalan-sama-skala-guttman.html)[guttman.html](http://febiolaestalina.blogspot.co.id/2014/07/yuk-kenalan-sama-skala-guttman.html)
- [https://tatangmanguny.wordpress.com/2010/11/01/skala-likert-penggunaan-dan](https://tatangmanguny.wordpress.com/2010/11/01/skala-likert-penggunaan-dan-analisis-datanya/)[analisis-datanya/](https://tatangmanguny.wordpress.com/2010/11/01/skala-likert-penggunaan-dan-analisis-datanya/)
- Nidhra, S. & Dondeti, J. 2012. *Black Box and White Box Testing Techniques- A Literature Review.* International Joural of Embedded and Applications (IJESA) Vol. 2, No.2.

# **Lampiran 1**

# **INSTRUMEN WAWANCARA ALUMNI**

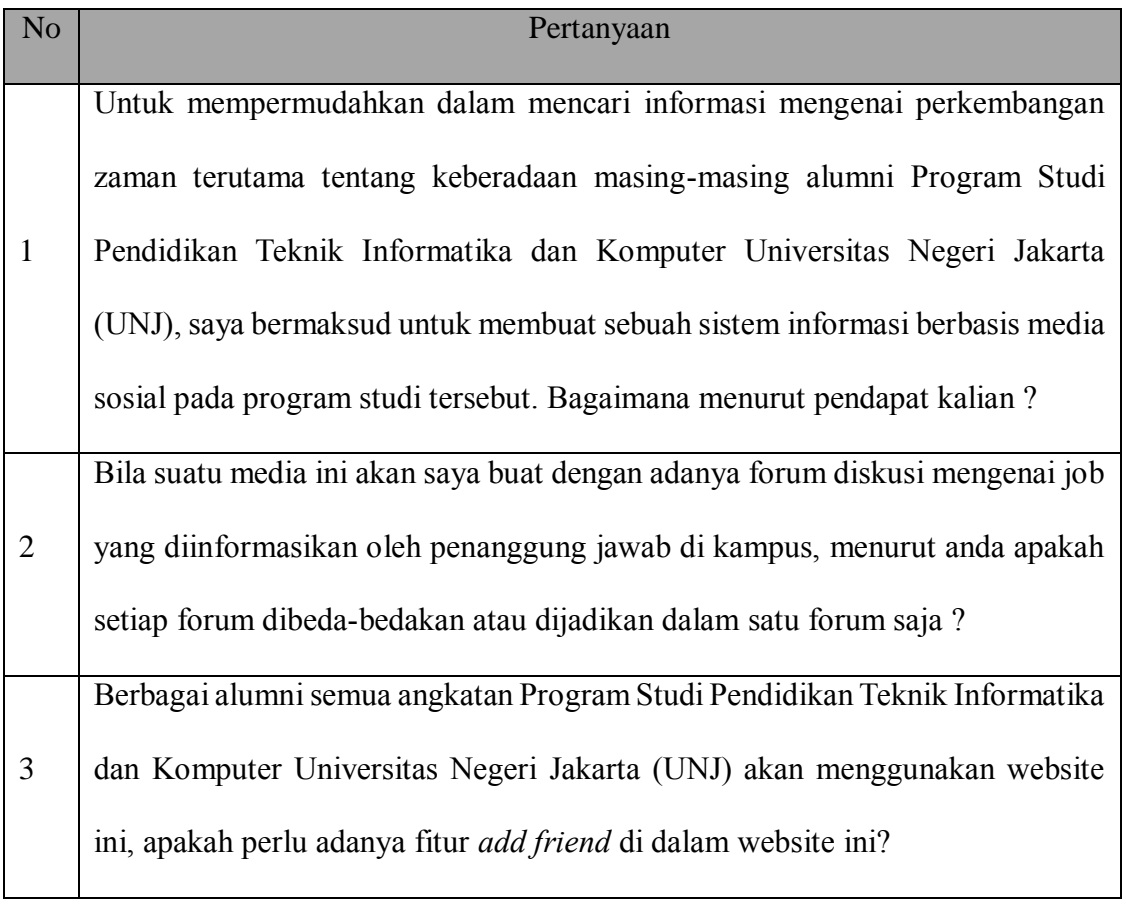
## **Lampiran 2**

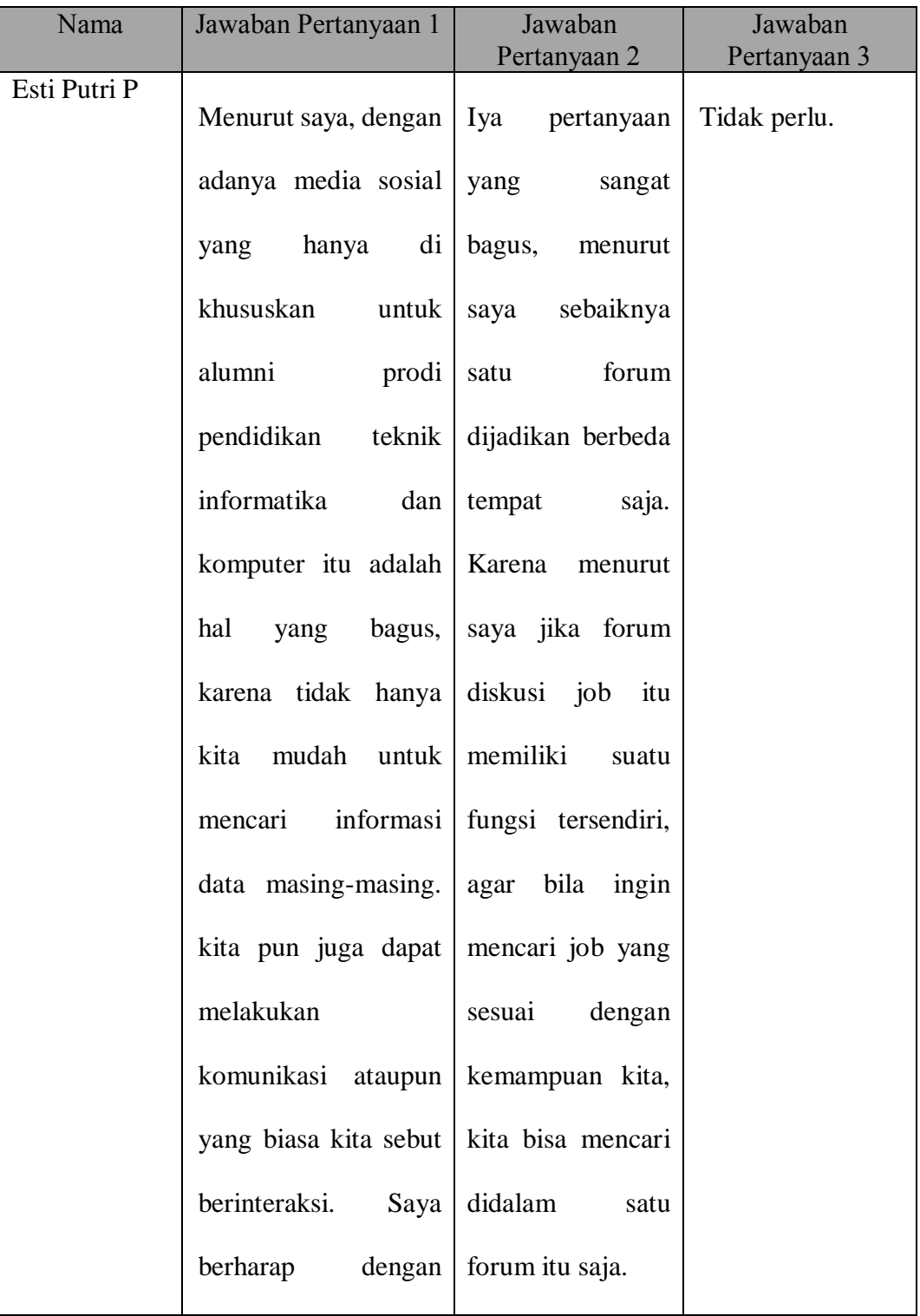

## **HASIL WAWANCARA ALUMNI**

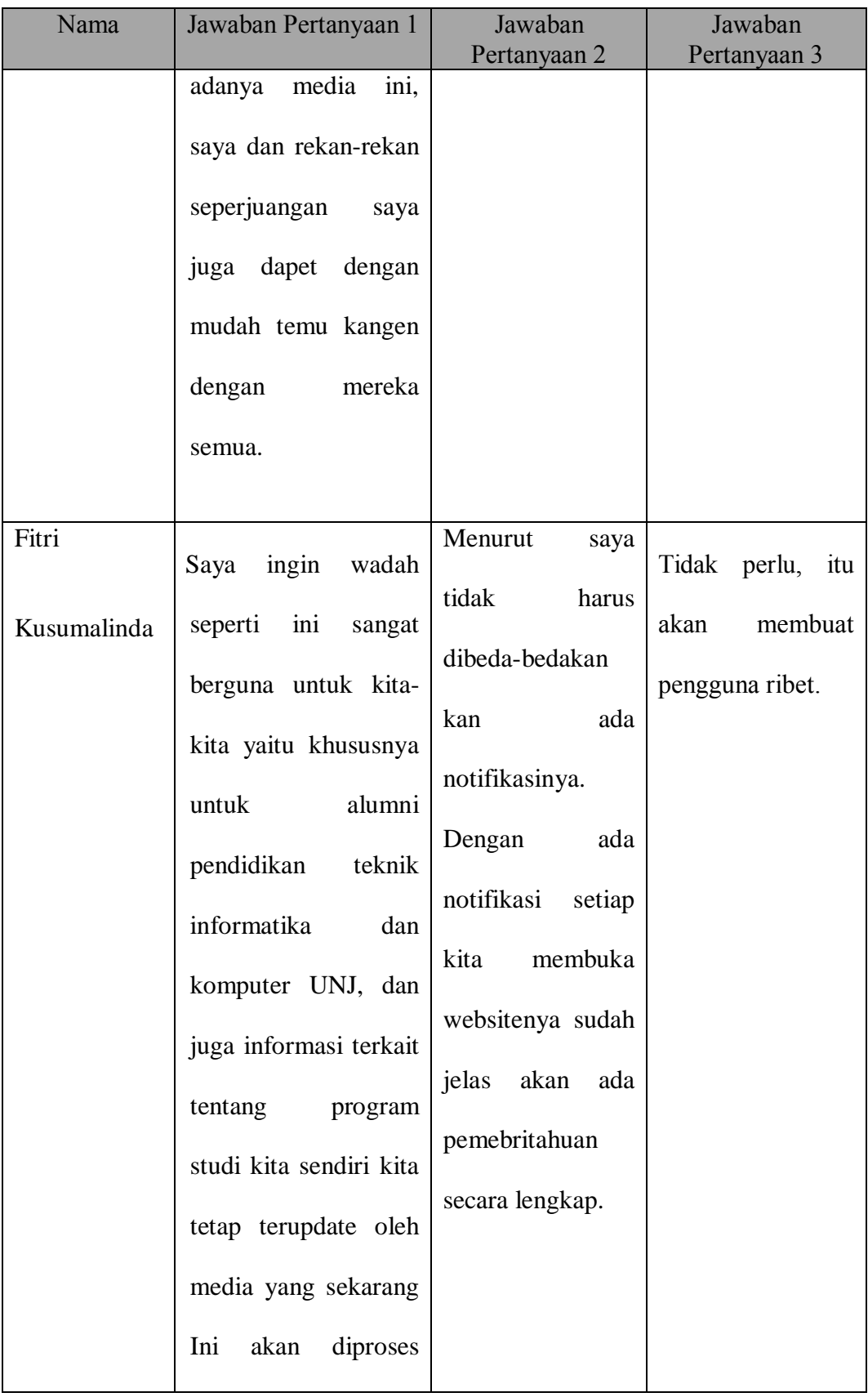

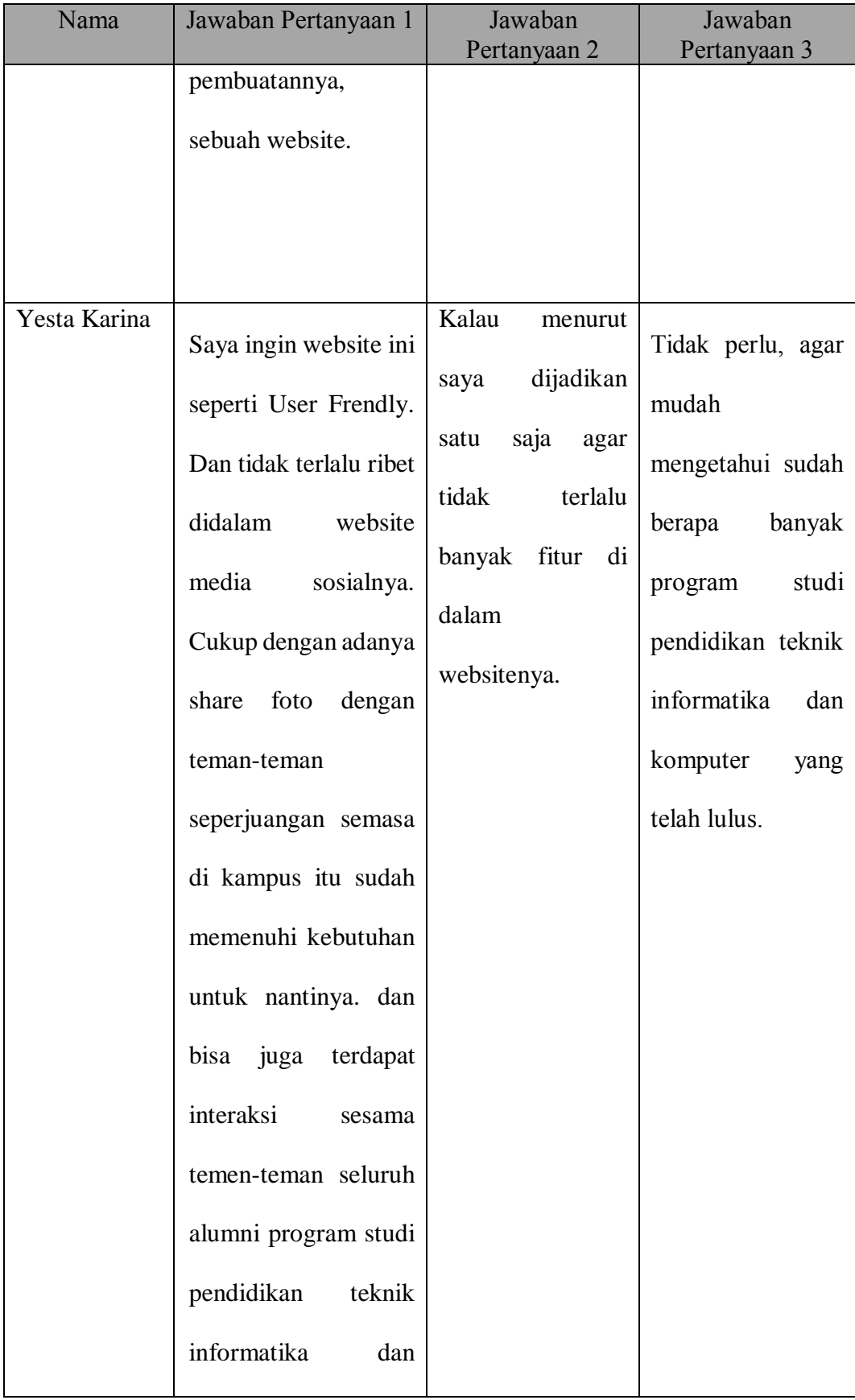

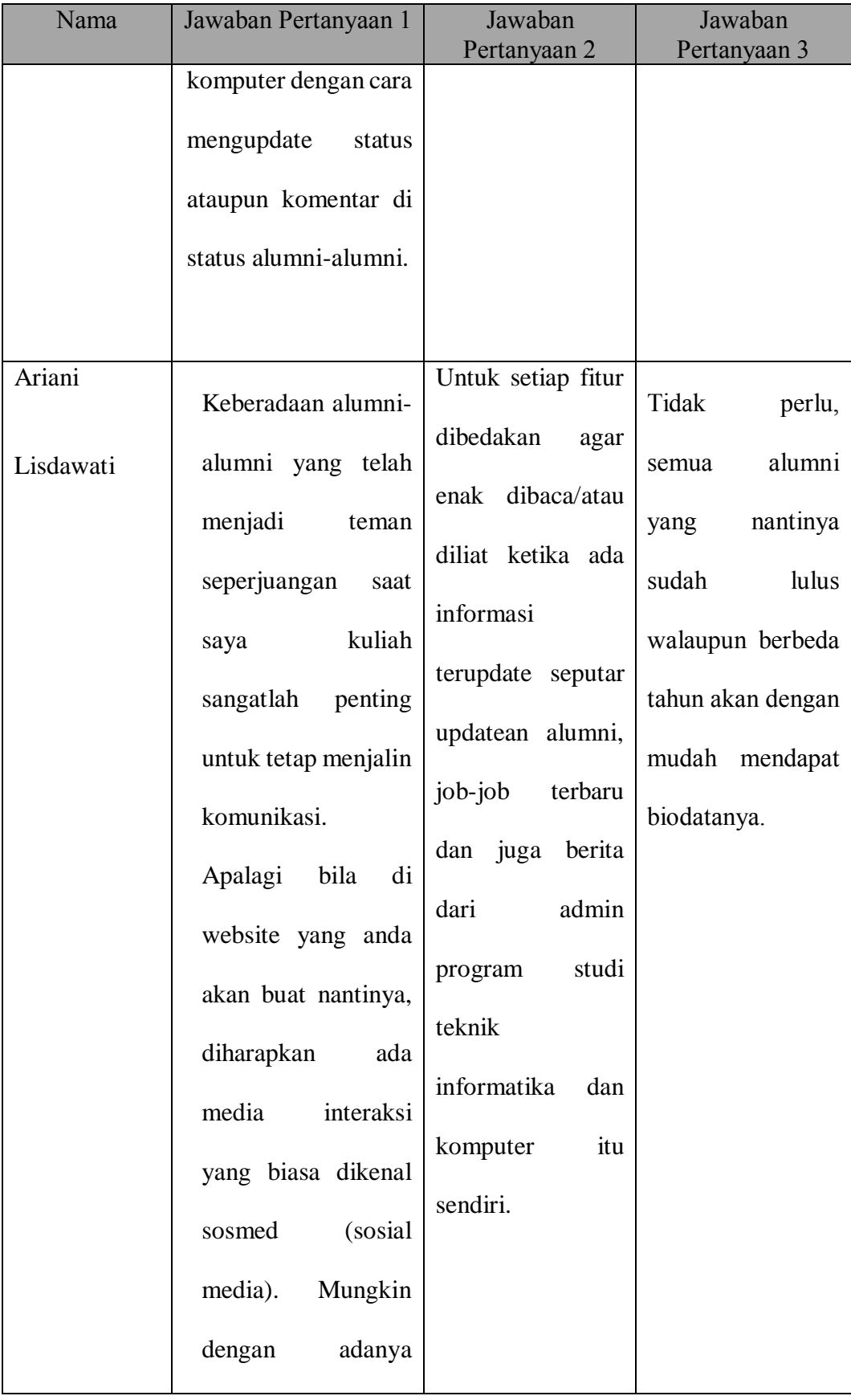

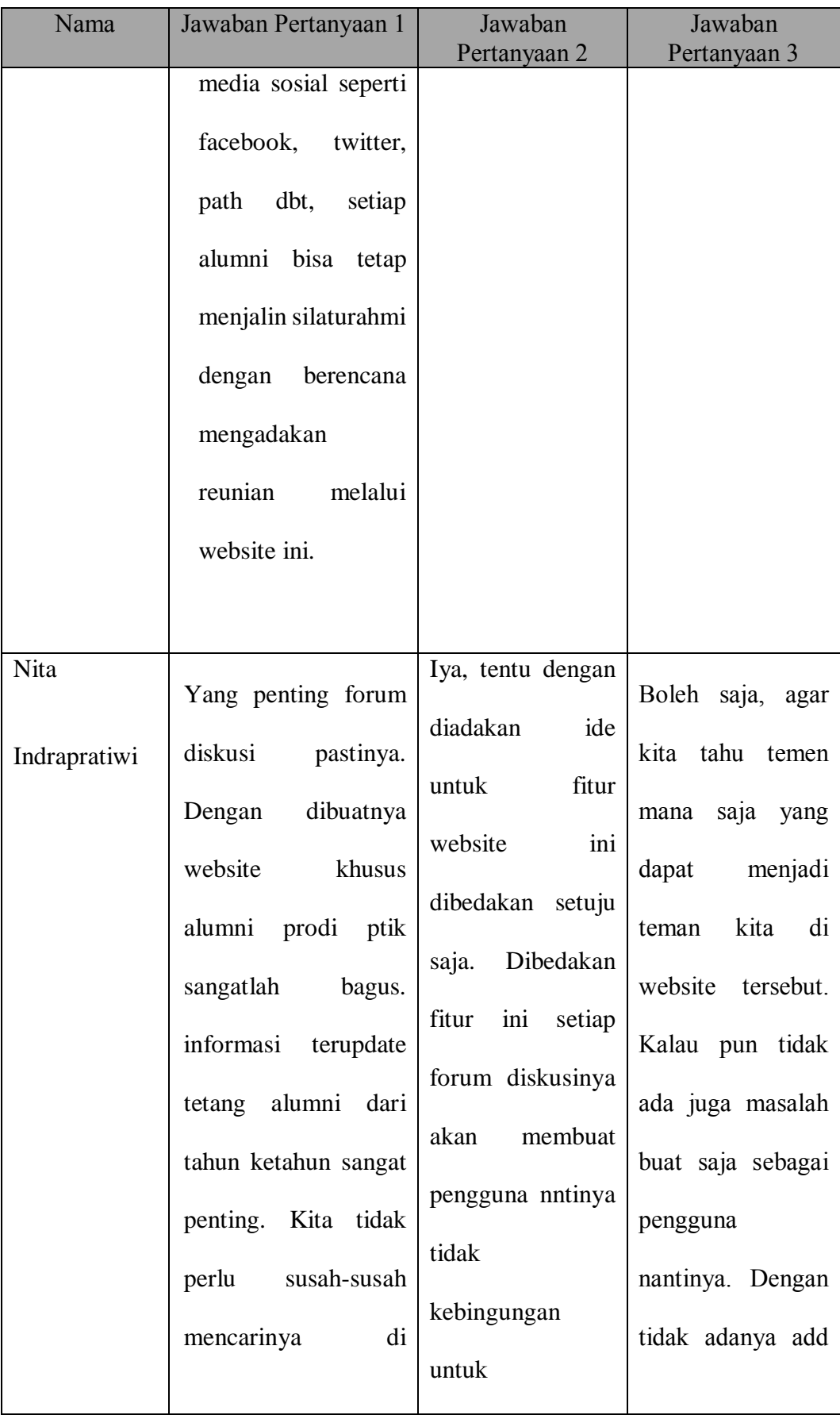

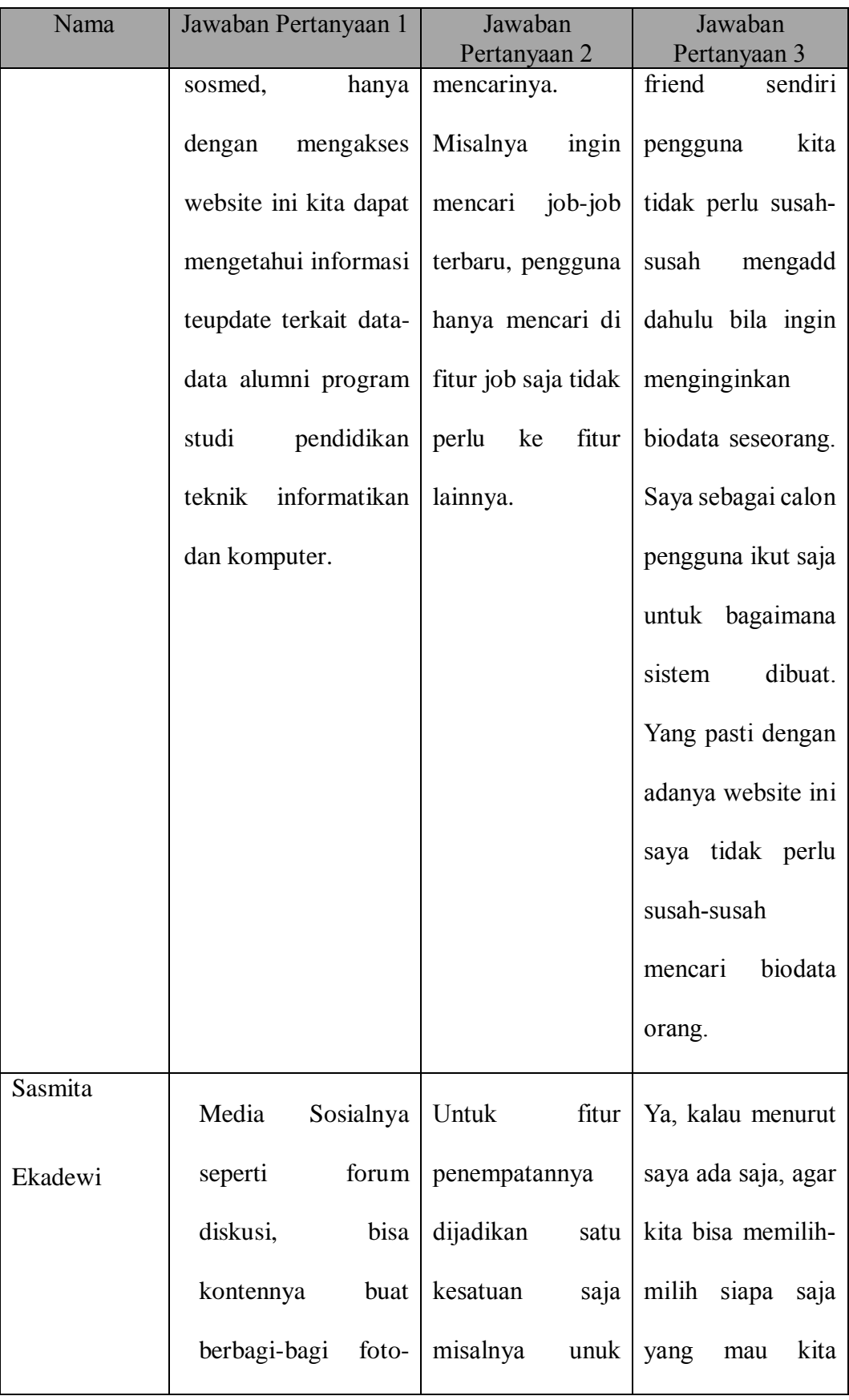

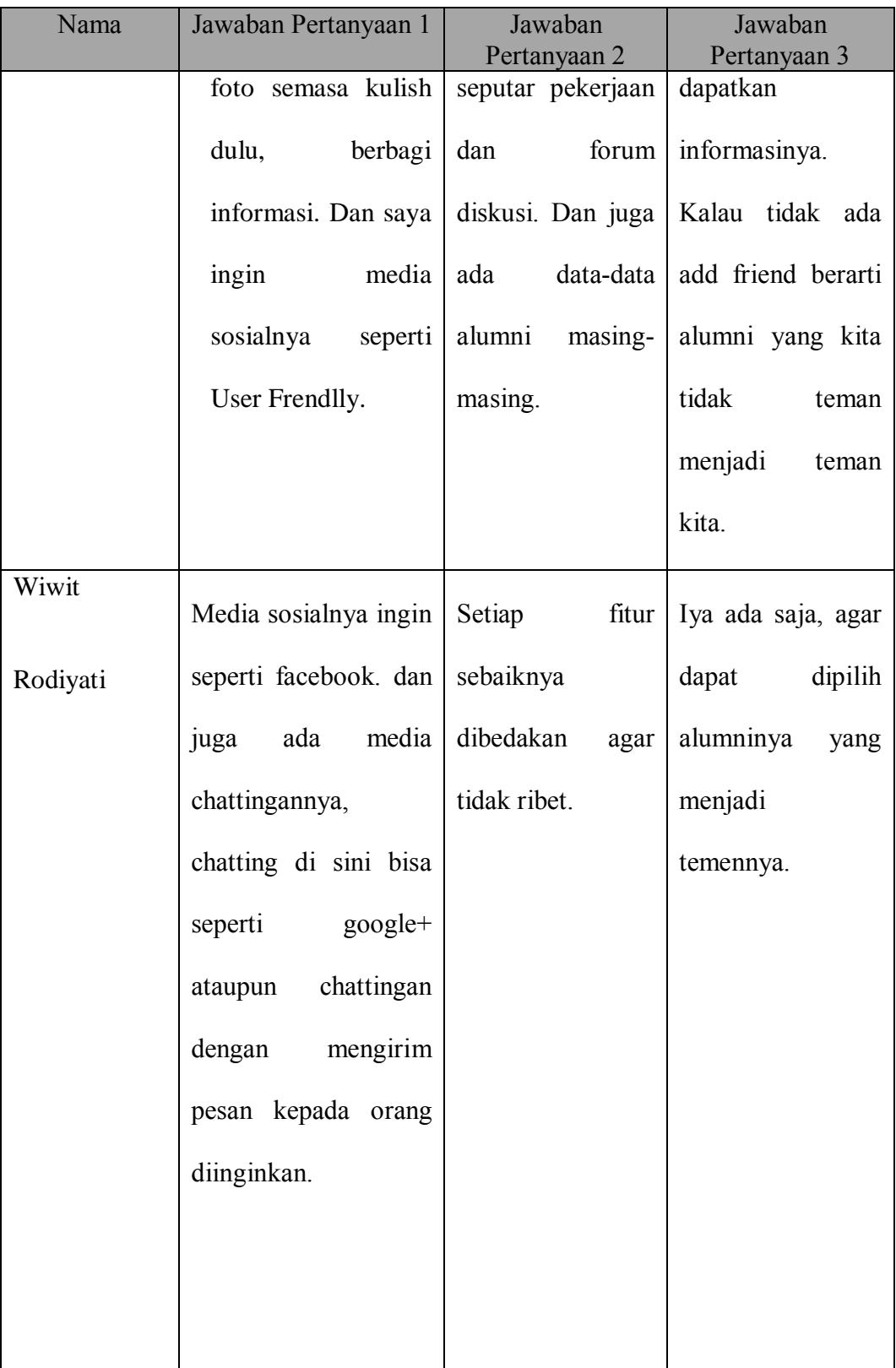

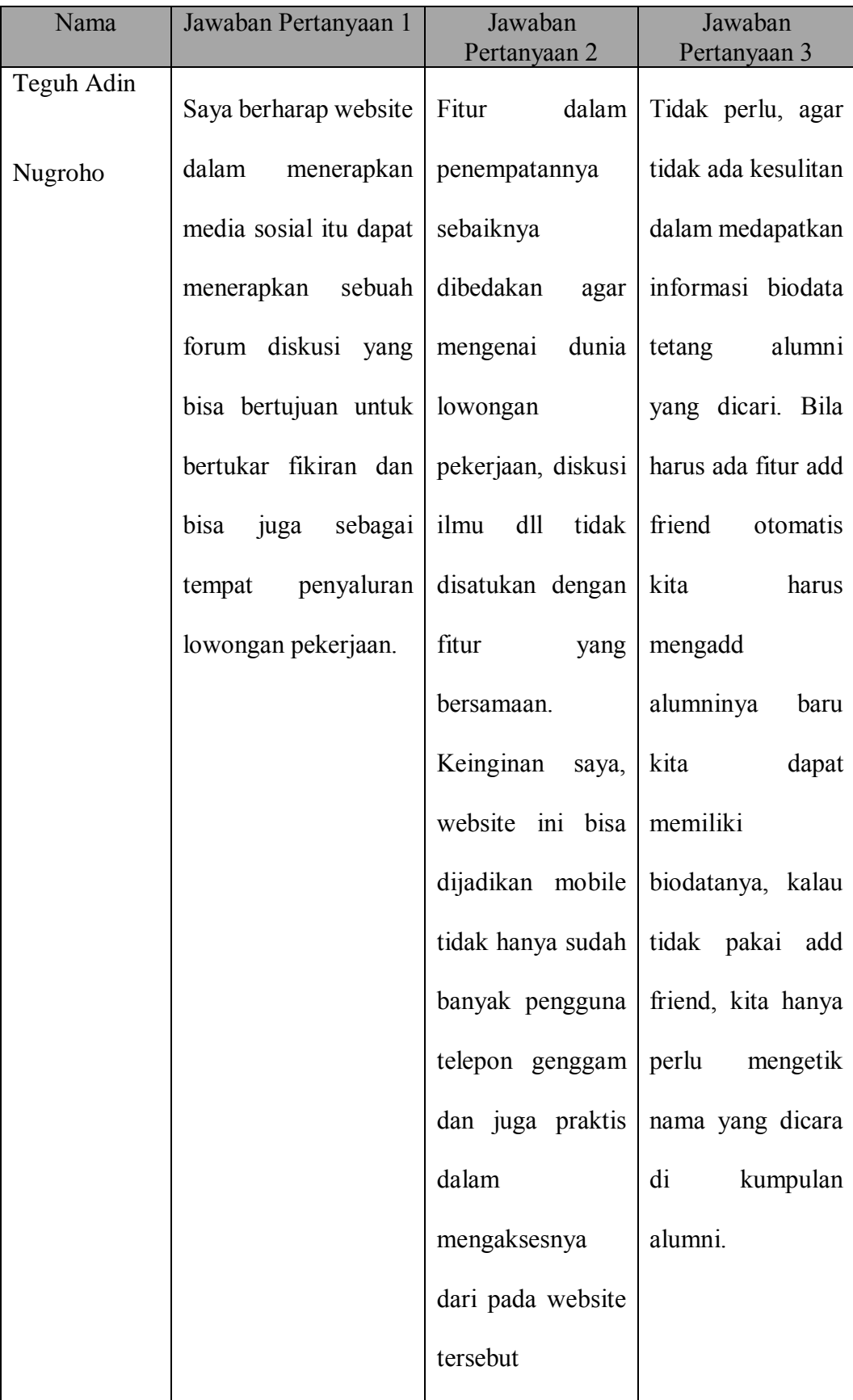

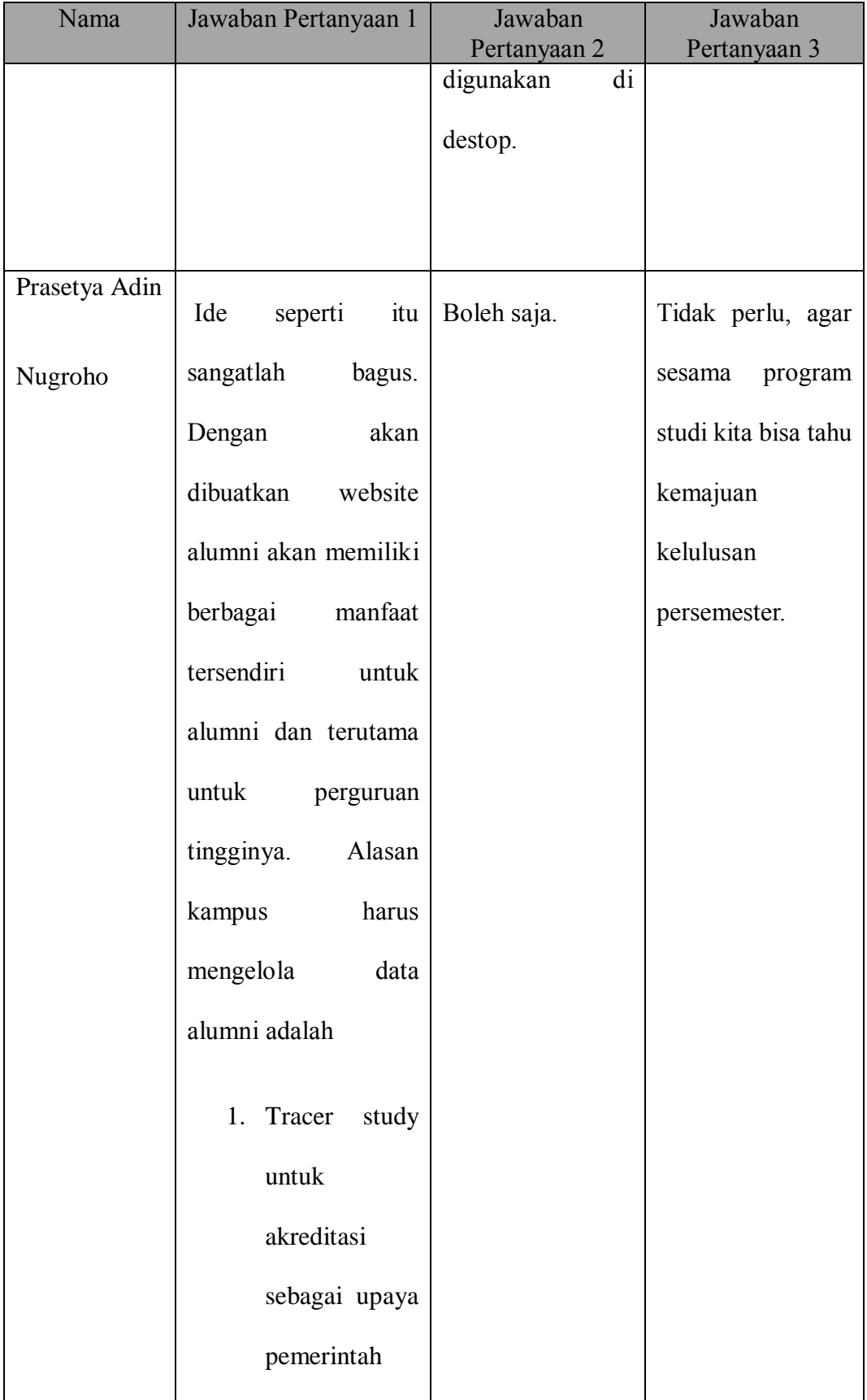

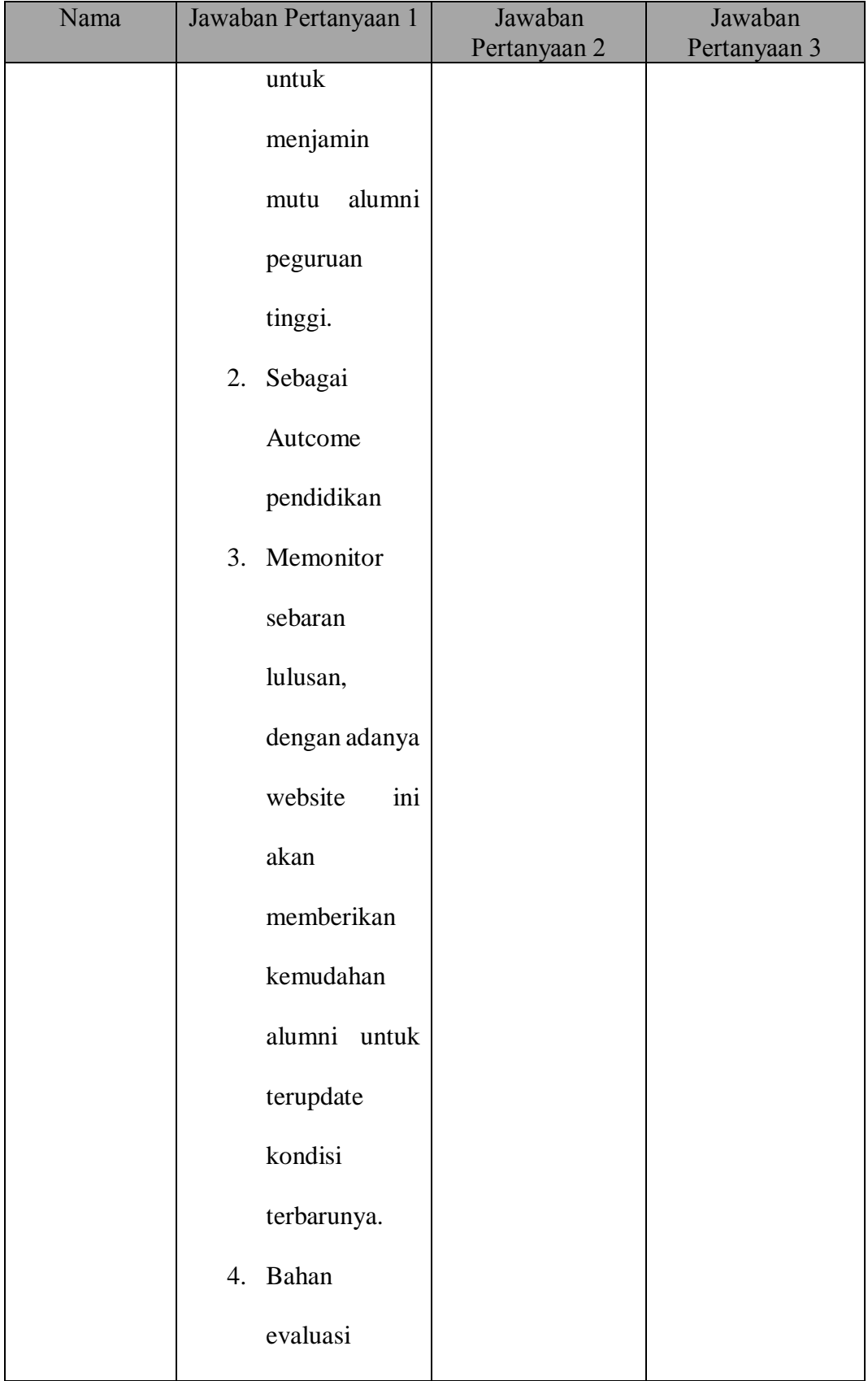

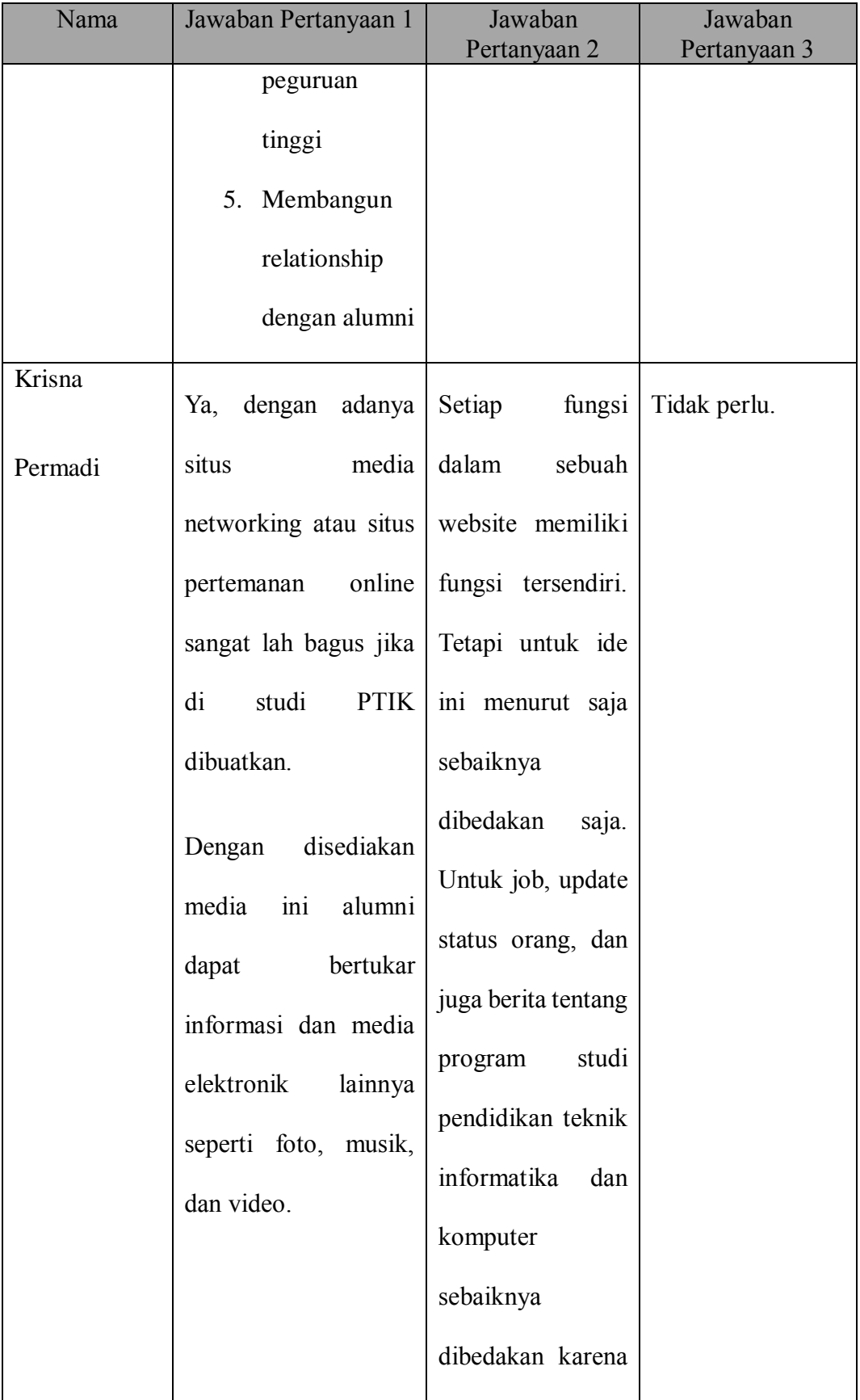

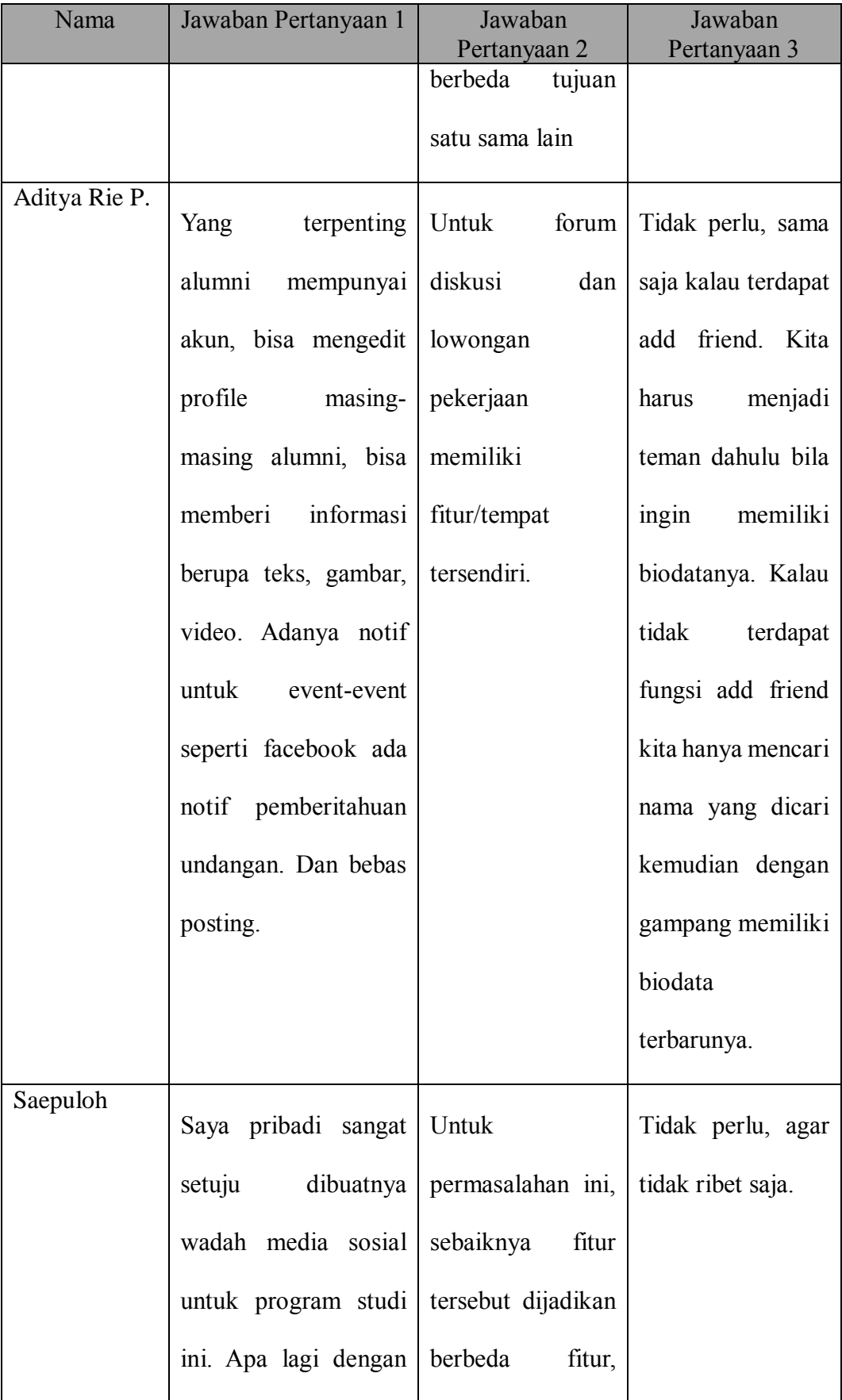

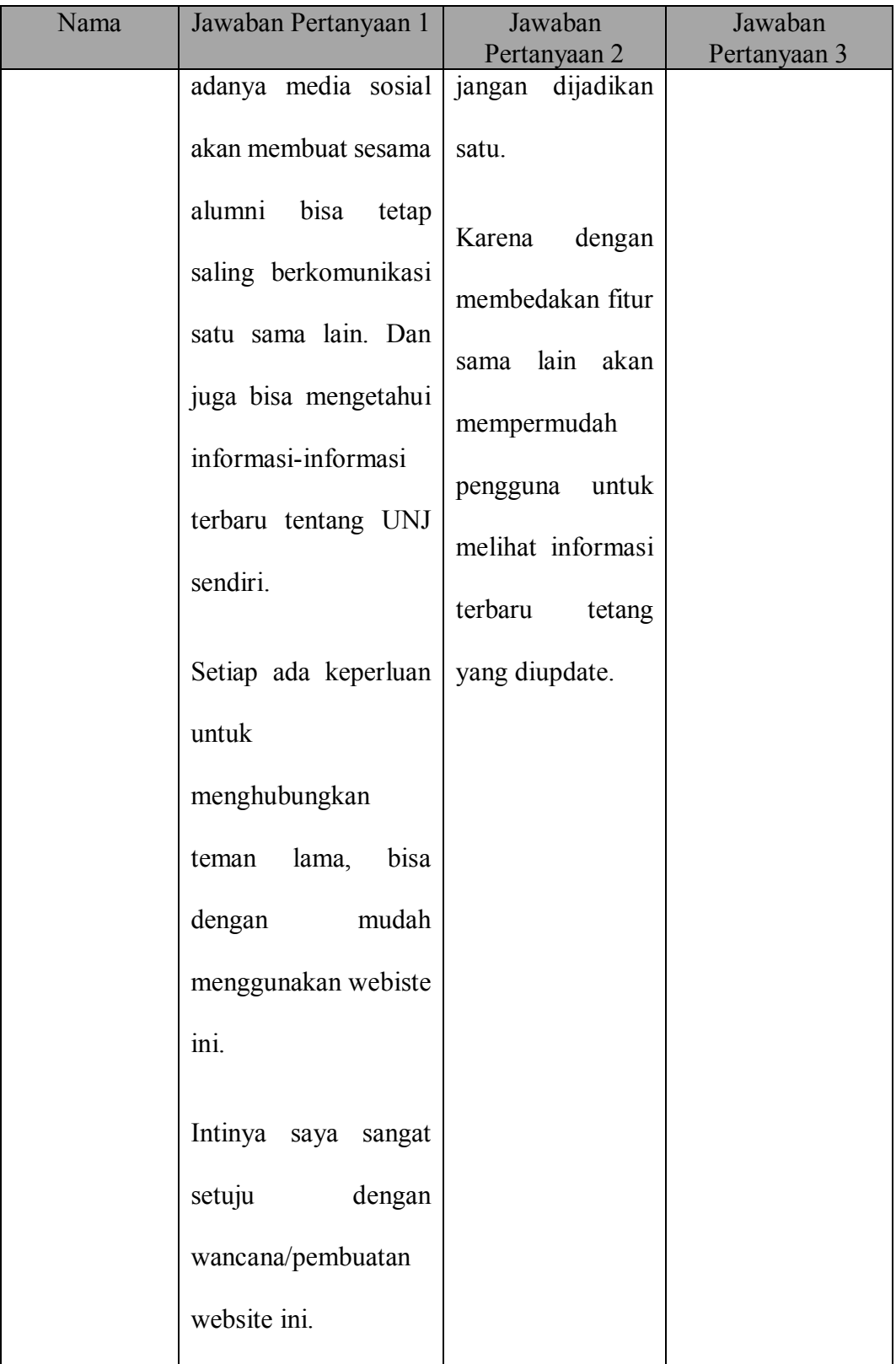

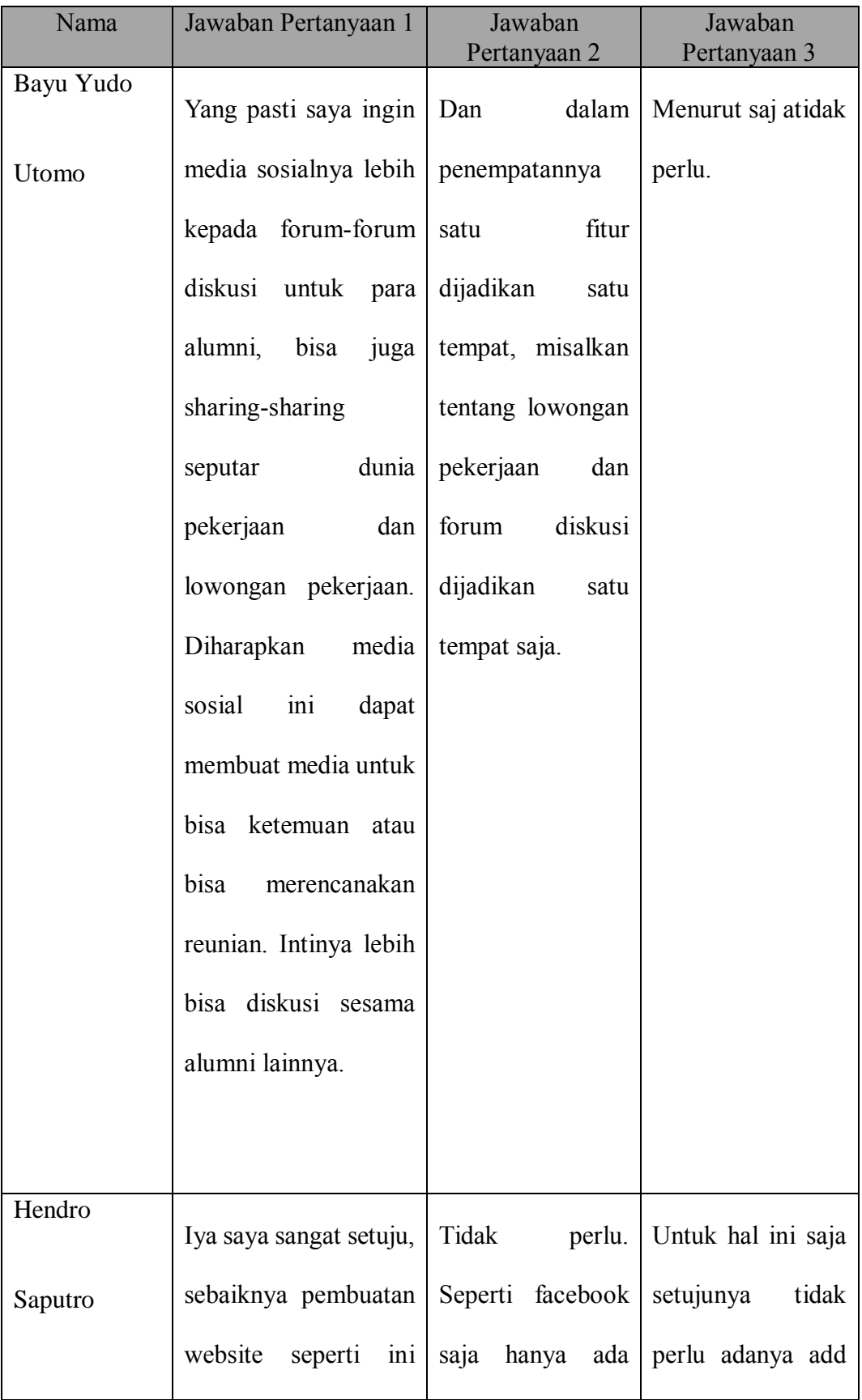

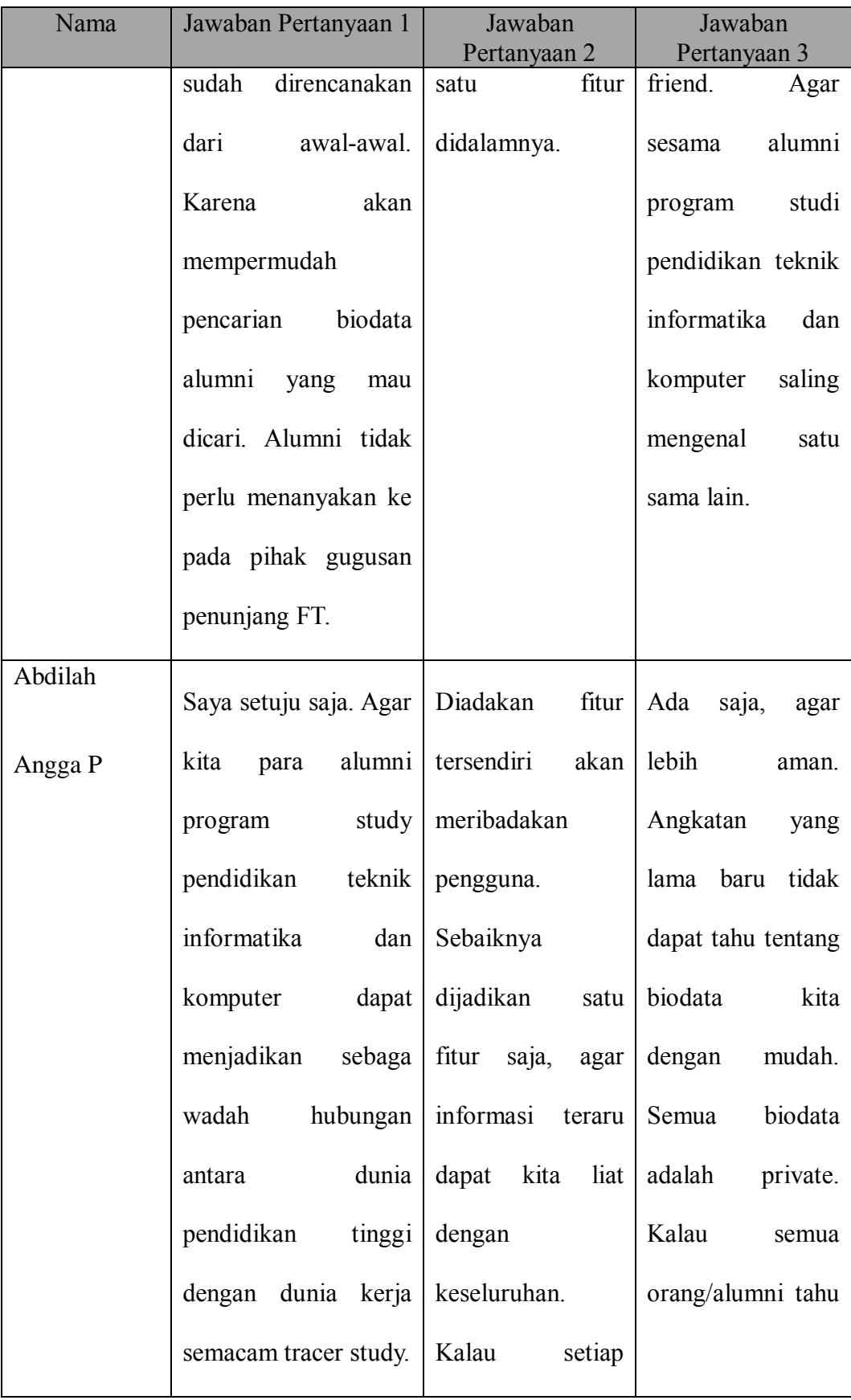

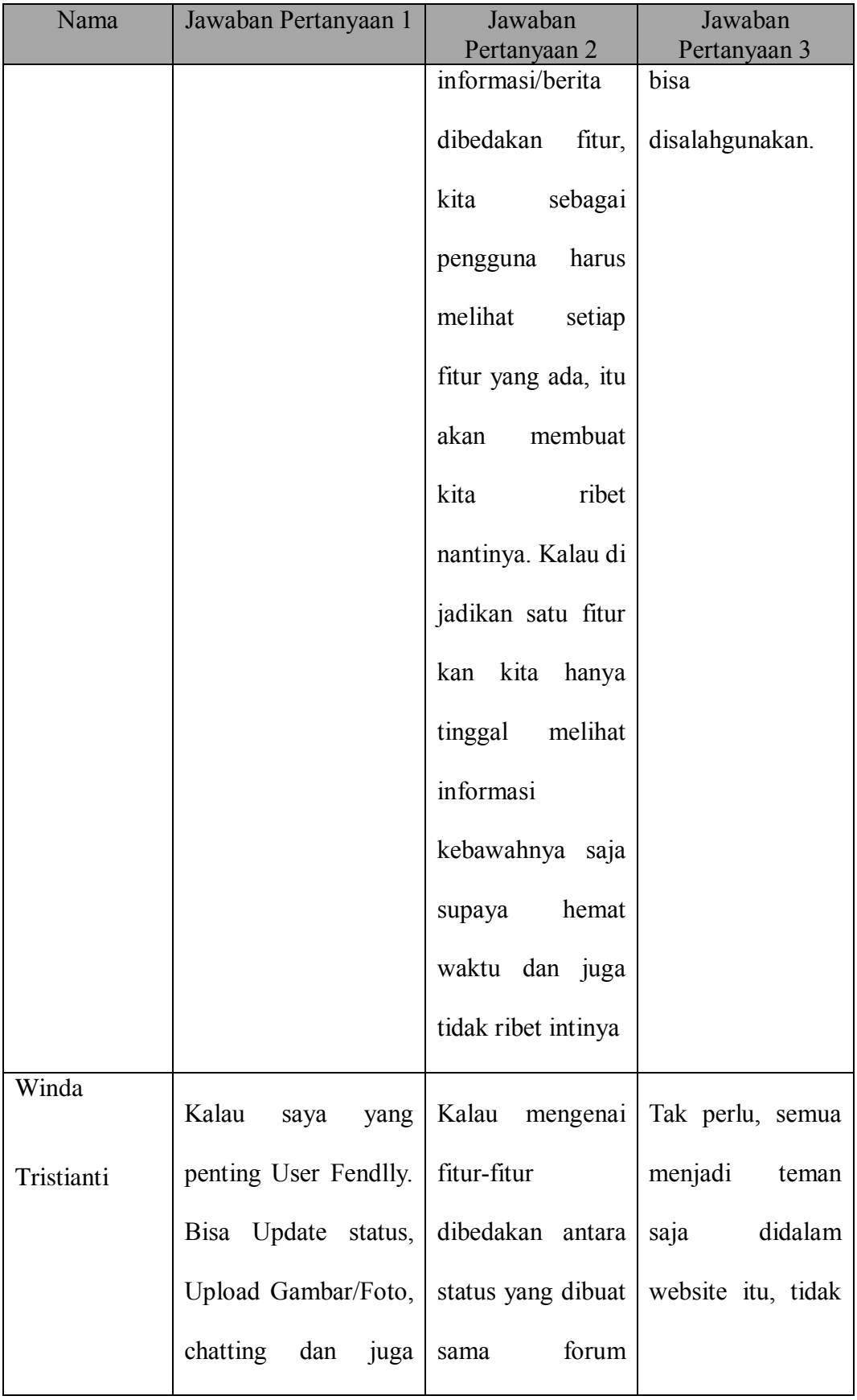

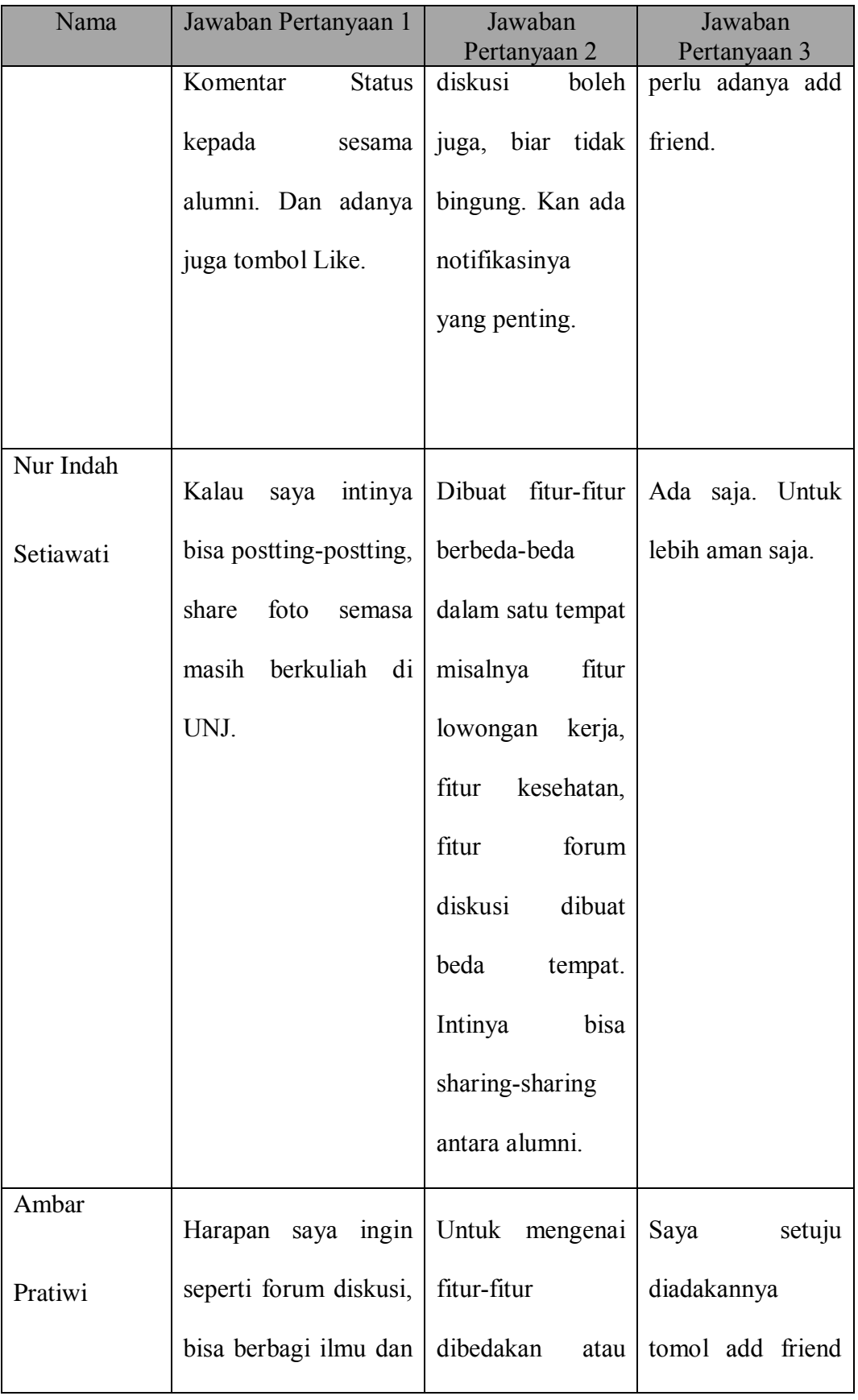

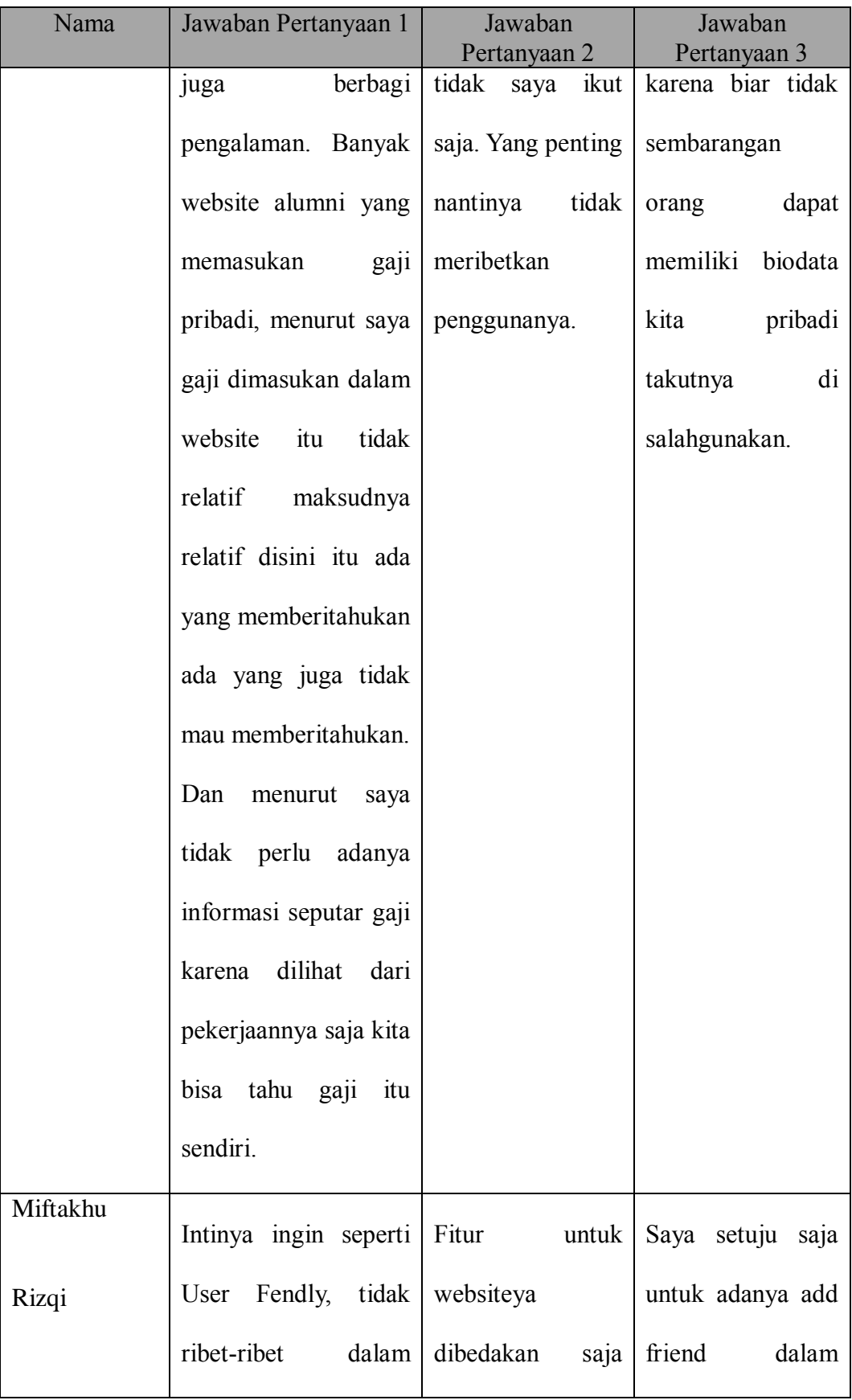

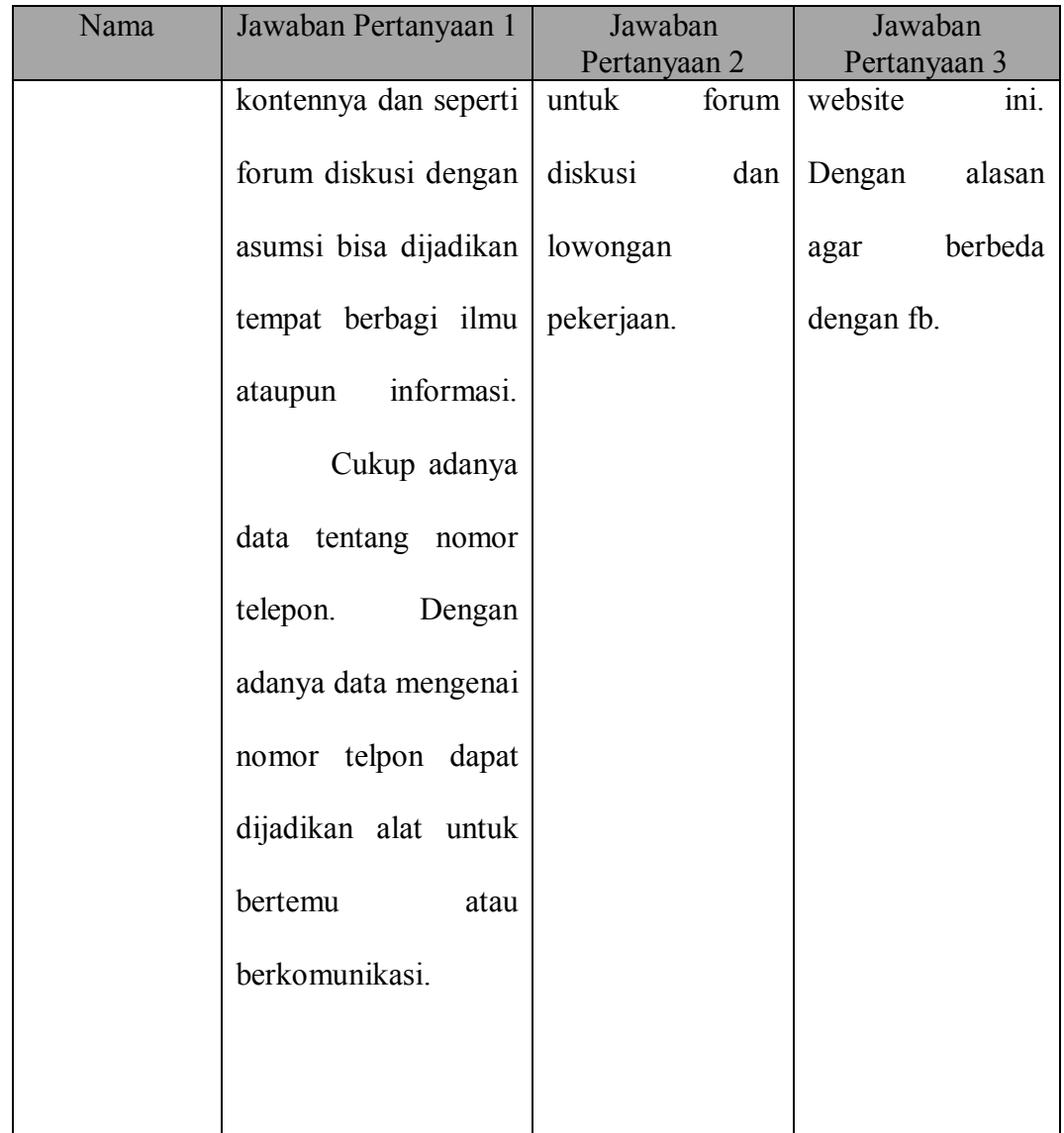

**LAMPIRAN 3** 

## **UJI KELAYAKAN PENGGUNA 1**

KUISIONER PENELITIAN PENGEMBANGAN SISTEM INFORMASI ALUMNI BERBASIS WEBSITE PADA PROGRAM STUDI PENDIDIKAN TEKNIK INFORMATIKA DAN KOMPUTER UNIVERSITAS NEGERI JAKARTA( www.aptik-unj.com)

Saya Diah Handayani dari Fakultas Teknik Universitas Negeri Jakarta, bermaksud untuk membuat penelitian mengensi sistem informasi alumni berbasis website (www.antik-uni.com) pada Program Studi Pendidikan<br>Teknik Informatika Dan Komputer Universitas Negeri Jakarta. Melalui kuisioner ini saya mengharapkan bantuan Rekan-rekan sebagai Alumni Program Studi Pendidikan Teknik Informatika Dan Komputer Universitas Negeri Jakarta untuk mengisi kuisioner ini, jawaban Rekan-rekan sangat diharapkan bagi penelitian ini. Terima kasih atas partisipasi alumni yang telah bersedia menjadi salah satu responden dar kuisioner penelitian yang saya buat untuk melengkapi penelitian ini. Terima kasih atas kerja samanya.

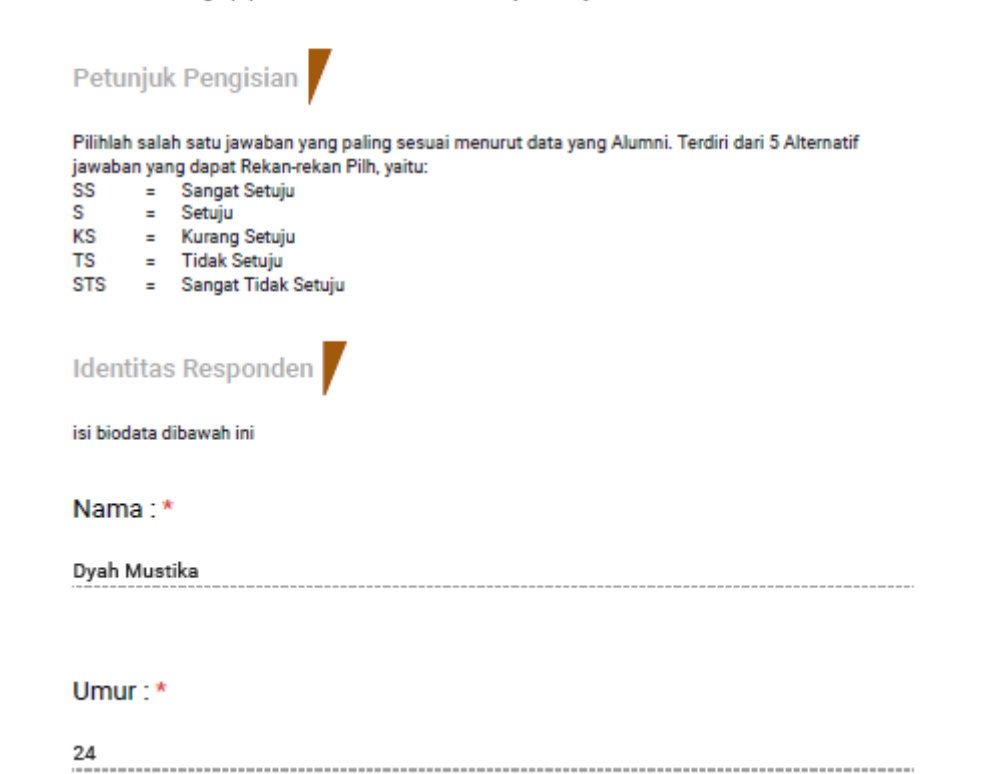

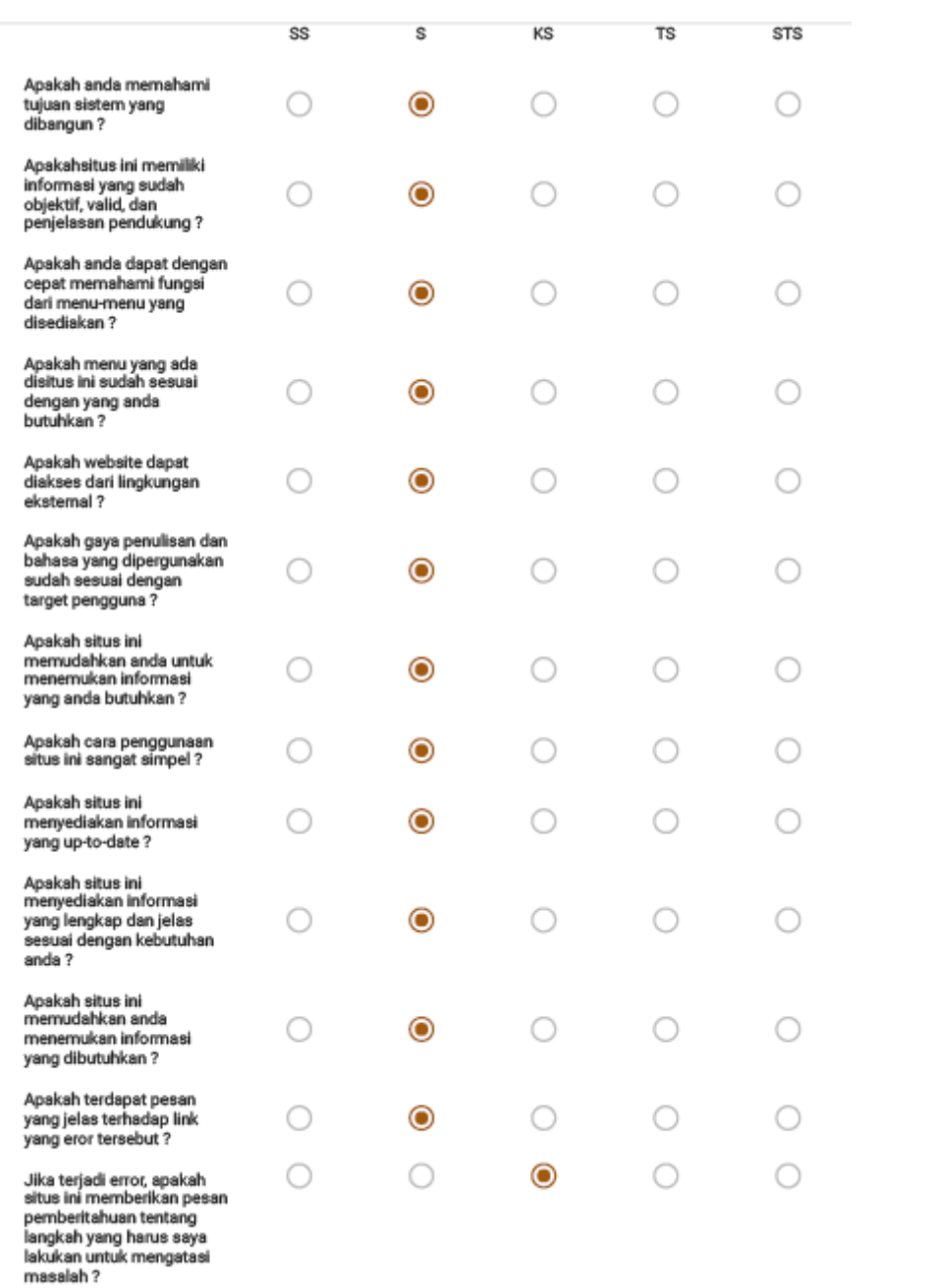

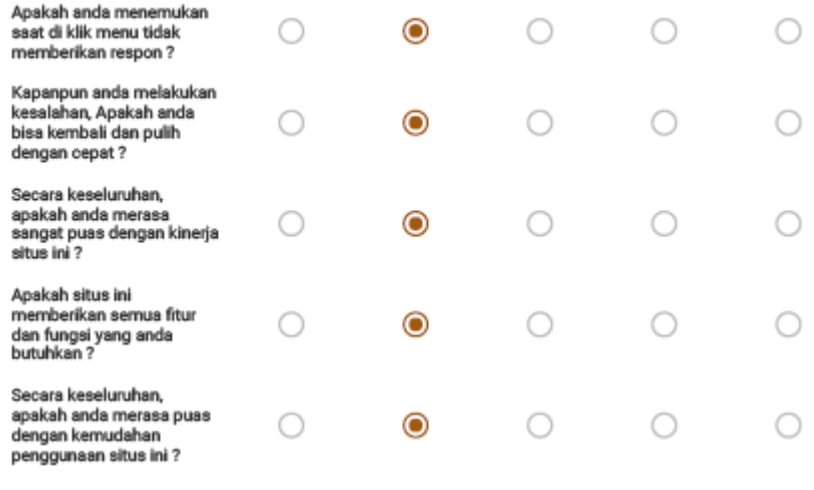

# Terimakasih

atas partisipasi rekan-rekan dalam menjawab butiran-butiran soal dalam instrumen ini. Semoga instrumen ini dapat dipergunakan sebagaimana mestinya dalam pengumpulan data penelitian skripsi.

#### Saran & Komentar

117

### **LAMPIRAN4**

### **UJI KELAYAKAN PENGGUNA 2**

KUISIONER PENELITIAN PENGEMBANGAN SISTEM **INFORMASI ALUMNI BERBASIS WEBSITE PADA PROGRAM** STUDI PENDIDIKAN TEKNIK INFORMATIKA DAN KOMPUTER UNIVERSITAS NEGERI JAKARTA( www.aptik-unj.com)

Saya Diah Handayani dari Fakultas Teknik Universitas Negeri Jakarta, bermaksud untuk membuat penelitian mengenai sistem informasi alumni berbasis website ( www.aptik-uni.com) pada Program Studi Pendidikan Teknik Informatika Dan Komputer Universitas Negeri Jakarta. Melalui kuisioner ini saya mengharapkan bantuan Rekan-rekan sebagai Alumni Program Studi Pendidikan Teknik Informatika Dan Komputer Universitas Negeri Jakarta untuk mengisi kuisioner ini, jawaban Rekan-rekan sangat diharapkan bagi penelitian ini. Terima kasih atas partisipasi alumni yang telah bersedia menjadi salah satu responden dar kuisioner penelitian yang saya bust untuk melengkapi penelitian ini. Terima kasih atas kerja samanya.

### Petunjuk Pengisian

J

Pilihlah salah satu jawaban yang paling sesuai menurut data yang Alumni. Terdiri dari 5 Alternatif jawaban yang dapat Rekan-rekan Pilh, yaitu:

--------------------------

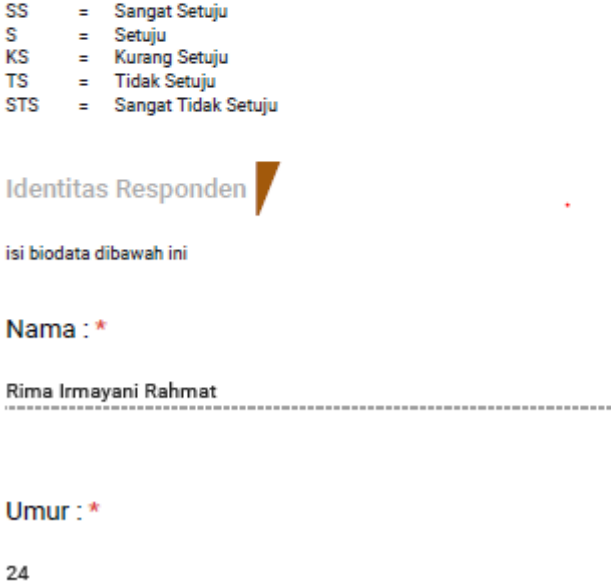

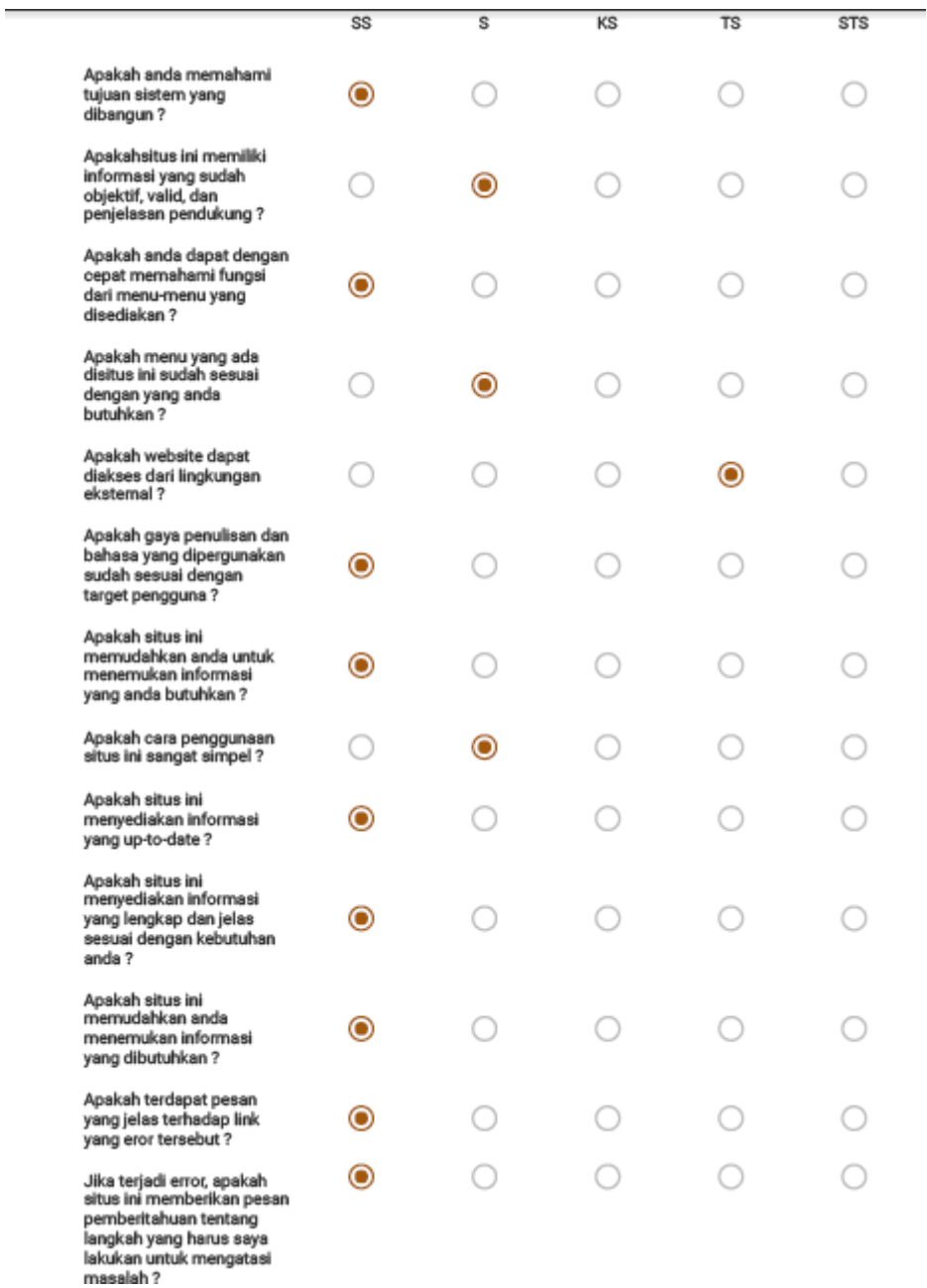

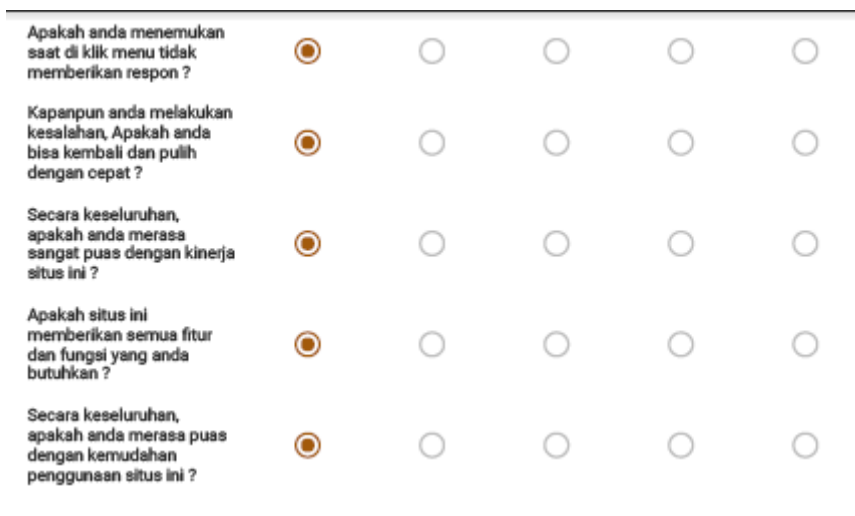

# Terimakasih

atas partisipasi rekan-rekan dalam menjawab butiran-butiran soal dalam instrumen ini. Semoga instrumen ini dapat dipergunakan sebagaimana mestinya dalam pengumpulan data penelitian skripsi.

#### Saran & Komentar

Web yang diah buat seperti apaa?? Harusnya dikasih unjuk sekalian webnya juga. Semangat diah! 

### **LAMPIRAN4**

#### **UJI KELAYAKAN PENGGUNA 3**

KUISIONER PENELITIAN PENGEMBANGAN SISTEM **INFORMASI ALUMNI BERBASIS WEBSITE PADA PROGRAM** STUDI PENDIDIKAN TEKNIK INFORMATIKA DAN KOMPUTER UNIVERSITAS NEGERI JAKARTA( www.aptik-unj.com)

Saya Diah Handayani dari Fakultas Teknik Universitas Negeri Jakarta, bermaksud untuk membuat penelitian mengensi sistem informasi alumni berbasis website (www.antik-uni.com) pada Program Studi Pendidikan<br>Teknik Informatika Dan Komputer Universitas Negeri Jakarta. Melalui kuisioner ini saya mengharapkan bantuan Rekan-rekan sebagai Alumni Program Studi Pendidikan Teknik Informatika Dan Komputer Universitas Negeri Jakarta untuk mengisi kuisioner ini, jawaban Rekan-rekan sangat diharapkan bagi penelitian ini. Terima kasih atas partisipasi alumni yang telah bersedia menjadi salah satu responden dar kuisioner penelitian yang saya buat untuk melengkapi penelitian ini. Terima kasih atas kerja samanya.

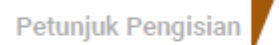

Pilihlah salah satu jawaban yang paling sesuai menurut data yang Alumni. Terdiri dari 5 Alternatif jawaban yang dapat Rekan-rekan Pilh, yaitu:

= Sangat Setuju<br>= Setuju 22. S. KS = Kurang Setuju TS = Tidak Setuju<br>STS = Sangat Tidak Setuju Identitas Responden

isi biodata dibawah ini

Nama:\*

Laode Abdul Arief Soniangka 

Umur: $*$ 

24

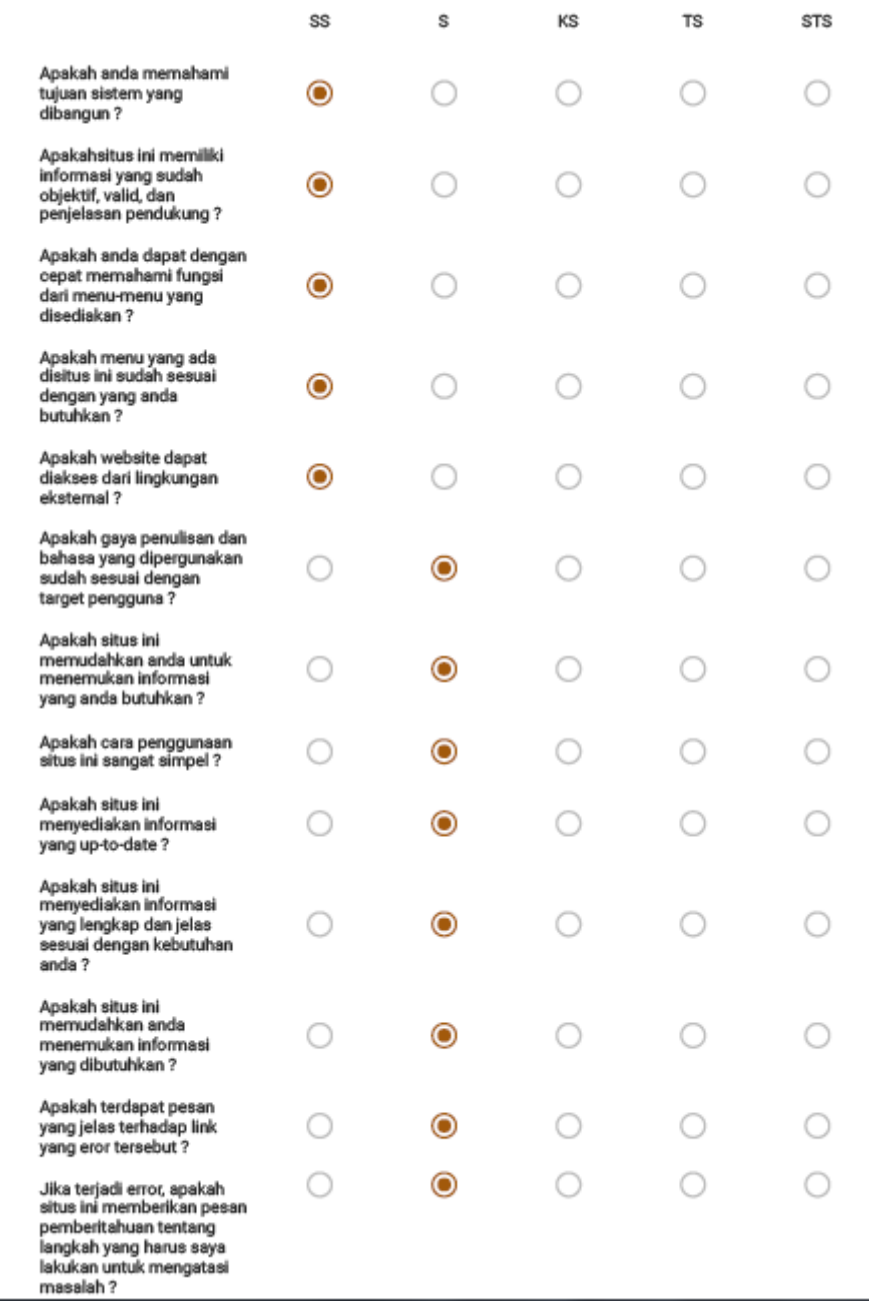

 $\overline{\phantom{0}}$ 

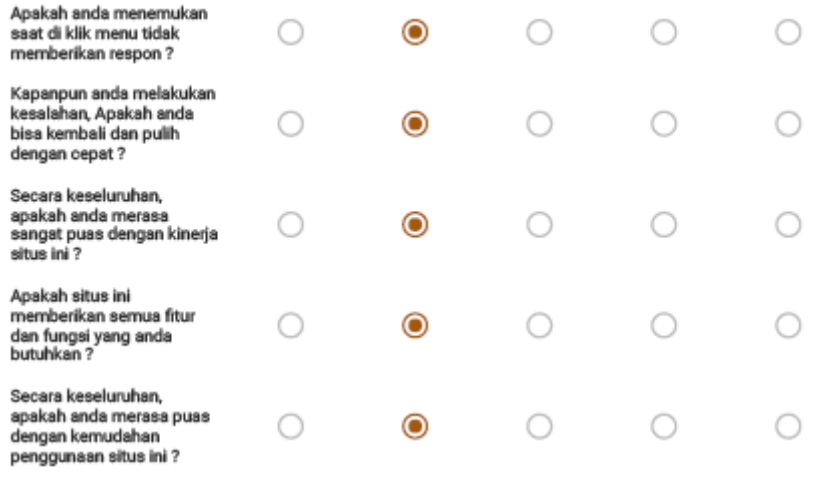

# Terimakasih

atas partisipasi rekan-rekan dalam menjawab butiran-butiran soal dalam instrumen ini. Semoga<br>instrumen ini dapat dipergunakan sebagaimana mestinya dalam pengumpulan data penelitian skripsi.

#### Saran & Komentar

Lanjutkan & Semangat 

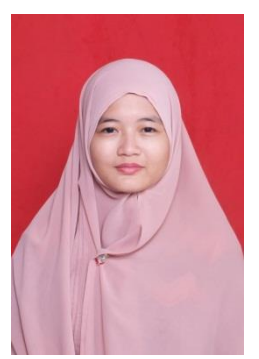

03 Maret 1993 dari pasangan Encum Sumsiah dan A Junaedi Rakhaman. Penulis adalah anak kedua dari tiga bersaudara. Saat ini sementara penulis masih tinggal dengan suami yang beralamat Perumahan Taman Ari 2 blok A no. 10 rt 004/023 Desa Sumber Jaya Kec Tambun Selatan. Perjalanan

pendidikannya diawali di SD Negeri Mekarsari 04pada tahun 1998 sampai tahun 2004, lalu dilanjutkan di SMPN 2 Tambun Selatan pada tahun 2004 sampai 2007, setelah itu dilanjutkan di SMA Negeri 2 Tambun Selatan pada tahun 2007-2010. Setelah lulus dari SMA pada tahun 2010, penulis lolos seleksi masuk Universitas Negeri Jakarta melalui jalur UMBPTN dan diterima di progam studi Pendidikan Teknik Informatika dan Komputer, Jurusan Teknik Elektro, Fakultas Teknik. Penulis telah mengikuti PKM (Praktik Keterampilan Mengajar) di SMK Negeri 1 Kota Bekasi dan penulis telah mengikuti PKL (Praktik Kerja Lapangan) di NET, penulis mulai melakukan penelitian atau riset skripsi di Program Studi Pendidikan Teknik Informatika dan Komputer Universitas Negeri Jakarta sebagai salah satu syarat memperoleh gelar sarjana, dan skripsi telah dibuat semaksimal mungkin oleh penulis. Penulis dapat dihubungi melalui email diah.handayani.93@gmail.com.